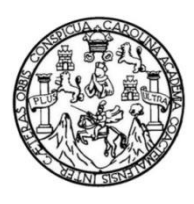

Universidad de San Carlos de Guatemala Facultad de Ingeniería Escuela de Ingeniería Mecánica Eléctrica

**DISEÑO E IMPLEMENTACIÓN DE UNA ESTACIÓN DE TRABAJO EN EL LABORATORIO DE TELECOMUNICACIONES Y REDES LOCALES DE LA ESCUELA DE INGENIERÍA MECÁNICA ELÉCTRICA DE LA FACULTAD DE INGENIERÍA DE LA UNIVERSIDAD DE SAN CARLOS DE GUATEMALA, PARA PRÁCTICAS DE PROTOCOLOS EXTERNOS Y MPLS PARA EL FUNCIONAMIENTO DE UN ISP**

#### **Cefv Leopoldo Velarde Polanco**

Asesorado por el Ing. Carlos Eduardo Guzmán Salazar

Guatemala, mayo de 2018

#### UNIVERSIDAD DE SAN CARLOS DE GUATEMALA

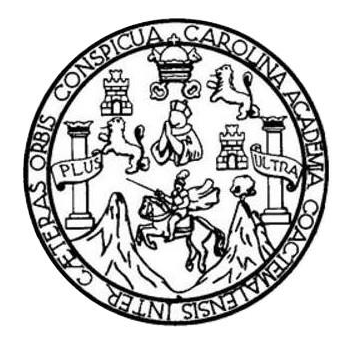

FACULTAD DE INGENIERÍA

**DISEÑO E IMPLEMENTACIÓN DE UNA ESTACIÓN DE TRABAJO EN EL LABORATORIO DE TELECOMUNICACIONES Y REDES LOCALES DE LA ESCUELA DE INGENIERÍA MECÁNICA ELÉCTRICA DE LA FACULTAD DE INGENIERÍA DE LA UNIVERSIDAD DE SAN CARLOS DE GUATEMALA, PARA PRÁCTICAS DE PROTOCOLOS EXTERNOS Y MPLS PARA EL FUNCIONAMIENTO DE UN ISP**

TRABAJO DE GRADUACIÓN

# PRESENTADO A LA JUNTA DIRECTIVA DE LA FACULTAD DE INGENIERÍA POR

## **CEFV LEOPOLDO VELARDE POLANCO**

ASESORADO POR EL ING. CARLOS EDUARDO GUZMÁN SALAZAR

AL CONFERÍRSELE EL TÍTULO DE

**INGENIERIO EN ELECTRÓNICA**

GUATEMALA, MAYO DE 2018

# UNIVERSIDAD DE SAN CARLOS DE GUATEMALA FACULTAD DE INGENIERÍA

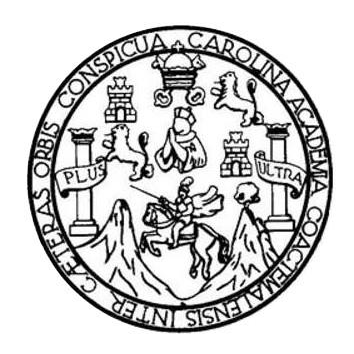

## **NÓMINA DE JUNTA DIRECTIVA**

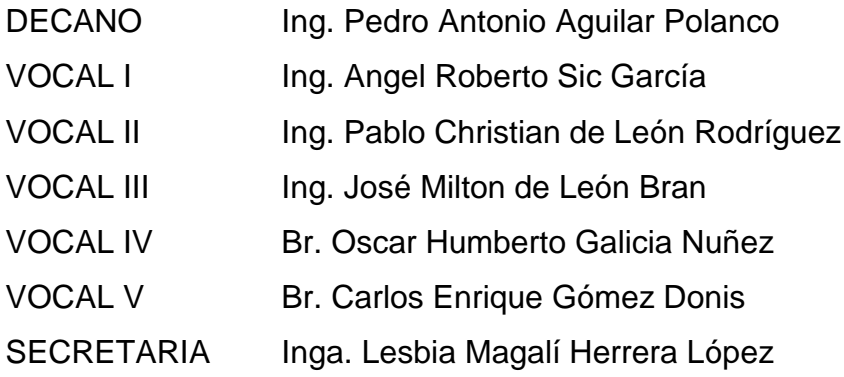

# **TRIBUNAL QUE PRACTICÓ EL EXAMEN GENERAL PRIVADO**

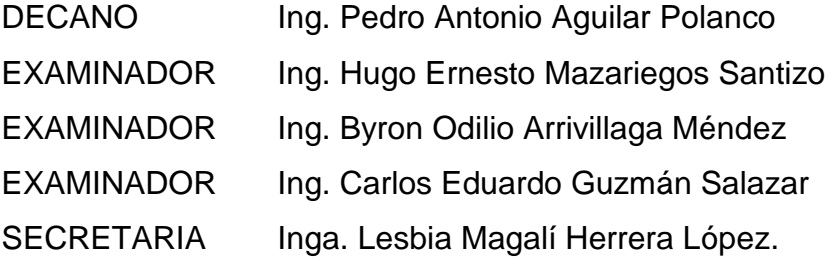

#### HONORABLE TRIBUNAL EXAMINADOR

En cumplimiento con los preceptos que establece la ley de la Universidad de San Carlos de Guatemala, presento a su consideración mi trabajo de graduación titulado:

DISEÑO E IMPLEMENTACIÓN DE UNA ESTACIÓN DE TRABAJO EN EL LABORATORIO DE TELECOMUNICACIONES Y REDES LOCALES DE LA ESCUELA DE INGENIERÍA MECÁNICA ELÉCTRICA DE LA FACULTAD DE INGENIERÍA DE LA UNIVERSIDAD DE SAN CARLOS DE GUATEMALA, PARA PRÁCTICAS DE PROTOCOLOS EXTERNOS Y MPLS PARA EL FUNCIONAMIENTO DE UN ISP

Tema que me fuera asignado por la Dirección de la Escuela de Ingeniería Mecánica Eléctrica, con fecha 4 marzo de 2015.

Cefv Leopoldo Velarde Polanco

Guatemala 28 de Enero del 2016

Ingeniero Kenneth Estrada Supervisor Unidad de EPS Unidad de prácticas de Ingeniería y EPS Facultad de ingeniería, USAC

Por medio de la presente, le envío el informe final correspondiente a la práctica del Ejercicio Profesional Supervisado (EPS), titulado "DISEÑO E IMPLEMENTACION DE UNA ESTACION DE TRABAJO EN EL LABORATORIO DE TELECOMUNICACIONES Y REDES LOCALES DE LA ESCUELA DE MECANICA ELECTRICA, FACULTAD DE INGENIERIA PARA PRÁCTICAS DE PROTOCOLOS EXTERNOS Y MPLS PARA EL FUNCIONAMIENTO DE UN ISP". Trabajo desarrollado por el estudiante Cefv Leopoldo Velarde Polanco, quien fue asesorado por el suscrito. Por lo que, habiendo cumplido con los objetivos y requisitos de ley, solicito proseguir con el trámite correspondiente.

Sin otro particular, me es grato suscribirme de usted.

Atentamente,

Ingeniero Carlos Guzmán Asesor

**RLOS GUZMAN SALAZAR** Ingeniero Electricista<br>Col. No. 2762

UNIVERSIDAD DE SAN CARLOS **DE GUATEMALA** 

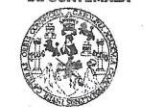

**FACULTAD DE INGENIEDÍA** UNIDAD DE EPS

> Guatemala, 24 de agosto de 2017. Ref.EPS.DOC.592.08.17.

Inga. Christa Classon de Pinto Directora Unidad de EPS Facultad de Ingeniería Presente

Estimada Ingeniera Classon de Pinto.

Por este medio atentamente le informo que como Supervisor de la Práctica del Ejercicio Profesional Supervisado (E.P.S.), del estudiante universitario Cefv Leopoldo Velarde Polando de la Carrera de Ingeniería Electrónica, Registro Académico No. 200010372 y CUI 1684 68336 0501, procedí a revisar el informe final, cuyo título es "DISEÑO E IMPLEMENTACIÓN DE UNA ESTACIÓN DE TRABAJO EN EL LABORATORIO DE TELECOMUNICACIONES Y REDES LOCALES DE LA ESCUELA DE MECÁNICA ELÉCTRICA, FACULTAD DE INGENIERÍA PARA PRÁCTICAS DE PROTOCOLOS EXTERNOS Y MPLS PARA EL FUNCIONAMIENTO DE UN ISP".

En tal virtud, LO DOY POR APROBADO, solicitándole darle el trámite respectivo.

Sin otro particular, me es grato suscribirme.

Atentamente,

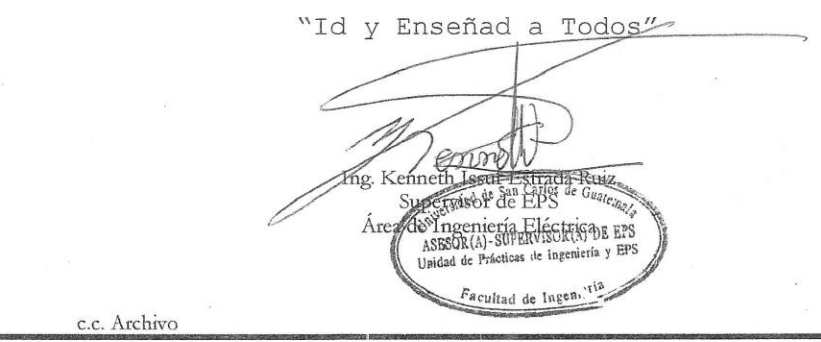

Edificio de EPS, Facultad de Ingeniería, Ciudad Universitaria, zona 12. Teléfono directo: 2442-3509

**UNIVERSIDAD DE SAN CARLOS DE GUATEMALA** 

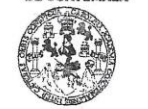

**FACULTAD DE INGENIERÍA UNIDAD DE EPS** 

> Guatemala 24 de agosto de 2017. Ref.EPS.D.266.08.17.

Ing. Otto Fernando Andrino González Director Escuela de Ingeniería Mecánica Eléctrica Facultad de Ingeniería Presente

Estimado Ingeniero Andrino González:

Por este medio atentamente le envío el informe final correspondiente a la práctica del Ejercicio Profesional Supervisado, (E.P.S) titulado "DISEÑO E IMPLEMENTACIÓN DE UNA ESTACIÓN DE TRABAJO EN EL LABORATORIO DE TELECOMUNICACIONES Y REDES LOCALES DE LA ESCUELA DE MECÁNICA ELÉCTRICA, FACULTAD DE INGENIERÍA PARA PRÁCTICAS DE PROTOCOLOS EXTERNOS Y MPLS PARA EL FUNCIONAMIENTO DE UN ISP" que fue desarrollado por el estudiante universitario, Cefv Leopoldo Velarde Polando, quien fue debidamente asesorado por el Ing. Carlos Guzmán Salazar y supervisado por el Ing. Kenneth Issur Estrada Ruiz.

Por lo que habiendo cumplido con los objetivos y requisitos de ley del referido trabajo y existiendo la aprobación del mismo por parte del Asesor y Supervisor de EPS, en mi calidad de Directora apruebo su contenido solicitándole darle el trámite respectivo.

Sin otro particular, me es grato suscribirme.

Atentamente, "Id y Enseñad a Todos" Carmen Christa Classon de Pinto nga. Directora Linidad de EPS dad de OS de DIRECCIÓN Unidad de Prácticas de Ingenieria acultad de Ingeniería

 $CCdD/ra$ 

Edificio de EPS, Facultad de Ingeniería, Ciudad Universitaria, zona 12. Teléfono directo: 2442-3509

**NIVERSIDAD DE SAN CARLOS** DE GUATEMALA

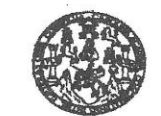

**FACULTAD DE INGENIERIA** 

REF. EIME 40.2017. 28 DE AGOSTO 2017.

Señor Director Ing. Otto Fernando Andrino González Escuela de Ingeniería Mecánica Eléctrica Facultad de Ingeniería, USAC.

Señor Director:

Me permito dar aprobación al trabajo de Graduación titulado: : DISEÑO E IMPLEMENTACIÓN DE UNA ESTACIÓN DE TRABAJO EN EL LABORATORIO TELECOMUNICACIONES  $\mathbb {Y}$ **REDES** LOCALES DE LA ESCUELA DE INGENIERÍA MECÁNICA ELÉCTRICA, FACULTAD DE INGENIERÍA PARA PRÁCTICAS DE PROTOCOLOS EXTERNOS YMPLS PARA EL FUNCIONAMIENTO DE ISP, del estudiante; Cefv Leopoldo Velarde Polanco, que cumple con los requisitos establecidos para tal fin.

Sin otro particular, aprovecho la oportunidad para saludarle.

Atentamente, DIRECCION ESCUELA **ID Y ENSEÑAD A TODOS** DE INGENIERIA **TAD DE INCT** Julio César-Solares Peñate  $Ing$ Coordinador de Electrónica

icl<mark>es y Sta</mark>temas<br>I, Cantroamérica

NIVERSIDAD DE SAN CARLOS DE GUATEMALA

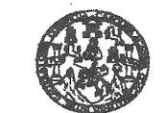

FACULTAD DE INGENIERIA

#### REF. EIME 27.2018.

El Director de la Escuela de Ingeniería Mecánica Eléctrica, después de conocer el dictamen el Asesor, con el Visto Bueno del Coordinador de Área, al trabajo de Graduación de la estudiante: CEFV LEOPOLDO **VELARDE POLANCO** titulado DISEÑO E IMPLEMENTACIÓN DE UNA ESTACIÓN DE TRABAJO EN EL LABORATORIO TELECOMUNICACIONES Y REDES LOCALES DE LA ESCUELA DE INGENIERÍA MECÁNICA ELÉCTRICA, FACULTAD DE INGENIERÍA PARA PRÁCTICAS DE PROTOCOLOS EXTERNOS MPLS PARA EL FUNCIONAMIENTO DE ISP,  $\mathbb {Y}$ procede NCARLOS a la autorización del mismo.

> M Ing. Otto Fernando Andrino González

#### **GUATEMALA,**  ${\bf DE}$ **MAYO** 2018.

ria Civil, Ingenieria Me

DIRECCION ESCUELA

DE INGENIERIA

TEMALA

Universidad de San Carlos De Guatemala Facultad de Ingeniería Decanato

Ref. DTG.D.169.2018

El Decano de la Facultad de Ingeniería de la Universidad de San Carlos de Guatemala, luego de conocer la aprobación por parte del Director de la Escuela de Ingeniería Mecánica Eléctrica al trabajo de graduación titulado: DISEÑO E IMPLEMENTACIÓN DE UNA ESTACIÓN DE TRABAJO EN EL LABORATORIO DE TELECOMUNICACIONES Y REDES LOCALES DE LA ESCUELA DE INGENIERÍA MECÁNICA ELÉCTRICA DE LA FACULTAD DE INGENIERÍA DE LA UNIVERSIDAD DE SAN CARLOS DE GUATEMALA, PARA PRÁCTICAS DE PROTOCOLOS EXTERNOS Y MPLS PARA EL FUNCIONAMIENTO DE UN ISP, presentado por el estudiante universitario: Cefv Leopoldo Velarde Polanco, y después de haber culminado las revisiones previas bájo la responsabilidad de las instancias correspondientes, se autoriza la impresión del mismo.

TCUARCARO,

IMPRÍMASE.

 $10102$ DE SAN CARLOS DE GUATEMAT C Pedro/Antonio Aguilar Polared Ing. Decano **DECANO**<br>FACULTAD DE <del>INGENIER</del>

Guatemala, mayo de 2018

# **ACTO QUE DEDICO A:**

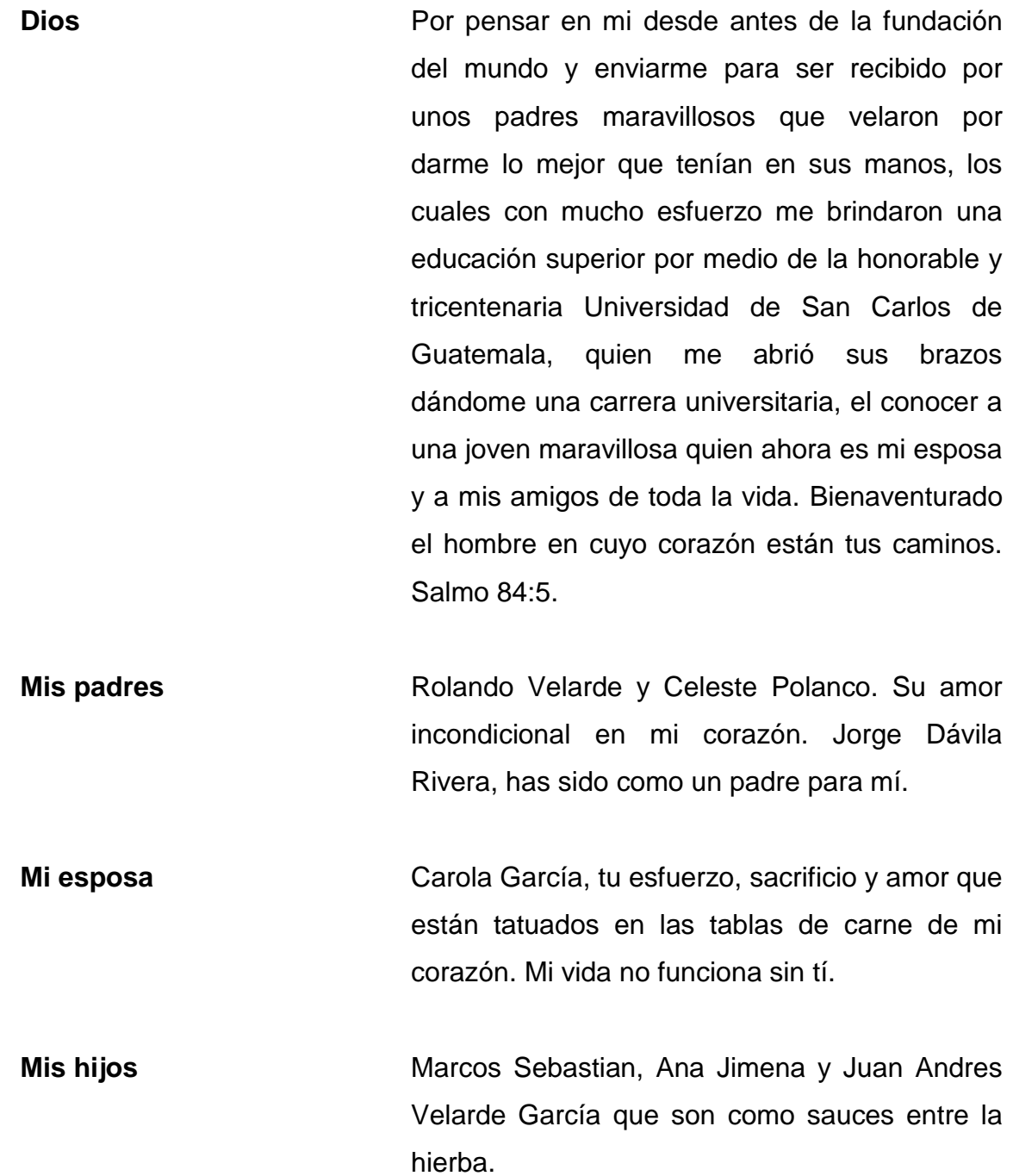

**Mis hermanos** Rolando Velarde por sacrificarte y darme una guía por medio de estudios técnicos, los cuales fueron la base de ser quien soy en mi vida profesional, Celeste, Ixmucané y Nefi. En mi corazón.

# **AGRADECIMIENTOS A:**

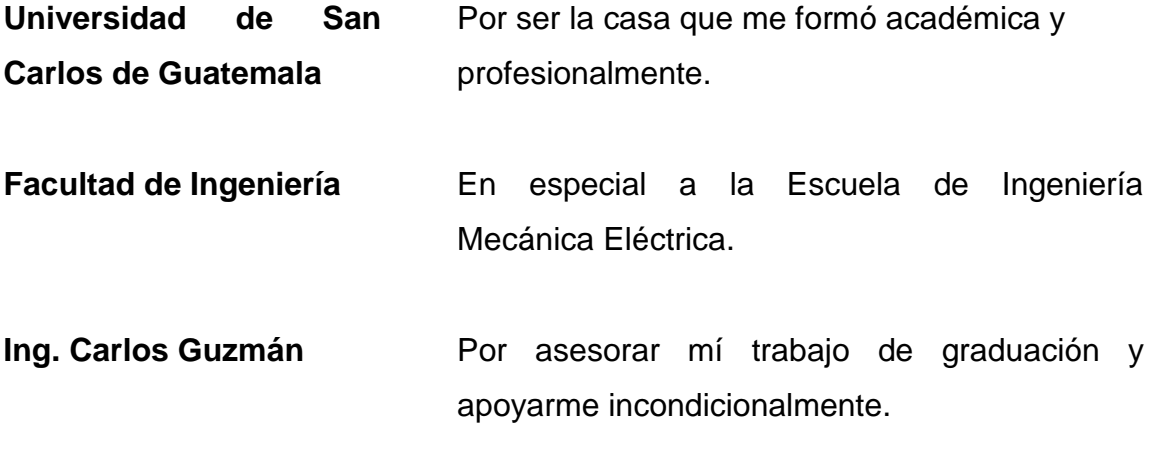

# ÍNDICE GENERAL

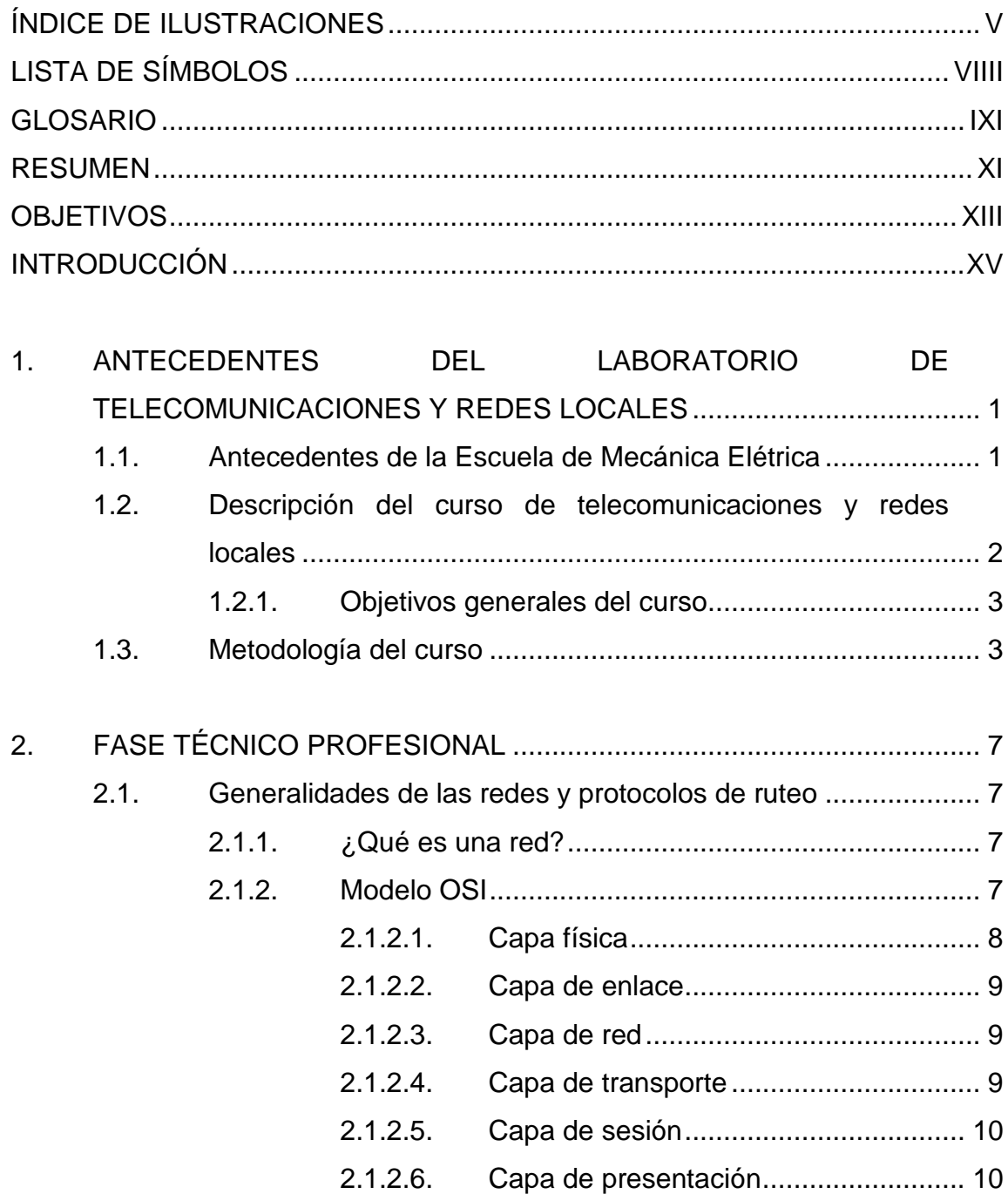

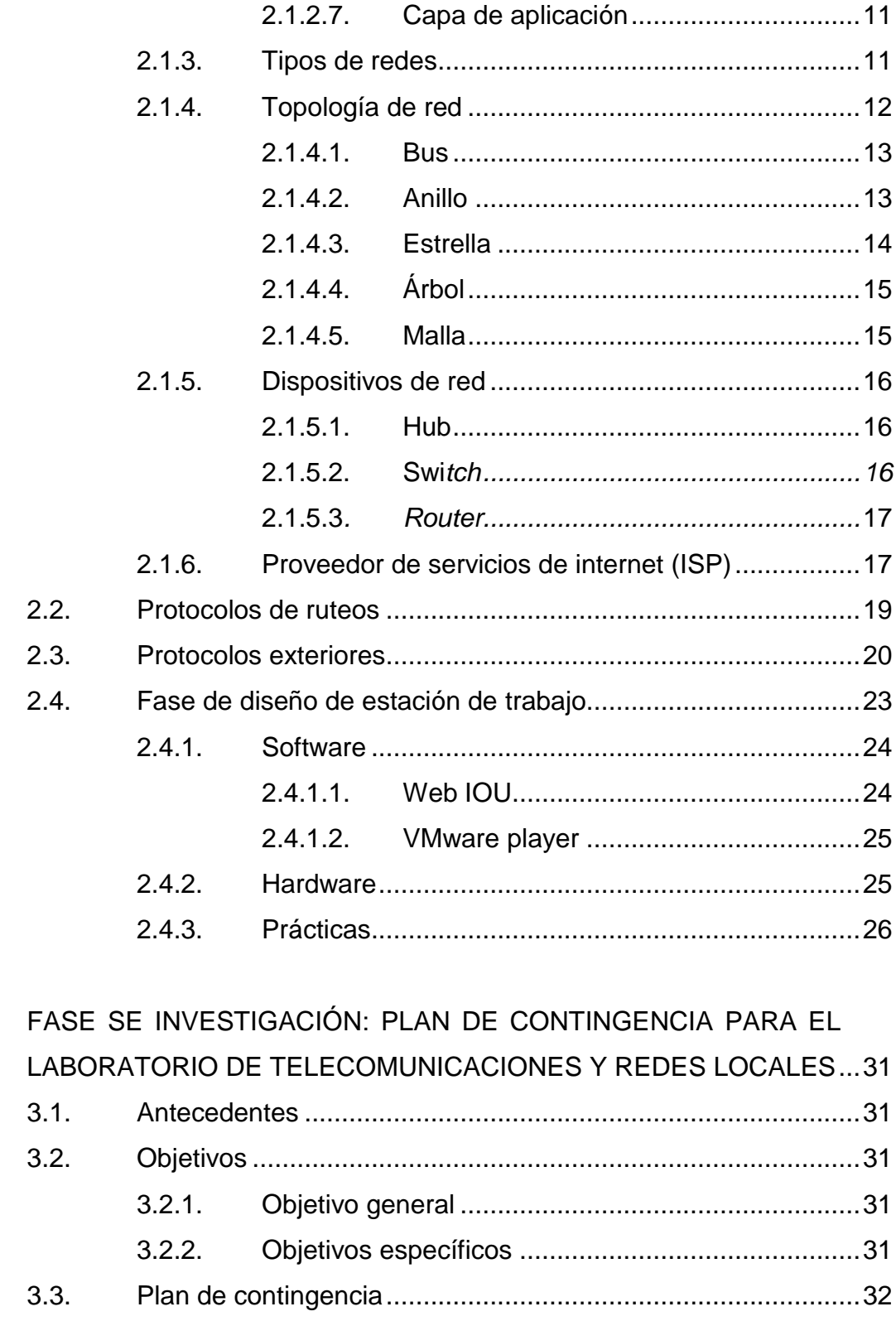

 $\overline{3}$ .

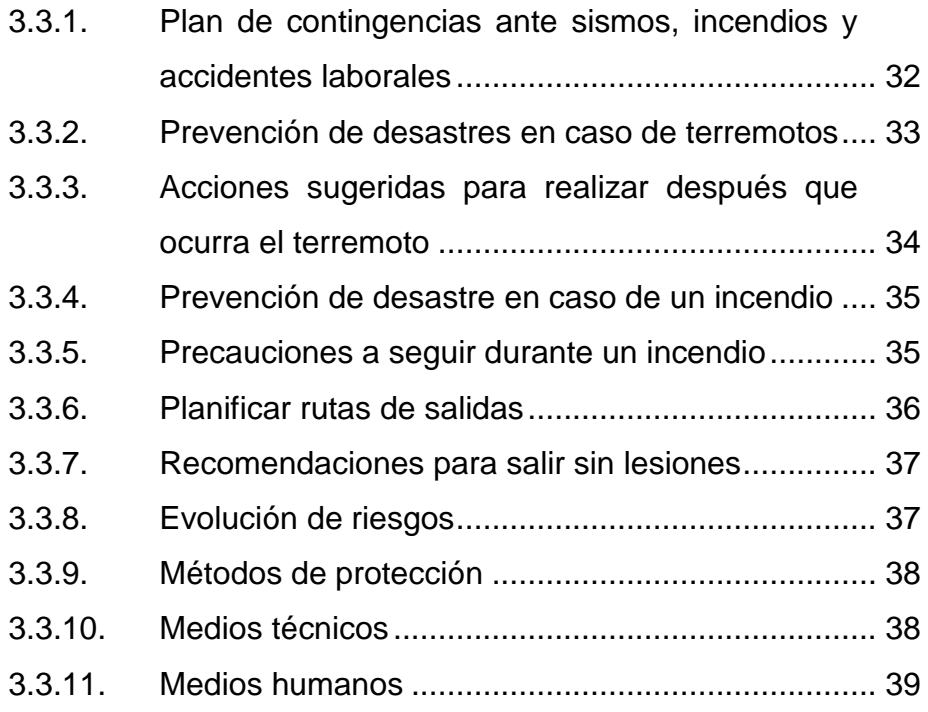

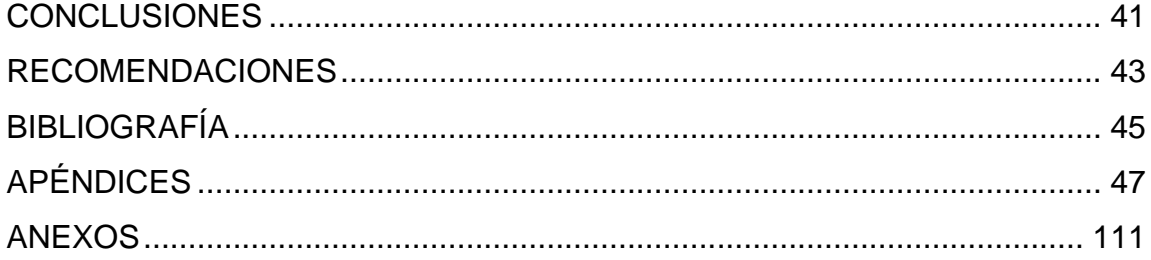

IV

# <span id="page-28-0"></span>ÍNDICE DE ILUSTRACIONES

# **FIGURAS**

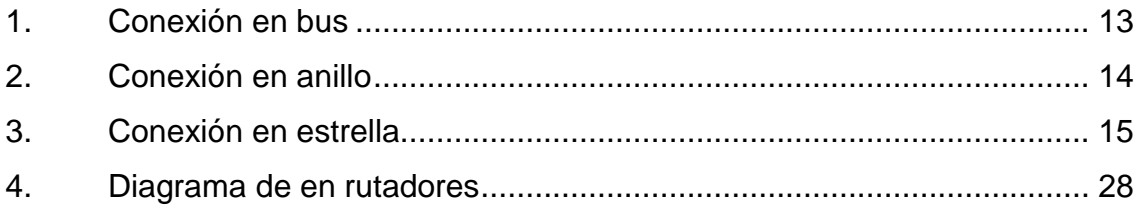

# **TABLAS**

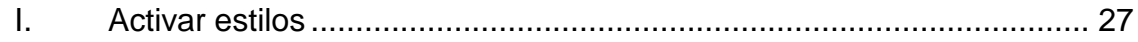

VI

# **LISTA DE SÍMBOLOS**

## <span id="page-30-0"></span>Símbolo

Significado

Metro

 $\mathsf{m}$ 

Milímetro  $mm$ 

Nanómetro  $nm$ 

VIII

#### **GLOSARIO**

- **ISP** El proveedor de servicios de internet (ISP por la [sigla](https://es.wikipedia.org/wiki/Sigla) en [inglés](https://es.wikipedia.org/wiki/Idioma_ingl%C3%A9s) de internet *service provider*) es la [empresa](https://es.wikipedia.org/wiki/Empresa) que brinda [conexión a internet](https://es.wikipedia.org/wiki/Conexi%C3%B3n_a_Internet) a sus clientes. Un ISP conecta a sus usuarios a [internet](https://es.wikipedia.org/wiki/Internet) a través de diferentes tecnologías como [DSL,](https://es.wikipedia.org/wiki/L%C3%ADnea_de_abonado_digital) [cable](https://es.wikipedia.org/wiki/Cablem%C3%B3dem) [módem,](https://es.wikipedia.org/wiki/Cablem%C3%B3dem) [GSM,](https://es.wikipedia.org/wiki/GSM) [dial-up,](https://es.wikipedia.org/wiki/Dial-up) entre otros.
- **OSPF** Primer camino más corto, es un protocolo de [red](https://es.wikipedia.org/wiki/Protocolo_de_red) para [encaminamiento](https://es.wikipedia.org/wiki/Encaminamiento) jerárquico de pasarela interior, que usa el algoritmo smoothwall [dijkstra](https://es.wikipedia.org/wiki/Algoritmo_de_Dijkstra) enlace-estado para calcular la ruta idónea entre dos nodos cualesquiera de un sistema autónomo.
- **Red local** Una red de área local es una [red de](https://es.wikipedia.org/wiki/Red_de_computadoras)  [computadoras](https://es.wikipedia.org/wiki/Red_de_computadoras) que abarca un área reducida a una casa, un departamento o un edificio.

X

#### **RESUMEN**

<span id="page-34-0"></span>En el presente trabajo de graduación encontrará información acerca del diseño e implementación de una estación de trabajo en el laboratorio de telecomunicaciones y redes locales de la Escuela de Mecánica Eléctrica de la Facultad de Ingeniería para prácticas de protocolos externos para el funcionamiento de un ISP.

El primer capítulo desarrolla una breve historia de la escuela de Mecánica Eléctrica y la clase de telecomunicaciones y redes locales, donde se enumeran los aspectos importantes como sus objetivos generales, descripción del curso, metodología, evaluaciones y contenido programático.

El segundo capítulo desarrolla el Ejercicio Profesional Supervisado, el cual habla acerca de las redes y los protocolos exteriores. Asimismo, se extiende después al diseño e implementación de la estación física de trabajo en el laboratorio de telecomunicaciones y redes locales de la Facultad de Ingeniería, la cual brinda al estudiante del laboratorio realizar prácticas con los protocolos internos por medio de la virtualización de diferentes ambientes para realizar diferentes ejercicios con una guía de referencia, la cual incluye paso a paso, cómo configurar y realizar la práctica y al final de la misma el corroborar los resultados con una clave de respuestas.

El tercer capítulo desarrolla un plan de contingencias ante sismos, incendios y accidentes para el laboratorio de telecomunicaciones y redes locales, evaluando riesgos, métodos de protección técnicos y humanos.

XI

<span id="page-35-0"></span>XII
# **OBJETIVOS**

# **General**

Diseñar e implementar una estación de trabajo en el laboratorio de telecomunicaciones y redes locales, a fin de que los estudiantes del laboratorio puedan realizar prácticas de ruteo con el empleo de protocolos exteriores y MPLS.

# **Específicos**

- 1. Diseñar y proveer una estación de trabajo física, la cual cumpla con los requerimientos físicos y eléctricos necesarios para ser implementada en el laboratorio de telecomunicaciones y redes locales en el edificio T-1, tercer nivel, en la Facultad de Ingeniería de la Universidad de San Carlos de Guatemala.
- 2. Diseñar, configurar e implementar diferentes escenarios virtuales a fin de brindar prácticas para los estudiantes del laboratorio, basadas en protocolos exteriores y MPLS las cuales puedan ser ejecutadas durante un semestre normal de la carrera de Ingeniería Electrónica.

XIV

# **INTRODUCCIÓN**

En la actualidad, las redes informáticas se han convertido en el medio físico por el cual se comunican hoy en día. Todos los días se transmiten billones de *bits*, los cuales llevan la información de forma codificada.

La voz, el video y los grandes archivos que contienen distinto tipo de información son ahora posible enviarlos a diferentes lugares del mundo y ser reproducidos o almacenados en dispositivos lógicos. Esa transmisión es posible gracias a los dispositivos de red de última tecnología, los cuales utilizan diferentes tipos de protocolos para entablar comunicación entre si y decidir cuál es la mejor ruta para llevar los paquetes de información.

Los protocolos exteriores y MPLS son el actual estándar usado para intercambiar información usando las redes informáticas. El conocimiento y experiencia en el uso de los mismos se ha vuelto imprescindible para todo aquel que desee estudiar y desarrollarse en el mundo de las telecomunicaciones y redes locales.

Actualmente estos conceptos son desarrollados con detalle en la asignatura de telecomunicaciones y redes locales, curso del décimo semestre de la carrera de Ingeniería Electrónica de la Universidad de San Carlos de Guatemala, pero lamentablemente al no contar con un equipo en el laboratorio en donde se puedan realizar prácticas para los protocolos exteriores y MPLS, este estudio se queda solamente en papel. Por lo tanto, en el presente documento se muestra el desarrollo del diseño e implementación de una estación de trabajo para prácticas de estos protocolos, de forma que se ofrezca

XV

al estudiante del laboratorio un entrenamiento previo que consolide su conocimiento y le brinde experiencia en el manejo de protocolos de ruteos.

# **1. ANTECEDENTES DEL LABORATORIO DE TELECOMUNICACIONES Y REDES LOCALES**

#### **1.1. Antecedentes de la escuela mecánica eléctrica**

Entre 1965 y 1966 que se decidió iniciar la creación de la Escuela de Ingeniería Mecánica Eléctrica como consecuencia de la creciente demanda de ingenieros formados en esas áreas que planteaba el desarrollo de la industria de la electrificación y de las telecomunicaciones, así como por los avances tecnológicos en esas áreas y las necesidades del sector comercial, principalmente por el auge de la electrónica y de la electrotecnia. Fue entonces, que se envió a México a un grupo de estudiantes de Ingeniería, que hasta ese momento estaban inscritos en Ingeniería Civil, a estudiar al Tecnológico de Monterrey, con el propósito de que al regresar fueran los catedráticos de la escuela.

La Escuela fue fundada por el Ing. Rodolfo Koenigsberger Badrian, quien también fue primer director y primer profesor de la misma, empezando a funcionar en enero de 1968. Los primeros profesores fueron: Ing. Rodolfo Koenigsberger Badrian, Ing. César Osorio, Ing. Roberto Balsells Figueroa, Ing. René Woc García, Ing. Efraín Enrique de la Vega Molina, Ing. Carlos Enrique Zaparolli Portilla (q. e. p. d.), Inga. Olga Heminia Jiménez Muñoz e Ing. Julio Colón. Los directores de la escuela, después del Ing. Koenigsberger han sido: Ing. René Woc García, Ing. Federico Eduardo Mirón Soto, Ing. Carlos Enrique Zaparolli Portilla (q. e. p. d.), Ing. René Amílcar Roca Ceballos, Ing. Jorge Luis Cabrera Morales, Ing. Julio Roberto Urdiales Contreras, ocupo el cargo dos veces, el Ing. Rodolfo Koenigsberger, ocupo nuevamente el cargo de director

en forma ad-honorem, Ing. Edgar Florencio Montúfar Urízar, quien también fue dos veces director, Ing. José Luis Herrera Gálvez, Ing. Miguel Ángel Sánchez Guerra, Ing. Enrique Edmundo Ruiz Carballo y el Ing. Mario Renato Escobedo Martínez.

La Escuela de Ingeniería Mecánica Eléctrica creada en 1968 tenía a su cargo las carreras de ingeniería eléctrica y la combinada de ingeniería mecánica eléctrica. En 1989 se creó la carrera de ingeniería electrónica, bajo la dirección del Ing. Edgar Montúfar, debido al avance tecnológico en la rama de la ingeniería eléctrica. Esta carrera está a cargo de mecánica eléctrica. La escuela de ingeniería mecánica eléctrica tiene en su organización interna tres áreas: electrotecnia, potencia y electrónica; esta última coordina la carrera de ingeniería electrónica. Los primeros coordinadores de área, fueron: Ing. Edwin Alberto Solares Martínez, coordinador del área de electrónica, comunicaciones y control el Ing. Miguel Ángel Sánchez Guerra, coordinador del área de Potencia el Ing. Julio Roberto Urdiales Contreras, coordinador del área general y de electrotécnia el Ing. Otto Armando Girón Estrada, coordinador de los laboratorios de electrotecnia el Ing. Mario Estuardo Vásquez Cáceres, coordinador de laboratorios de electrónica el Ing. Jorge Luís Cabrera Morales, catedrático investigador.

### **1.2. Descripción del curso de telecomunicaciones y redes locales**

Introducción a las nuevas tecnologías de transmisión de información en redes de datos, voz y video. Manejo de las normas aplicadas a las redes y protocolos debido a la convergencia digital que se está presentando en la actualidad. Enfocado para estudiantes de la carrera de electrónica en su área profesional.

# **1.2.1. Objetivos generales del curso**

Desarrollar intuición, pensamiento, analítico y habilidades para la resolución de problemas en redes de comunicación utilizando herramientas de computación y conocimiento de redes.

Aprender las diferentes arquitecturas de redes de telecomunicación actuales y su interoperabilidad.

Introducir al estudiante de ingeniería electrónica con técnicas de diseño de redes que transporten datos, voz y video.

## **1.3. Metodología del curso**

Clase presencial con ayuda de material audiovisual y uso de correo electrónico para transmisión de la información.

- Evaluaciones del rendimiento académico del curso
	- o Exámenes parciales 40 %
	- o Tareas/proyectos 15 %
	- o Proyecto final 20 %
	- o Examen final 25 %
- Contenido del curso
- Perspectiva general
	- o Modelos de comunicación
- o Comunicaciones de datos y comunicaciones en red (*networking*)
- o Protocolos y arquitectura de redes.
- Introducción a la programación en red y *sockets* de tcp.
- Comunicaciones de datos:
	- o Transmisión de datos, medios de transmisión y codificación
	- o Interfaces de comunicación de datos
	- o Control de enlace de datos
	- o Multiplexación
- Redes de area extendida (WAN):
	- o Conmutación de circuitos
	- o Conmutación de paquetes
	- o ATM y frame relay
- Redes a área local (LAN):
	- o Tecnología LAN
	- o Sistemas LAN
- Arquitectura de comunicaciones y protocolos:
	- o Protocolos de internet (IP)
	- o Protocolos de ruteo
	- o Protocolos de transporte
	- o Seguridad de redes

o Protocolos de aplicación

# **2. FASE TÉCNICO PROFESIONAL**

#### **2.1. Generalidades de las redes y protocolos de ruteo**

A continuación se desarrolla una descripción de las redes y protocolos.

#### **2.1.1. ¿Qué es una red?**

Es un conjunto de dispositivos interconectados con la finalidad de compartir información, recursos o servicios entre sus terminales. Este intercambio se da a través de la transmisión de impulsos eléctricos o de ondas electromagnéticas.

#### **2.1.2. Modelo OSI**

El Modelo de Interconexión de Sistemas Abiertos OSI, (*open systems interconection*), es un modelo de referencia para las comunicaciones de red. En sus inicios se utilizaba como un marco de trabajo conceptual, llegando a ser el estándar internacional para las comunicaciones de red, y aunque es puramente conceptual, en la actualidad sigue siendo utilizado para describir y explicar protocolos reales.

Su origen se debe al enorme crecimiento de las redes a principios de 1980, ya que éstas utilizaban distintas especificaciones y al implementarlas se tenían dificultades para establecer comunicación entre redes que utilizarán dispositivos que no fueran del mismo fabricante. Por esta razón la Organización Internacional para la Estandarización ISO, (*International Standard* 

*Organization*), se dio a la tarea de desarrollar un modelo de red que ayudará a los fabricantes, normalizando las características mínimas con las que los dispositivos de red deben contar, siendo el modelo OSI.

El modelo divide en siete capas el proceso de comunicación entre equipos informáticos, delegando a cada capa un trabajo en específico bajo una jerarquía bien definida, facilitando así el diseño de pilas de protocolos. A pesar de que la función en cada capa es independiente, cada una se apoya de los servicios prestados por la anterior. A continuación, se describen cada una de las capas.

# **2.1.2.1. Capa física**

Es la capa más baja del modelo que se encarga de la transmisión y recepción de bits a través de un medio físico. En ella se describen las condiciones eléctricas, mecánicas y funcionales de la comunicación. Sus principales funciones son:

- **Transmisión de los bits en el medio**
- Especificar los niveles eléctricos de transmisión
- Especificar las funciones que van a realizar cada uno de los pines de los conectores.
- Definir el medio a través del cual se van a transmitir los datos
- Garantizar la conexión física
- Definir la modulación de la señal
- Amplificar y retemporizar la señal

# **2.1.2.2. Capa de enlace**

Es la encargada de proporcionar una transferencia de datos de un nodo a otro sin errores en la trama. Sus principales funciones son:

- Direccionamiento físico
- Establecimiento y finalización de vínculo
- Control de tráfico y acceso al medio
- Comprobación de errores
- Confirmación, secuencia y comprobación de trama

# **2.1.2.3. Capa de red**

Es la encargada de proporcionar la conectividad y enrutamiento de paquetes entre redes, aunque no tengan conexión directa. Sus principales funciones son:

- Enrutamiento
- Control de tráfico de red
- Fragmentación de tramas
- Asignación de direcciones lógico/físico

# **2.1.2.4. Capa de transporte**

Proporciona un método para obtener un servicio particular en un nodo de red específico, su unidad de mensaje se denomina datagrama. Sus funciones son:

Garantizar que el mensaje sea entregado sin errores

- Segmentación del mensaje
- Confirmación de recepción de mensaje
- Control de tráfico de mensajes
- Multiplicación de sesión

Si se cumple con la tercera característica el protocolo tiene conexión con redundancia TCP, y si no la cumple el protocolo está orientado para la transmisión continua de datos UDP.

# **2.1.2.5. Capa de sesión**

Al proceso mediante el cual dos equipos ejecutan una misma aplicación a través de un enlace se denomina sesión. Sus principales funciones son:

- Establecer, mantener, controlar y finalizar la sesión
- Control de diálogo
- Agrupamiento y recuperación de datos

# **2.1.2.6. Capa de presentación**

Es la encargada de la representación de datos, su función es similar a la de un traductor ya que, aunque los datos se pueden representar de distintas formas para cada equipo el significado debe de ser el mismo. Sus principales funciones son:

- Formateo de datos
- Cifrado de datos
- Conversión y compresión de datos

# **2.1.2.7. Capa de aplicación**

Esta capa define los protocolos que utilizan las aplicaciones para intercambiar datos y así acceder a los servicios de las demás capas. Los programas con los que el usuario interactúa generalmente no se encuentran en esta capa, sin embargo, tienen una relación directa con ella. Sus principales funciones son:

- Redireccionamiento de dispositivos
- Uso compartido de recursos
- Administración y control de red
- Mensajería electrónica
- Terminales de red virtual

# **2.1.3. Tipos de redes**

Las redes se clasifican según tres parámetros:

- Velocidad de acceso
- Distancia cubierta
- Tipo de propiedad/explotación

Según esta clasificación se dividen los tipos de redes en:

 Redes de área local, LAN (*local area network*): son redes con una reducida distancia de cobertura (200 m a 5 km), altas velocidades de acceso (0,2 a 16 Mbps, actualmente hasta 1 Gbps) y propiedad/explotación privada en el sentido que generalmente la

infraestructura de red pertenece a una organización que presta sus servicios.

- Redes de área metropolitana, MAN (*metropolitan area network*): distancia de cobertura mediana (10 a 50 km), velocidades de acceso muy elevadas (30 a 150 Mbps, actualmente hasta 10 gbps) y propiedad/explotación público y privado.
- Redes de área amplia, WAN (wide area network): son redes con una amplia distancia de cobertura (100 a 20,000 km), moderadas velocidades de acceso (1 a 64 Kbps, actualmente hasta 2 Mbps) y propiedad/explotación pública.

## **2.1.4. Topologías de red**

Una topología de red se refiere a la disposición física de los elementos de dicha red, es decir, la forma en que se interconectan estos elementos mediante recursos de comunicación. Cada topología se clasifica de acuerdo a los siguientes parámetros comparativos:

- Costo-modularidad: valor de los elementos, sencillez y mantenimiento de los mismos.
- Flexibilidad-complejidad: dificultad de agregar o eliminar elementos de la red.
- Fiabilidad-adaptabilidad: estabilidad y respuesta al fallo a través de procedimientos alternativos.
- Dispersión-concentración: separación relativa entre los elementos de la red.

 Retardo caudal: capacidad para manejar grandes flujos de información sin tener bloqueos o congestiones.

A continuación se describen los principales tipos de topología.

# **2.1.4.1. Bus**

Todos los nodos se encuentran unidos por un único enlace común, es fácil de implementar, manejar y expandir, pero se debe de considerar que la calidad de la señal depende del número de elementos de la red. Su principal desventaja es que al dañarse el bus principal en algún punto la red deja de funcionar.

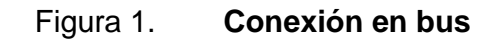

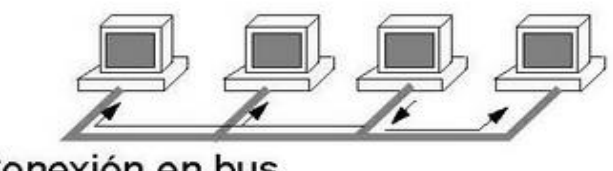

```
Conexión en bus
```
Fuente: elaboración propia, empleando Microsoft Visio 2013.

# **2.1.4.2. Anillo**

Los elementos de la red son conectados de forma consecutiva, cada uno de ellos tiene un puerto de entrada y salida, operando como un transductor de la información, remitiéndola hacia el siguiente elemento de la red, lo cual hace que se mantenga un nivel óptimo de la señal. Esta característica permite incrementar el número de elementos en la red sin que decaiga el rendimiento.

Debido a que el flujo de datos se da en una sola dirección una avería en algún equipo o una interrupción en el conductor provoca que se pierda la red, por ello se suele utilizar un anillo doble, de forma que se puedan enviar datos en ambas direcciones. Esto también evita colisiones, la desventaja es que el costo se incrementa.

Figura 2. **Conexión en anillo**

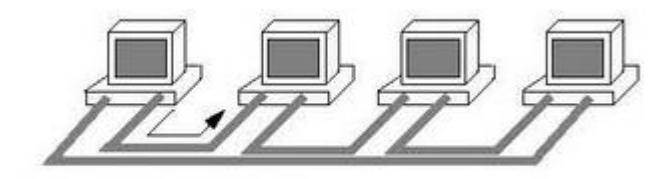

Conexión en anillo

Fuente: elaboración propia, empleando Microsoft Visio 2013.

## **2.1.4.3. Estrella**

Todos los elementos de la red están conectados a un dispositivo de distribución central. La capacidad, calidad y funcionamiento de la red está determinado directamente por las características de este dispositivo.

En relación con las topologías anteriores es mucho más costosa, pero se elimina la dependencia sobre todos los elementos de la red para garantizar funcionamiento de la misma, ya que si un extremo falla solamente éste se desconecta de la red sin perjudicar a los demás.

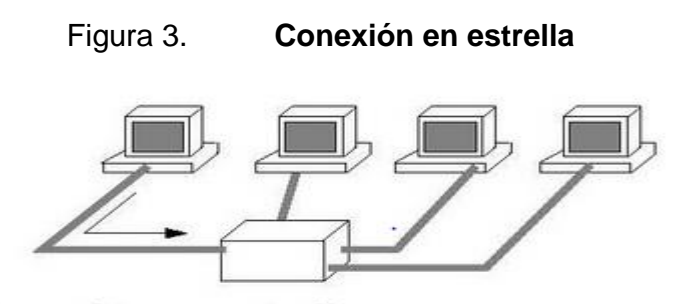

Conexión en estrella

Fuente: elaboración propia, empleando Visio.

# **2.1.4.4. Árbol**

Se puede considerar como un conjunto de redes tipo estrella, interconectadas a través de cada uno de sus elementos centrales con un concentrador general, el cual controla el tráfico de la red. Su principal característica es la segmentación de la red pero a un costo mucho mayor que la estrella.

Cada una las ramas integran las redes secundarias de esta topología, una avería en el concentrador general provoca un fallo global en la red, pero cada red secundaria puede seguir funcionando localmente. Si la avería se da en un dispositivo central secundario, solamente se verá afectada la red local que controla este dispositivo, sin afectar el funcionamiento global.

#### **2.1.4.5. Malla**

Todos los elementos de la red se encuentran interconectados entre sí, por lo que no existe una dependencia sobre algún elemento en particular, lo que permite mantener un enlace utilizando una gran combinación de caminos. Con esto se consigue eliminar absolutamente la interrupción en la comunicación.

#### **2.1.5. Dispositivos de red**

Cada elemento que conforma la red constituye un dispositivo de red, sin embargo, usualmente se utiliza este término para para denominar así a los concentradores de red, los cuales permiten estructurar la red en cada una de las topologías. A continuación, se describe cada uno de ellos.

#### **2.1.5.1. Hub**

Es un dispositivo que permite centralizar el cableado e*thernet* en una red local, trabajando en la parte física del modelo OSI. Un hub repite las señales recibida en alguno de sus puertos en todos los demás, por lo que solamente uno de éstos puede transmitir a la vez. En el momento en que dos dispositivos intentan transmitir simultáneamente se produce una colisión, por lo que se intenta transmitir nuevamente después de un tiempo.

La cantidad de puertos varía de acuerdo con el modelo y fabricante del dispositivo. Actualmente se prefiere utilizar un *switch* debido a que su diferencia en costo mínima y se obtiene mejor rendimiento en la red.

#### **2.1.5.2.** *Switch*

Su función es la misma que la de un hub, pero la forma en que lo hace diferente en gran medida, debido a que proporciona una conexión dedicada entre puertos. Esto significa que no repite toda la señal en todos los puertos, sino que determina a través de un direccionamiento MAC cuales puertos se están comunicando directamente y los interconecta de forma lógica temporalmente. Por esta razón se pueden generar varias transmisiones de forma simultánea.

Estos dispositivos trabajan en la capa de enlace del modelo OSI, para su funcionamiento almacenan las direcciones MAC de los dispositivos conectados en sus puertos, esto permite que la información dirigida a un dispositivo vaya desde el puerto origen al puerto destino.

#### **2.1.5.3.** *Router*

Es un dispositivo que proporciona conectividad en la capa de red del modelo OSI, su principal función es la de interconectar redes encaminando los datos entre éstas.

Para realizar el encaminamiento o enrutamiento cada dispositivo de red es identificada mediante su dirección IP y almacenadas en el *router*. Para realizar una conexión se almacenan los paquetes se verifica ruta de la dirección destino y se reenvía, en el proceso se puede pasar por varios *routers* hasta llegar al destinatario.

#### **2.1.6. Proveedor de servicios de internet (ISP)**

Un proveedor de servicios de internet es una organización que brinda servicios para accesar, usar o participar en la internet. Los proveedores de servicios de Internet pueden estar organizados en varias formas, tales como comerciales, no lucrativas, privadas o comunitarias.

Los servicios de internet típicamente brindados por un ISP incluyen acceso a internet, transito en la internet, registro de nombre de dominio, alojamiento web, entre otros.

Un ISP conecta a sus usuarios a [internet](https://es.wikipedia.org/wiki/Internet) a través de diferentes tecnologías como [línea de abonado digital](https://es.wikipedia.org/wiki/L%C3%ADnea_de_abonado_digital) (DSL), cable [módem,](https://es.wikipedia.org/wiki/Cablem%C3%B3dem) [GSM,](https://es.wikipedia.org/wiki/GSM) [dial-up,](https://es.wikipedia.org/wiki/Dial-up) entre otros.

Originalmente para acceder a la red internet se necesitaba una cuenta universitaria o de alguna agencia del gobierno la cual tenía que estar previamente autorizada. Pero después la internet comenzó a aceptar tráfico comercial a principios de la década de 1990, pero este era demasiado limitado y en una cantidad mínima a lo que se conoce hoy en día. Asimismo, existía un pequeño grupo de compañías consideradas puntos de acceso, que proveían de acceso público pero que se saturaban una vez el tráfico incrementaba. Las mayores compañías de telecomunicaciones comenzaron a proveer de acceso privado. Las pequeñas compañías se beneficiaban del acceso a la red de las grandes compañías, pero brevemente las grandes compañías empezaron a cobrar por este acceso. Todo esto alrededor de mediados de la década de 1990, antes de que internet explotase.

Cuando internet evolucionó repentinamente los ISP fueron desafiados drásticamente a actualizar su infraestructura, tecnologías y a incrementar sus puntos de acceso. Las más grandes compañías de comunicaciones empezaron a desarrollar subsidiarias que se enfocaran en hacer del Internet un medio más accesible. Aunque la tecnología se actualizó, la web tenía que lidiar con más y más congestionamiento.

Proveedores de accesos ISP

Los proveedores de servicios de internet brindan acceso a internet empleando un amplio rango de tecnologías para conectar a los usuarios a sus

redes. Las tecnologías disponibles van desde módems, líneas telefónicas, cable de televisión (CATV), ethernet inalámbrico hasta fibras ópticas.

Para los usuarios y pequeños negocios, las opciones tradicionales incluyen cable de cobre para brindar DSL, cable modem o servicios de red integrados digitales (ISDN). El usar fibra óptica para los usuarios finales es llamado FTTH (*fiber to the home*).

Para los clientes que requieren más demanda, estos pueden usar DSL de alta velocidad, *ethernet, etherne*t metropolitana, *gigabit ethernet, frame relay*, ATM y sonet.

#### **2.2. Protocolos de ruteos**

Los [protocolos](http://www.ecured.cu/index.php/Protocolo) de ruteo son los encargados de que cada paquete de [Información](http://www.ecured.cu/index.php/Informaci%C3%B3n) llegue a su correcto destino. El ruteo se divide en dos categorías; ruteo interno y externo cada uno independientemente trabajan con [algoritmos](http://www.ecured.cu/index.php/Algoritmo) distintos.

• Ruteo

En un sistema de conmutación de paquetes, el ruteo es el proceso de selección de un camino sobre el que se mandarán paquetes pasando por varias redes y comunicaciones físicas si fuera preciso.

Ruteo o rutear es dirigir la información que se transmite a través de una red desde su origen hasta su destino, eligiendo el mejor camino posible a través de las redes que los separan.

#### **2.3. Protocolos Exteriores**

Protocolo exterior de *gateway* (EGP) o ERP

Es un protocolo usado por vecinos exteriores para difundir información de accesibilidad entre otros sistemas autónomos, el intercambio se realiza con otros sistemas autónomos externos conectados a [Internet.](http://www.ecured.cu/index.php/Internet)

El protocolo de ruteo BGP (*border gateway protocol*) fue diseñado para permitir la cooperación en el intercambio de información de encaminamiento entre [routers](http://www.ecured.cu/index.php/Router) en Sistemas Autónomos diferentes.

El protocolo BGP intercambia información de encaminamiento entre sistemas autónomos a la vez que garantiza una elección de rutas libres de bucles. Es un protocolo principal de publicación de rutas utilizado por las compañías más importantes de [ISP](http://www.ecured.cu/index.php?title=ISP&action=edit&redlink=1) en internet.

A diferencia de los protocolos de gateway internos (IGP) como rip, ospf y eigrp, no usa [métricas](http://www.ecured.cu/index.php/M%C3%A9trica) como número de saltos, [ancho de banda](http://www.ecured.cu/index.php/Ancho_de_banda) o retardo. En cambio, BGP toma decisiones de encaminamiento basándose en políticas de la [red](http://www.ecured.cu/index.php/Red) o reglas que utilizan varios atributos de ruta BGP.

El protocolo BGP (*border gateway protocol*) es uno de la familia de protocolos de ruteo de IP y es un protocolo de pasarela exterior (egp) diseñado para distribuir información entre sistemas autónomos.

Los EGP son todos protocolos vectores de ruteo. En un protocolo vector como BGP los ruteadores intercambian información de accesibilidad de red con su vecino más cercano. En otras palabras los ruteadores se comunican entre

los conjuntos de direcciones que ellos pueden alcanzar, y la siguiente dirección de salto hacia la cual la información debería ser enviada a fin de alcanzar esas direcciones. Esto hace contraste con los enlaces de estado IGP (*internal gateway protocol*) o protocolos interiores de pasarela. Los ruteadores EGP intercambian rutas unos con otros, mientras los ruteadores IGP intercambian información de la topología y calculan su propia ruta localmente.

Los egp inundan de información de alcance a través de internet para que cada ruteador egp tenga una tabla de ruta la cual contenga prefijos de direcciones y los próximos saltos que cubran toda la internet pública. Los egp tienen pequeña o ningún conocimiento de las rutas fin a fin, ellos solo conocen acerca del siguiente salto a lo largo de la ruta.

Los protocolos de ruteo vectores escalan mejor que los protocolos de estado de enlace debido a que el tiempo que toman para determinar el próximo mejor salto no es una función de los números de nodos en la red, lo que hace que sean adecuados para enrutar tráfico en el *backbone* en el internet.

Un sistema autónomo individual que desea intercambiar información con otro sistema autónomo típicamente incluirá uno o más enrutadores BGP. Cada enrutador BGP es configurado con las direcciones de sus pares con los cuales intercambia información de ruteo.

Cuando una conexión a un par es establecida, un enrutador BGP envía a todos los enrutadores sus rutas que están en su tabla de ruteo BGP hacia ese par usando mensajes de actualización. El par use los contenidos de ese mensaje para añadir nuevas rutas a su propia tabla de rutas BGP local. Si un enrutador que habla BGP aprende más de una ruta hacia el mismo conjunto de destinos, el ejecutará un proceso de decisión para decidir cuál es la más

adecuada. Esa misma ruta es después instalada en la tabla local de ruteo BGP, y es propagada hacia sus otros pares BGP.

Las rutas en la tabla de ruteo BGP son combinadas con rutas aprendidas de otros protocolos de ruteo (por ejemplo OSPF) para generar la tabla completa de ruteo del enrutador. Esta tabla de ruteo contiene todos los destinos que el enrutador conoce, asociado con el siguiente salto de dirección IP y la interface por la cual saldrá.

El protocolo MPLS (*multi-protocol label switching*)

Provee un mecanismo para enviar paquetes para cada protocolo de red. Fue originalmente desarrollado a fines de los años noventas para proveer rápido envío de paquetes para enrutadores IP. Desde ese punto, sus capacidades se han expandido masivamente, por ejemplo para dar soporte de creación de servicios (VPN), tráfico, ingeniería, convergencia de red e incremento de la capacidad para adaptarse.

MPLS es actualmente el estándar defacto para muchos portadores y proveedores de servicios y su uso continua creciendo.

Las redes IP tradicionales no tienen conexión: cuando un paquete es recibido, el enrutador determina el siguiente salto usando la dirección IP de destino en el paquete junto con la información de su propia tabla de envío. La tabla de envío del enrutador contienen información de la topología de la red, obtenida por medio de un protocolo de ruteo IP, tal como OSPF, IS'IS, BGP, RIP o configuración estática, la cual mantiene la información sincronizada con cambios en la red.

MPLS usa direcciones IP, ya sea IPv4 o IPv6 para identificar puntos de fin, switches y enrutadores intermediarios. Esto hace que la redes MPLS sean compatibles con direcciones IP y sean fácilmente integradas con las redes IP tradicionales. Sin embargo, a diferencia de las tradicionales IP, los flujos de MPLS son orientados a conexiones y los paquetes son enrutados según LSP pre configurados.

MPLS funciona mediante el etiquetado del tráfico con un identificador (etiqueta) para distinguir los LSP. Cuando se recibe un paquete el enrutador utiliza esta etiqueta (a veces también el enlace sobre el que se recibió) para identificar la LSP. Se busca entonces la LSP en su propia tabla de reenvío para determinar el mejor enlace para reenviar el paquete, y la etiqueta para utilizar en este próximo salto.

Una etiqueta diferente se utiliza para cada salto y es elegido por el router o switch que realiza la operación de reenvío. Esto permite el uso de motores de reenvío rápidos y sencillos que se implementan a menudo en hardware.

Los enrutadores de ingreso en el borde de la red MPLS clasifican cada paquete potencialmente utilizando una serie de atributos, no sólo la dirección de destino del paquete, sino para determinar qué LSP a utilizar. Dentro de la red, los enrutadores MPLS utilizan sólo las etiquetas LSP para reenviar el paquete al enrutador de salida.

# **2.4. Fase de diseño de estación de trabajo**

En la fase de diseño de la estación de trabajo se tomó como objetivo el desarrollar una estación de trabajo la cual se adaptará a las necesidades de espacio del laboratorio y que contará con una infraestructura que pudiera ser

escalable y contará con un sistema operativo actualizado y robusto capaz de manejar máquinas virtuales y que esta estación contará con un programa que fuera capaz de emular redes y distintos escenarios con una interfaz amigable para el estudiante.

- La fase de diseño se dividió en los siguientes aspectos
	- o Selección de Hardware a utilizar
	- o Espacio físico en el laboratorio de telecomunicaciones y redes locales
	- o Herramienta de enseñanza óptima para los estudiantes

# **2.4.1.** *Software*

Para proceder con la selección del hardware, fue necesario primero el seleccionar el software óptimo que brindara las funcionalidades requeridas para la estación de trabajo. Por lo tanto, se obtuvieron los siguientes programas informáticos:

## **2.4.1.1.** *Web IOU*

Web IOU es un simulador gráfico de redes que permite diseñar topologías de redes complejas y poner en marcha simulaciones de las redes diseñada. El programa es patrocinado por cisco y actualmente es usado en una gran cantidad de routers y switches cisco. El software emula y virtualiza routers los cuales pueden ser configurados por medio de los comandos los cuales pueden ser ingresados en la ventana de configuración que virtualiza el switch o router.

Cisco web IOU es usado por la mayoría de las corporaciones como exxon, walmart, AT&T y NASA como la herramienta por excelencia la cual prepara a sus ingenieros para los exámenes de certificación como profesional de redes.

## **2.4.1.2.** *VMware player*

Para emular el programa web iou es necesario instalar el software vmware player. vmware player es un paquete de software de virtualización suministrado gratuitamente por vmware, inc. vmware player puede ejecutar aplicaciones virtuales existentes y crear sus propias máquinas virtuales que requieren un sistema operativo para ser funcional.

#### **2.4.2.** *Hardware*

Basado en los requerimientos del software seleccionado se procedió a obtener el siguiente hardware para la estación de trabajo.

- Una computadora Dell T105 con las siguientes especificaciones:
	- o Procesador dual core de 2,00 ghz
	- o Memoria ram de 2GB
	- o Disco duro de 160 GB
	- o Monitor HP LCD de 19 pulgadas
	- o Tarjeta de video de 512 Mb
	- o Periféricos:
		- Teclado en español
		- Mouse laser

## **2.4.3. Prácticas**

Las prácticas para la estación de trabajo se desarrollaron de manera que las mismas pudieran ser dadas en un semestre de la carrera de Ingeniería Electrónica. Cada práctica está diseñada para durar un periodo de 45 minutos de acuerdo con el modelo sugerido de 1 periodo de enseñanza por parte del auxiliar del laboratorio y 45 minutos para realizar la práctica.

Modelo de prácticas

Las prácticas se desarrollaron bajo el modelo de aprendiza de David Kolb, el cual el estudiante aprende mediante el continuo procesamiento de información por medio de la experimentación activa al realizar diferentes tareas que buscan los objetivos de aprendizaje de configuración y uso de los protocolos de ruteo en diferentes situaciones.

A continuación se detalla cada una de las prácticas:

Práctica 1: configurar BGP externo

- **Objetivos** 
	- o Configurar EBGP entre ISP
	- o Configurar IBGP a través de los enrutadores principales de la red
	- o Configurar autenticación BGP
	- o Configurar BGP next-hop-self
- Equipo, software y materiales
- WMware, Cisco Web IO y guía de prácticas de BGP
- Descripción de la práctica

La práctica de protocolos de OSPF consiste en 7 pasos que se detallan a continuación:

• Paso 1

Homologar la configuración del protocolo interno que en este caso es IS-IS, hacia una red de enrutadores nivel 2 en el área 1 según la tabla I:

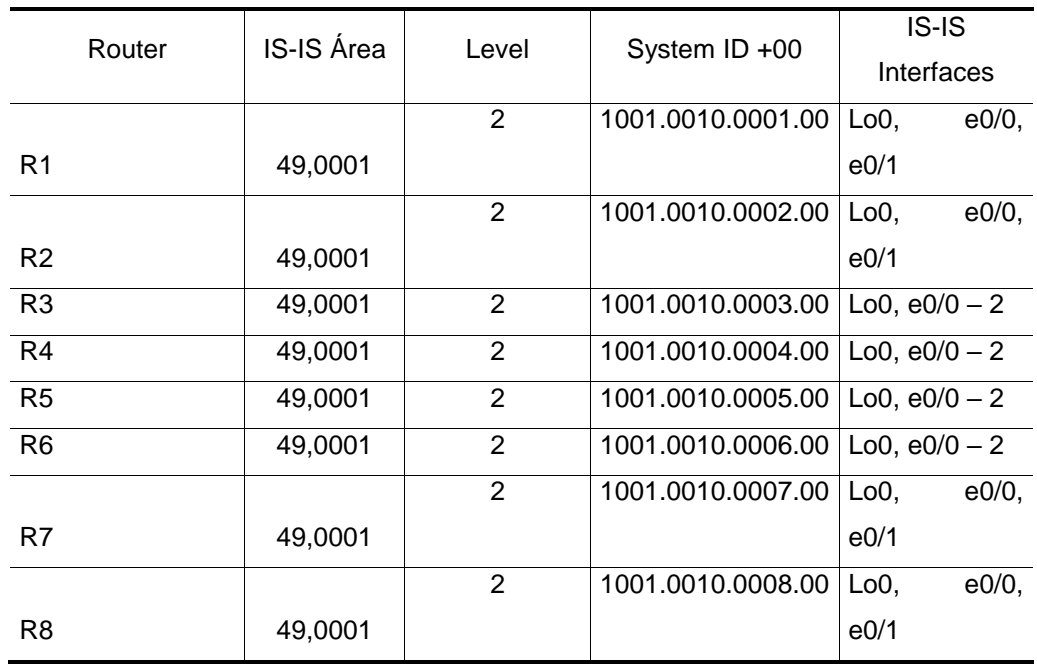

Tabla I. **Activar estilos**

Fuente: elaboración propia.

## Figura 4. **Diagrama de enrutadores**

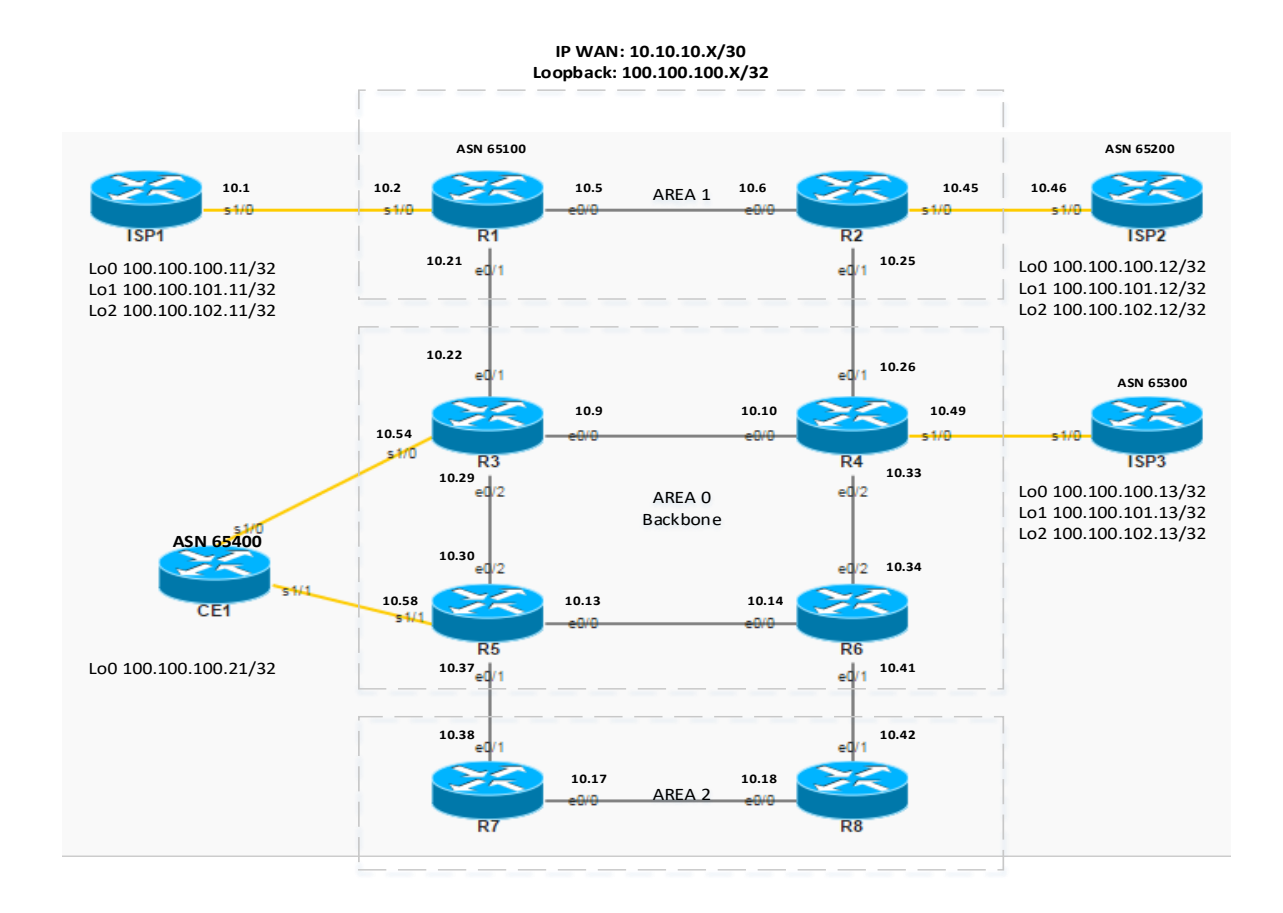

Fuente: elaboración propia, empleando Microsoft Visio 2013.

## Paso 2

En los enrutadores tipo ISP preparar todas las configuraciones relacionadas a las interfaces, ya sean de conectividad con el proveedor que se administra o bien interfaces *loopbacks* que emulara la tabla de internet.

#### Paso 3

Después de realizar el paso 2 el estudiante debe verificar la conectividad entre enrutadores tipo ISP y tipo R por medio de los comandos proporcionados en la guía de práctica.

#### Paso 4

En los enrutadores del ASN 65 500 (el proveedor que se está actualmente administrando), el estudiante debe de configurar EBGP hacia los enrutadores tipo ISP tomándose en cuenta el objetivo visual para cada sistema autónomo.

#### Paso 5

Después de realizar el paso 5 el estudiante debe de anunciar los prefijos de los diferentes enrutadores tipo ISP, hacia dentro de la red administrada que contiene el ASN 65 500. En otras palabras el estudiante deberá propagar las redes que emulan las interfaces *loopback* en cada uno de los enrutadores tipo ISP hacia la red de enrutadores tipo R.

#### **Evaluación**

Para la evaluación de la práctica se proporciona una verificación de la actividad en donde se muestra paso a paso el comando que debieron ser introducidos y el asimismo, cuales debieron ser los resultados esperados. Esto se encuentra en la guía de práctica de protocolos OSPF en la página número 10 en el anexo de este documento.

Práctica 2: configurar BGP interno

## **Objetivos**

Que el estudiante realice configuraciones en los enrutadores para configurar e implementar el protocolo BGP.

**General Específicos** Equipo, software y materiales

WMware, cisco web IO y guía de prácticas de BGP

o Evaluación

Para la evaluación de la práctica se proporciona una verificación de la actividad en donde se muestra paso a paso el comando que debieron ser introducidos y el así mismo cuales debieron ser los resultados esperados. Esto se encuentra en la guía de práctica de protocolos OSPF en la página número 10 en el anexo de este documento.

# **3. FASE DE INVESTIGACIÓN: PLAN DE CONTINGENCIAS PARA EL LABORATORIO DE TELECOMUNICACIONES Y REDES LOCALES**

## **3.1. Antecedentes**

El plan de contingencias es un conjunto de procedimientos alternativos a la operación normal, que permitirá que el laboratorio de telecomunicaciones y redes locales siga operando, aun cuando falle algún sistema que soporta.

El plan de contingencias es un documento que le permite al personal que administra los laboratorios de telecomunicaciones y redes locales prever, reaccionar y recuperarse en caso de un desastre y reducir el impacto.

# **3.2. Objetivos**

# **3.2.1. Objetivo general**

 Desarrollar el plan de contingencias para los laboratorios de telecomunicaciones y redes locales con el propósito de enfrentar en el menor tiempo y costo, los posibles desastres de tipo natural o accidental que impacten el proceso operativo, reduciendo el tiempo de indisponibilidad.

# **3.2.2. Objetivos específicos**

 Obtener un diagnóstico real de los equipos informáticos y flujo de información.

- Efectuar el análisis de riesgos realizando una evaluación de:
	- o Identificación del hardware
	- o Software critico a ser protegido
	- o Análisis de vulnerabilidades
	- o Riesgos que afecten a la información
- Desarrollar una lista con las posibles medidas de seguridad la cual permita reducir los riegos para los laboratorios de redes e Informática.
- Desarrollar e implementar estrategias.
- Elaborar los planes de contingencia y recuperación
- Capacitar al personal para enfrentar todo tipo de desastres naturales o accidentales.
- Definir acciones y procedimientos a ejecutar en caso de fallas originadas por desastres.
- Establecer procedimientos para evitar las interrupciones prolongadas del servicio de datos, debido a contingencias como incendio e inundaciones hasta que sea restaurado el servicio completo y se retorne el normal funcionamiento los laboratorios de redes.

# **3.3. Plan de contingencia**

# **3.3.1. Plan de contingencias ante sismos, incendios y accidentes laborales**

Dentro del laboratorio de telecomunicaciones y redes locales se elaboró un plan de contingencias, basándose en los conocimientos de la infraestructura y tipo de servicio que presta la unidad, siendo los pilares para evitar cualquier tragedia o desastre, humano y natural.
### **3.3.2. Prevención de desastres en caso de terremoto**

Un terremoto es un movimiento de tierra el cual no es predecible en tiempo de duración y momento que ocurra, se deben tomar varios aspectos para prevenir cualquier desastre ante la ocurrencia del mismo, dividiéndose en sugerencias para prevenir un desastre, durante y después que ocurra el terremoto.

Acciones sugeridas para realizar antes que ocurra el terremoto:

- Sujetar en forma segura los estantes, lámparas y sistemas de iluminación al techo, y todo lo que represente peligro.
- Colocar los objetos pesados o que se quiebren fácilmente en lugares bajos.
- Evitar suspender objetos pesados sobre lugares de tránsito de personas.
- Asegurar o eliminar cualquier objeto que represente peligro en interiores y exteriores. Mantener en buen estado las instalaciones eléctricas para evitar incendios.
- Guardar utensilios de limpieza, insecticidas y otros productos inflamables en gabinetes no muy altos y cerrados para evitar su derrame.
- Si existen grietas hacer que un especialista indique si hay daños estructurales en el edificio.
- Solicitar una revisión técnica previa, para determinar si se requiere salir del edificio o hacer las reparaciones necesarias.
- Identifique los lugares seguros dentro del edificio y fuera del mismo (alejados de construcciones altas, árboles, tendido eléctrico u otro que presente riesgo) que puedan servir de resguardo en caso de necesidad.
- Todo el personal del laboratorio debe saber cómo actuar, cómo cortar el suministro de luz y agua, y los números de emergencia a los que pueden llamar de ser necesario.
- Se debe tener a mano *kits* de emergencia para primeros auxilios, ubicados en lugares estratégicos.
- Establecer rutas de evacuación y un punto de reunión común para todos los ocupantes de las instalaciones.
- Mantener la calma y buscar la ruta de evacuación establecida.

## **3.3.3. Acciones sugeridas para realizar después que ocurra el terremoto**

- Evitar caminar descalzos, ya que puede haber vidrios y objetos cortantes en el suelo.
- Estar preparados para réplicas que pueden ocurrir momentos después del sismo, y que pueden provocar daño adicional a estructuras ya lesionadas.
- Procurar mantenerse fuera del edificio puede correr peligro si desea ingresar al edificio. Ingrese sólo para brindar ayuda a posibles víctimas.
- Usar el teléfono sólo para emergencias.
- Ayudar a las personas heridas o que han quedado atrapadas. Si hay lesionados, pida ayuda de primeros auxilios a los servicios de emergencia. Ayude al resto del grupo especialmente personas de avanzada edad, impedidos o niños pequeños.
- Efectuar una revisión básica de la iluminación, agua y teléfono tomando las precauciones indicadas.
- Limpiar derrames de líquidos que presenten peligro.
- Abrir ventanas y abandonar el lugar si escucha ruidos, si percibe olor a gas u otros químicos, avise al personal responsable.

 Revisar el edificio para detectar grietas. Inspeccionar todas las áreas de riesgo. Un daño que pase desapercibido puede generar otro desastre.

### **3.3.4. Prevención de desastres en caso de un incendio**

Un incendio es una ocurrencia de fuego no controlada que puede abrasar algo que no está destinado a quemarse, pudiendo afectar a estructuras y a seres vivos. La exposición a un incendio puede producir la muerte, generalmente por la inhalación de humo o por desvanecimiento producido por la intoxicación y posteriormente quemaduras graves.

### **3.3.5. Precauciones a seguir durante un incendio**

- Avisar a las autoridades de la universidad y alertar a todos los ocupantes.
- Intentar apagar el fuego sólo si es pequeño y se puede controlar.
- Buscar las posibles vías de escape.
- Cortar la corriente eléctrica.
- Si es posible retirar los productos químicos o inflamables próximos al fuego.
- De intentar apagarlo, situarse entre el fuego y la vía de escape.
- No utilizar agua cuando pueda alcanzar instalaciones eléctricas o el incendio sea de líquidos inflamables (aceite, gasolina, entre otros.). En este caso debe usarse el extintor clase B.
- Si no se puede apagar el fuego, no correr riesgos inútiles buscar un lugar seguro y abandonar la zona.
- Al abandonar el lugar incendiado, cierre las puertas al salir, si hubiese humo salga gateando y no empuje a otros afectados. Si las vías de salida están llenas de humo, no acceder a ellas y mantenerse dentro del edificio. En caso de no poder abandonar el edificio por el fuego.
- Encerrarse en una habitación y tapar las ranuras de la puerta para evitar que entre humo.
- Es recomendable hacer notar que es posible salir por una de las ventanas. Si se incendia la ropa hay que acostarse en el suelo y rodar sobre sí mismo y no correr.
- Igualmente si se observa a alguien a quien se le ha incendiado la ropa, tenderlo en el suelo y cubrirlo con una manta grande y apretar hasta extinguir las llamas.
- Si se incendia el cabello hay que tapar la cabeza rápidamente con un trapo húmedo.
- Las quemaduras que le sucedan a alguien deben ser tratadas por personal capacitado.
- Un sistema de aspersión automática contra incendios en el edificio, facilitaría la labor de mitigación a la hora de un incendio.

### **3.3.6. Planificar rutas de salidas**

- Identificar al menos dos formas de abandonar las instalaciones de la unidad. El lugar para reunión, en caso de necesitarse, será el patio central de la cruz roja o el parqueo posterior de la misma, esto es, si no tienen peligro para la estadía. Estas salidas deben estar señalizadas adecuadamente para guiar a las personas.
- Disponer de salidas de emergencia para las salas más complicadas de la unidad.
- Aprender a usar las salidas de emergencia y mantenerlas libres de objetos que obstruyan el paso, por lo que se debe velar porque no existan sillas de ruedas, bancas, basureros, entre otros.
- Ensayar el plan de salida como mínimo dos veces al año.

## **3.3.7. Recomendaciones para salir sin lesiones**

- Si observa humo o llamas en una de las rutas de salida usar las otras opciones de evacuación.
- Si el humo, el calor o las llamas bloquean la ruta de salida, quedarse en la sala donde se encuentra y cerrar la puerta. Enviar señales de auxilio usando un trozo de tela de colores llamativos desde la ventana. Si hay un teléfono en la sala utilizarlo para llamar al Departamento de Bomberos o compañeros y decirles dónde se encuentra.
- Si se tiene que salir por una puerta cerrada, palpar la puerta antes de abrirla. Si se nota que está caliente, usar otra opción de salida.
- Si se tiene que atravesar el humo, agacharse por debajo del humo mientras se dirige a la salida, ya que cuando existe un incendio, el oxígeno queda bajo el mismo por lo que se recomienda que esté agachado lo más que pueda.
- Llamar al Departamento de Bomberos desde un lugar sin riesgo y tratar de mantenerse en grupo.

## **3.3.8. Evolución de riesgos**

Los incendios son uno de los desastres más comunes. Causan más muertes que ningún otro tipo de desastre. Los incendios no deben resultar mortales si se escucha a tiempo la alarma de los detectores de humo, además, todos los ocupantes del edificio deben saber cómo abandonar con calma las instalaciones del mismo.

- Riesgos alrededor de las instalaciones
	- o El tendido eléctrico que pasa a orilla de la carretera.
- o Riesgo de tormenta durante la época de lluvia.
- Precauciones a seguir antes de un incendio o un terremoto
	- o Proteger el edificio contra incendios.
	- o Planificar rutas de evacuación.
	- o Recomendaciones para salir sin lesiones.
	- o Verificar las instalaciones eléctricas.

### **3.3.9. Métodos de protección**

Dentro de los métodos de protección se encierran varios temas, desarrollándose los medios técnicos, medios humanos y los planos de edificación para el plan de contingencia.

### **3.3.10. Medios técnicos**

Se debe instalar detectores de humo en los lugares cerrados o ambientes que se consideren necesarios, los detectores de humo salvan vidas. Verificar que los detectores de humo funcionan adecuadamente, por lo menos una vez al mes, si es necesario, cambiar las baterías inmediatamente. Las baterías deben ser cambiadas, como mínimo, una vez al año. Considerar tener uno o más extintores de incendios en cada ambiente. Asimismo, capacitar a colaboradores de cómo utilizarlos y que sepan la ubicación de los mismos.

Artículos de subsistencia que se deben tener al alcance inmediato

- Radio portátil con baterías.
- Linterna con baterías.
- Artículos de primeros auxilios, incluyendo medicinas necesarias para algún miembro del grupo.
- Libro de primeros auxilios.
- Extintor de fuegos.
- Herramientas para desconectar el agua.
- Detector de humo, instalado debidamente.
- Escaleras para escape de fuego en lugares altos.
- Agua embotellada, suficiente para todos los miembros del grupo.
- Números telefónicos de la policía, bomberos, médicos y personas que puedan ser clave en caso de emergencia.

## **3.3.11. Medios humanos**

- Limpiar el polvo, eliminar telarañas de cada detector mensualmente. Los detectores pierden la resistencia con el tiempo. Reemplazarlos cada 10 años.
- Verificar instalaciones eléctricas y velar porque químicos y productos inflamables se encuentren en lugares seguros y adecuados.
- Identificar al menos dos formas de abandonar las instalaciones de la unidad. El lugar para reunión en caso de necesitarse, será: el patio central de La Cruz Roja o el parqueo posterior de la misma, esto es, si no tienen peligro para la estadía. Estas salidas deben estar señalizadas adecuadamente para guiar a las personas.
- Disponer de salidas de emergencia para las salas más complicadas de la unidad.
- Ensayar el plan de salida como mínimo dos veces al año.
- Aprender a usar las salidas de emergencia y mantenerlas libres de objetos que obstruyan el paso, por lo que se debe velar porque no existan sillas de ruedas, bancas, basureros, etc, fuera de los lugares asignados.

## **CONCLUSIONES**

- 1. No cuentan con un plan de mantenimiento para las estaciones de trabajo.
- 2. No existe un lugar adecuado para resguardar los programas que contiene las estaciones de trabajo.

## **RECOMENDACIONES**

- 1. Implementar un plan de mantenimiento para las estaciones de trabajo brindadas con el fin de asegurar el correcto funcionamiento de las mismas
- 2. Contar con un lugar para resguardar los respaldos brindados de los programas que contienen las estaciones de trabajo, así como de las hojas de trabajo que detallan los laboratorios.

## **BIBLIOGRAFÍA**

- 1. CISCO. *BGP Design and Implementation*. Estados Unidos: Cisco, 2004. 662 p.
- 2. CISCO. *MPLS Fundamentals*. Estados Unidos: Cisco, 2007. 650 p.
- 3. DORDOIGNE José. *Redes informáticas Nociones fundamentales*. 4ª ed. Estados Unidos, Ediciones ENI, 2015. 123 p.
- 4. GEROMETTA Oscar. *Principios básicos de networking*, 3ª ed. México, 2007. 76 p.
- 5. GEROMETTA Oscar. Guía de preparación del CCNA, 2ª ed. México 2011, 205 p.

## **APÉNDICES**

## Apéndice 1. **Guía de laboratorio BGP para un proveedor de servicio, Versión 1.00**

Laboratorio de BGP 1-1

Complete esta actividad para practicar lo que has aprendido acerca de este módulo.

Objetivo de la actividad

En esta actividad de laboratorio, usted configurará el enrutamiento BGP ya sea interno como externo.

Posterior a completar esta actividad, usted será capaz de:

- Configurar EBGP entre ISP
- Configuar IBGP a través de los enrutadores principales de la red
- Configuarar autenticación BGP
- Configurar BGP *next-hop-self*

## **Objetivo visual**

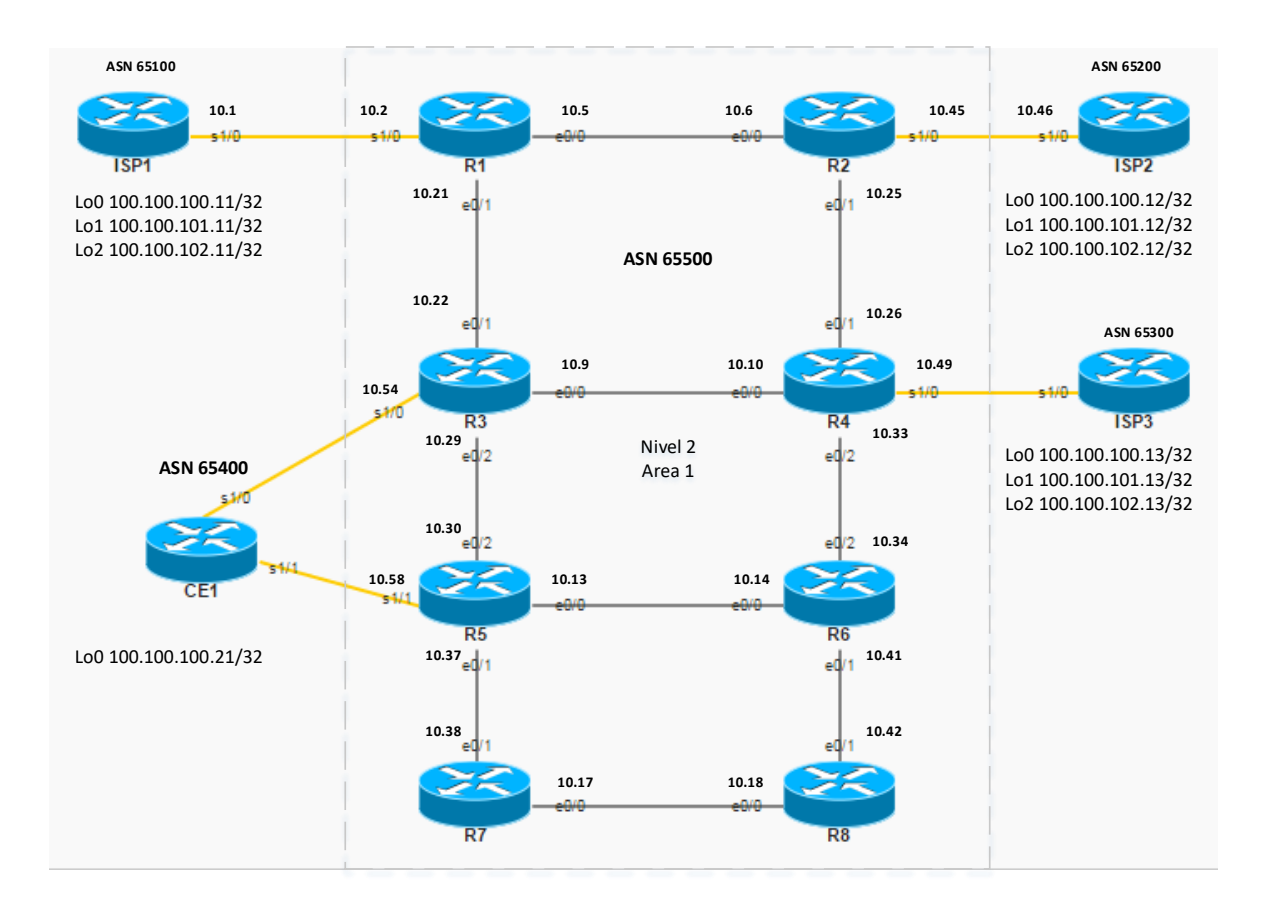

**IP WAN: 10.10.10.X/30 Loopback: 100.100.100.X/32**

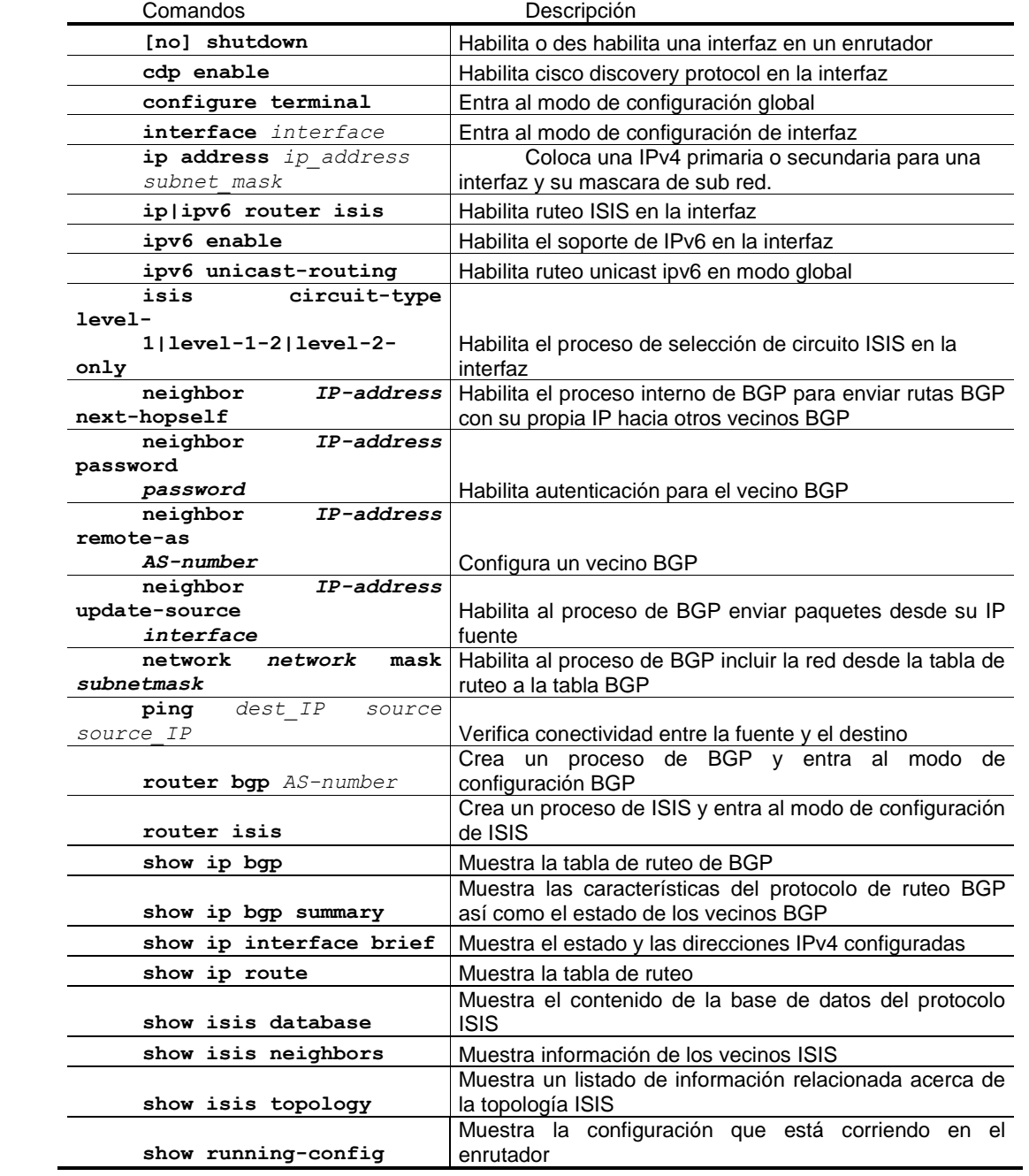

**Tarea 1: configurar BGP externo** 

En esta tarea, usted habilitará EBGP entre los enrutadores ISP y los enrutadores R. Adicionalmente usted hará que se propague las redes dentro del proceso de BGP

Procedimiento de la actividad

Complete estos pasos para preparar la configuración inicial en los enrutadores de su estación.

• Paso 1

Homologue la configuración del protocolo interno que en este caso es ISIS, hacia una red de enrutadores nivel 2 en el área 1. Siga la siguiente tabla:

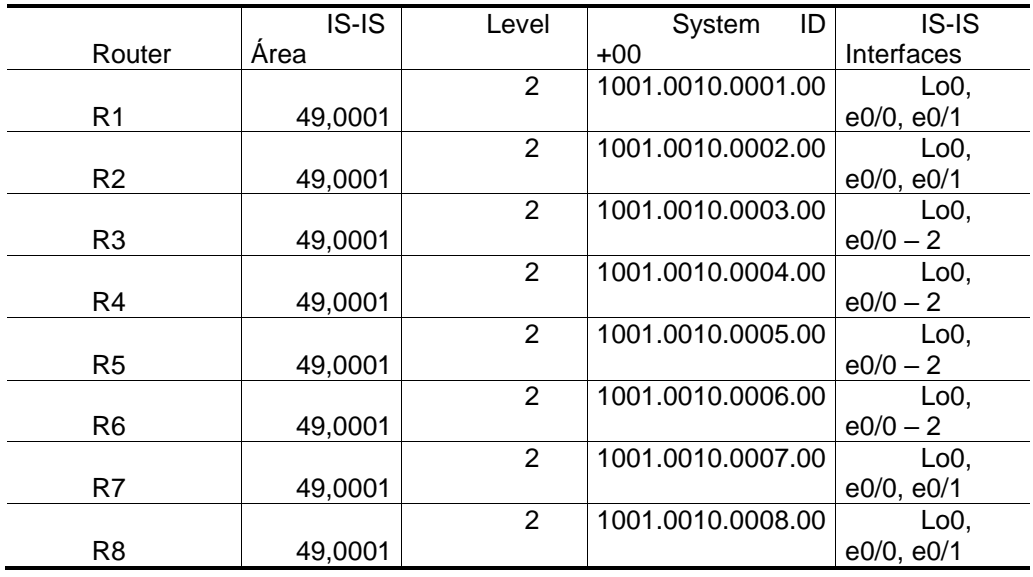

0R1#show ip route Codes: L - local, C - connected, S - static, R - RIP, M - mobile, B - BGP D - EIGRP, EX - EIGRP external, O - OSPF, IA - OSPF inter area N1 - OSPF NSSA external type 1, N2 - OSPF NSSA external type 2 E1 - OSPF external type 1, E2 - OSPF external type 2 i - IS-IS, su - IS-IS summary, L1 - IS-IS level-1, L2 - IS-IS level-2 ia - IS-IS inter area,  $*$  - candidate default,  $U$  - per-user static route o - ODR, P - periodic downloaded static route, H - NHRP, l - LISP + - replicated route, % - next hop override Gateway of last resort is not set 10.0.0.0/8 is variably subnetted, 14 subnets, 2 masks C 10.10.10.0/30 is directly connected, Serial1/0 L 10.10.10.2/32 is directly connected, Serial1/0 C 10.10.10.4/30 is directly connected, Ethernet0/0 L 10.10.10.5/32 is directly connected, Ethernet0/0 i L2 10.10.10.8/30 [115/20] via 10.10.10.22, 00:02:50, Ethernet0/1 i L2 10.10.10.12/30 [115/30] via 10.10.10.22, 00:02:50, Ethernet0/1<br>i L2 10.10.10.16/30 [115/40] via 10.10.10.22, 00:02:50, Ethernet0/1 i L2 10.10.10.16/30 [115/40] via 10.10.10.22, 00:02:50, Ethernet0/1 C 10.10.10.20/30 is directly connected, Ethernet0/1 L 10.10.10.21/32 is directly connected, Ethernet0/1 i L2 10.10.10.24/30 [115/20] via 10.10.10.6, 00:02:50, Ethernet0/0 i L2 10.10.10.28/30 [115/20] via 10.10.10.22, 00:02:50, Ethernet0/1<br>i L2 10.10.10.32/30 [115/30] via 10.10.10.22, 00:02:41, Ethernet0/1 i L2 10.10.10.32/30 [115/30] via 10.10.10.22, 00:02:41, Ethernet0/1 [115/30] via 10.10.10.6, 00:02:41, Ethernet0/0 i L2 10.10.10.36/30 [115/30] via 10.10.10.22, 00:02:50, Ethernet0/1 i L2 10.10.10.40/30 [115/40] via 10.10.10.22, 00:02:50, Ethernet0/1 100.0.0.0/32 is subnetted, 8 subnets C 100.100.100.1 is directly connected, Loopback0 i L2 100.100.100.2 [115/20] via 10.10.10.6, 00:02:50, Ethernet0/0 i L2 100.100.100.3 [115/20] via 10.10.10.22, 00:02:50, Ethernet0/1 i L2 100.100.100.4 [115/30] via 10.10.10.22, 00:02:41, Ethernet0/1 [115/30] via 10.10.10.6, 00:02:41, Ethernet0/0 i L2 100.100.100.5 [115/30] via 10.10.10.22, 00:02:50, Ethernet0/1 i L2 100.100.100.6 [115/40] via 10.10.10.22, 00:02:50, Ethernet0/1 i L2 100.100.100.7 [115/40] via 10.10.10.22, 00:02:50, Ethernet0/1 i L2 100.100.100.8 [115/50] via 10.10.10.22, 00:02:50, Ethernet0/1

R8#show ip route Codes: L - local, C - connected, S - static, R - RIP, M - mobile, B - BGP D - EIGRP, EX - EIGRP external, O - OSPF, IA - OSPF inter area N1 - OSPF NSSA external type 1, N2 - OSPF NSSA external type 2 E1 - OSPF external type  $1,$  E2 - OSPF external type 2 i - IS-IS, su - IS-IS summary, L1 - IS-IS level-1, L2 - IS-IS level-2 ia - IS-IS inter area,  $*$  - candidate default,  $U$  - per-user static route o - ODR, P - periodic downloaded static route, H - NHRP, l - LISP + - replicated route, % - next hop override Gateway of last resort is not set 10.0.0.0/8 is variably subnetted, 12 subnets, 2 masks i L2 10.10.10.4/30 [115/50] via 10.10.10.41, 00:02:01, Ethernet0/1 [115/50] via 10.10.10.17, 00:02:01, Ethernet0/0 i L2 10.10.10.8/30 [115/40] via 10.10.10.41, 00:02:01, Ethernet0/1 [115/40] via 10.10.10.17, 00:02:01, Ethernet0/0 i L2 10.10.10.12/30 [115/20] via 10.10.10.41, 00:03:45, Ethernet0/1 C 10.10.10.16/30 is directly connected, Ethernet0/0 L 10.10.10.18/32 is directly connected, Ethernet0/0 i L2 10.10.10.20/30 [115/40] via 10.10.10.41, 00:02:01, Ethernet0/1 [115/40] via 10.10.10.17, 00:02:01, Ethernet0/0 i L2 10.10.10.24/30 [115/50] via 10.10.10.41, 00:02:01, Ethernet0/1 [115/50] via 10.10.10.17, 00:02:01, Ethernet0/0 i L2 10.10.10.28/30 [115/30] via 10.10.10.41, 00:03:45, Ethernet0/1 [115/30] via 10.10.10.17, 00:03:45, Ethernet0/0 i L2 10.10.10.32/30 [115/50] via 10.10.10.41, 00:02:01, Ethernet0/1 [115/50] via 10.10.10.17, 00:02:01, Ethernet0/0 i L2 10.10.10.36/30 [115/20] via 10.10.10.17, 00:03:45, Ethernet0/0 C 10.10.10.40/30 is directly connected, Ethernet0/1 L 10.10.10.42/32 is directly connected, Ethernet0/1 100.0.0.0/32 is subnetted, 8 subnets i L2 100.100.100.1 [115/50] via 10.10.10.41, 00:02:01, Ethernet0/1 [115/50] via 10.10.10.17, 00:02:01, Ethernet0/0 i L2 100.100.100.2 [115/60] via 10.10.10.41, 00:02:01, Ethernet0/1 [115/60] via 10.10.10.17, 00:02:01, Ethernet0/0 i L2 100.100.100.3 [115/40] via 10.10.10.41, 00:02:01, Ethernet0/1 [115/40] via 10.10.10.17, 00:02:01, Ethernet0/0 i L2 100.100.100.4 [115/50] via 10.10.10.41, 00:02:01, Ethernet0/1 [115/50] via 10.10.10.17, 00:02:01, Ethernet0/0 i L2 100.100.100.5 [115/30] via 10.10.10.41, 00:03:45, Ethernet0/1 [115/30] via 10.10.10.17, 00:03:45, Ethernet0/0 i L2 100.100.100.6 [115/20] via 10.10.10.41, 00:03:45, Ethernet0/1 i L2 100.100.100.7 [115/20] via 10.10.10.17, 00:03:45, Ethernet0/0 C 100.100.100.8 is directly connected, Loopback0

• Paso 2

En los enrutadores tipo ISP prepare todas las configuraciones relacionadas a las interfaces, ya sean de conectividad con el proveedor que usted administra (conjunto de enrutadores tipo R) o bien interfaces *loopbacks* que emulara la tabla de internet.

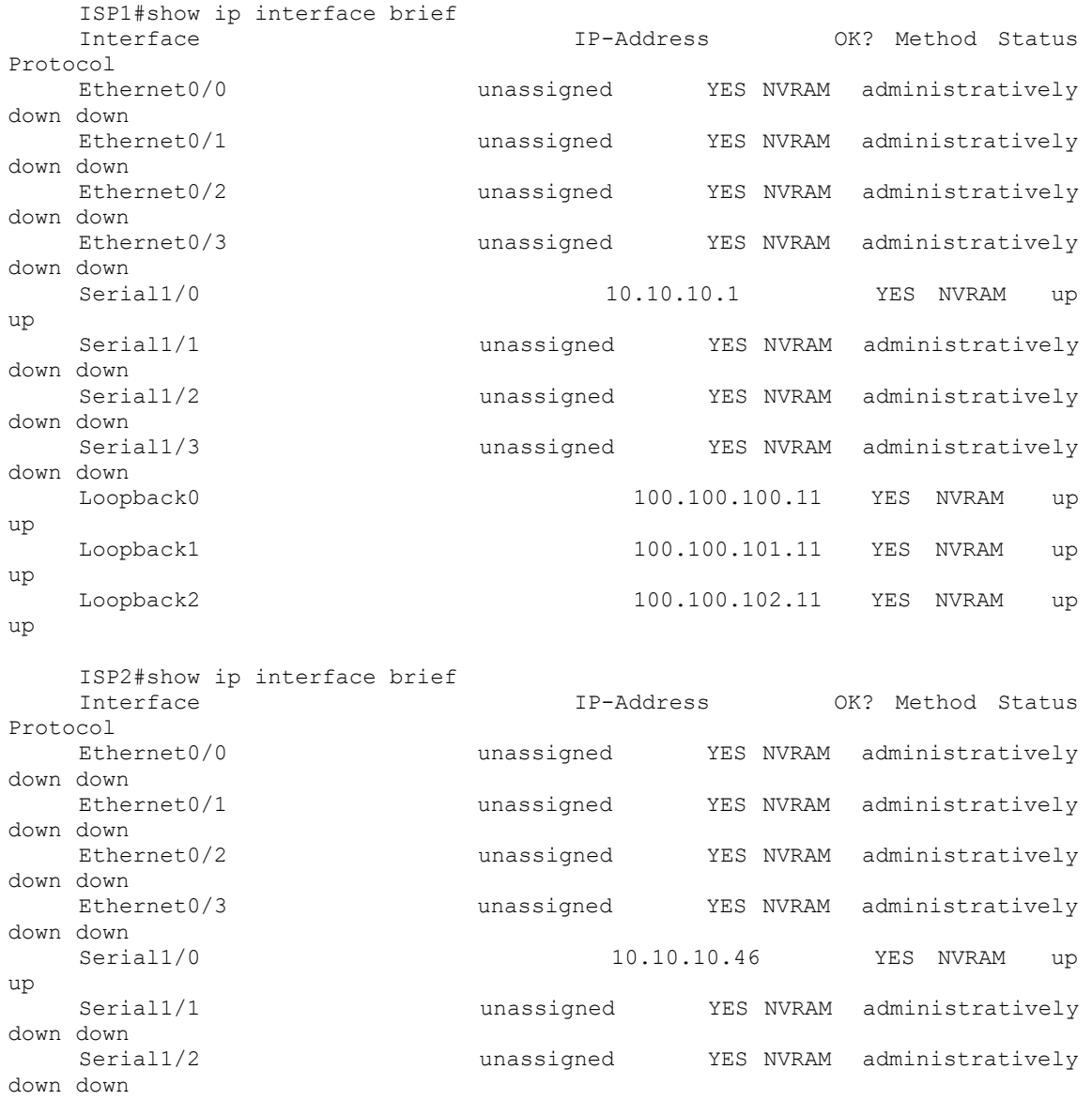

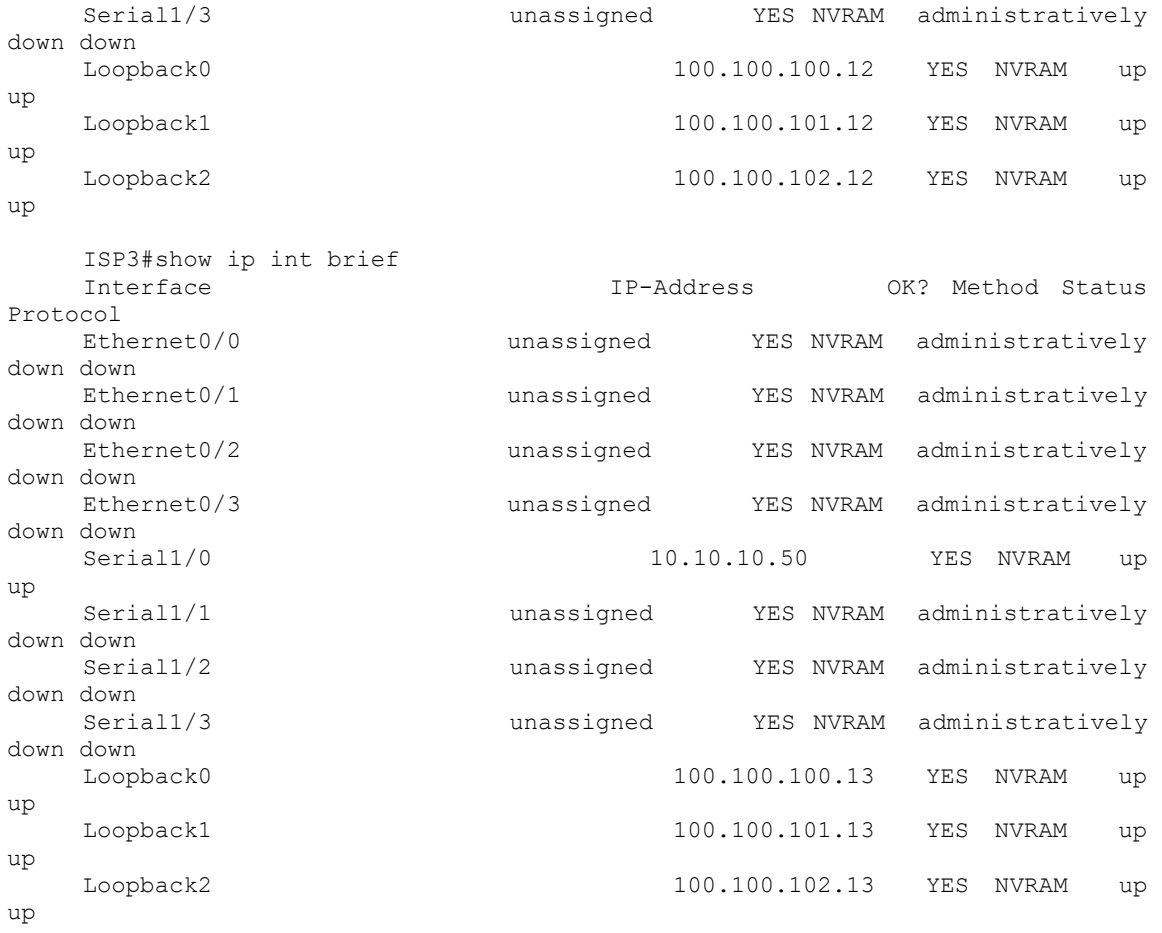

• Paso 3

Pruebe conectividad entre enrutadores tipo ISP y tipo R

ISP1#ping 10.10.10.2 Type escape sequence to abort. Sending 5, 100-byte ICMP Echos to 10.10.10.2, timeout is 2 seconds: !!!!! Success rate is 100 percent (5/5), round-trip min/avg/max = 8/9/10 ms ISP2#ping 10.10.10.45 Type escape sequence to abort. Sending 5, 100-byte ICMP Echos to 10.10.10.45, timeout is 2 seconds: !!!!! Success rate is 100 percent  $(5/5)$ , round-trip min/avg/max = 8/9/13 ms ISP3#ping 10.10.10.49 Type escape sequence to abort. Sending 5, 100-byte ICMP Echos to 10.10.10.49, timeout is 2 seconds: !!!!! Success rate is 100 percent  $(5/5)$ , round-trip min/avg/max =  $9/9/10$  ms

 $\bullet$  Paso 4

En los enrutadores del ASN 65 00 (el proveedor que usted administra), configure EBGP hacia los enrutadores tipo ISP tomando en cuenta el objetivo visual para cada sistema autónomo.

Usted tendrá que obtener sesiones ebgp establecidas sin recibir prefijos de los vecinos ebgp:

R1#**show ip bgp ipv4 unicast summary**  BGP router identifier 100.100.100.1, local AS number 65500 BGP table version is 1, main routing table version 1 Neighbor V AS MsgRcvd MsgSent TblVer InQ OutQ Up/Down State/PfxRcd 10.10.10.1 4 65100 14 14 1 0 0 00:09:17 **0** R2#**show ip bgp ipv4 unicast summary** BGP router identifier 100.100.100.2, local AS number 65500 BGP table version is 1, main routing table version 1 Neighbor V AS MsgRcvd MsgSent TblVer InQ OutQ Up/Down State/PfxRcd<br>10.10.10.46 4 65200 10.10.10.46 4 65200 13 13 1 0 0 00:08:37 **0** R4#**show ip bgp ipv4 unicast summary** BGP router identifier 100.100.100.4, local AS number 65500 BGP table version is 1, main routing table version 1 Neighbor V AS MsgRcvd MsgSent TblVer InQ OutQ Up/Down State/PfxRcd 10.10.10.50 4 65300 7 7 1 0 0 00:03:20 **0**

• Paso 5

Anuncie los prefijos de los diferentes enrutadores tipo ISP hacia dentro de la red administrada que contiene el ASN 65 500. En otras palabras, usted deberá propagar las redes que emulan las interfaces loopback en cada uno de los enrutadores tipo ISP hacia la red de enrutadores tipo R.

Verificación de actividad

Usted deberá de recibir los prefijos en cada uno de los enrutadores, teniendo como resultado 3 rutas instaladas a través de BGP

R1#**show ip bgp ipv4 unicast summary** BGP router identifier 100.100.100.1, local AS number 65500 BGP table version is 4, main routing table version 4 3 network entries using 432 bytes of memory 3 path entries using 180 bytes of memory 1/1 BGP path/bestpath attribute entries using 136 bytes of memory 1 BGP AS-PATH entries using 24 bytes of memory 0 BGP route-map cache entries using 0 bytes of memory 0 BGP filter-list cache entries using 0 bytes of memory BGP using 772 total bytes of memory BGP activity 3/0 prefixes, 3/0 paths, scan interval 60 secs Neighbor V AS MsgRcvd MsgSent TblVer InQ OutQ Up/Down State/PfxRcd<br>10.10.10.1 10.10.10.1 4 65100 32 31 4 0 0 00:25:13 **3** R2#**show ip bgp ipv4 unicast summary**  BGP router identifier 100.100.100.2, local AS number 65500 BGP table version is 4, main routing table version 4 3 network entries using 432 bytes of memory 3 path entries using 180 bytes of memory 1/1 BGP path/bestpath attribute entries using 136 bytes of memory 1 BGP AS-PATH entries using 24 bytes of memory 0 BGP route-map cache entries using 0 bytes of memory 0 BGP filter-list cache entries using 0 bytes of memory BGP using 772 total bytes of memory BGP activity 3/0 prefixes, 3/0 paths, scan interval 60 secs Neighbor V AS MsgRcvd MsgSent TblVer InQ OutQ Up/Down State/PfxRcd 10.10.10.46 4 65200 31 31 4 0 0 00:24:37 **3** R4#**show ip bgp ipv4 unicast summary**  BGP router identifier 100.100.100.4, local AS number 65500 BGP table version is 4, main routing table version 4 3 network entries using 432 bytes of memory 3 path entries using 180 bytes of memory 1/1 BGP path/bestpath attribute entries using 136 bytes of memory 1 BGP AS-PATH entries using 24 bytes of memory 0 BGP route-map cache entries using 0 bytes of memory 0 BGP filter-list cache entries using 0 bytes of memory BGP using 772 total bytes of memory BGP activity 3/0 prefixes, 3/0 paths, scan interval 60 secs Neighbor V AS MsgRcvd MsgSent TblVer InQ OutQ Up/Down State/PfxRcd 10.10.10.50 4 65300 26 25 4 0 0 00:19:38 **3**

Tarea 2: configurar BGP interno

En esta tarea usted habilitara procesos de BGP interno entre los enrutadores tipo R de su red. Adicionalmente, usted habilitara la característica de BGP *next-hop-self*.

Procedimiento de actividad

Complete los siguientes pasos

Verificación de actividad

Usted habrá completado esta actividad, cuando obtenga estos resultados:

En el enrutador 1 verifique:

R1#**show isis neighbors**

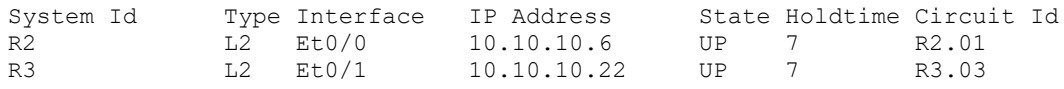

R1#**show isis topology**

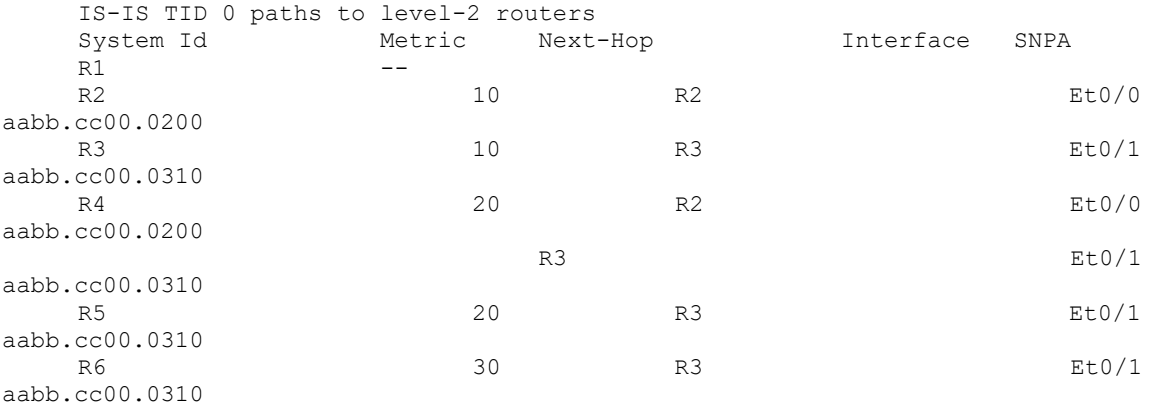

#### R1#**show isis database**

IS-IS Level-2 Link State Database: LSP Seq Num LSP Checksum LSP Holdtime ATT/P/OL

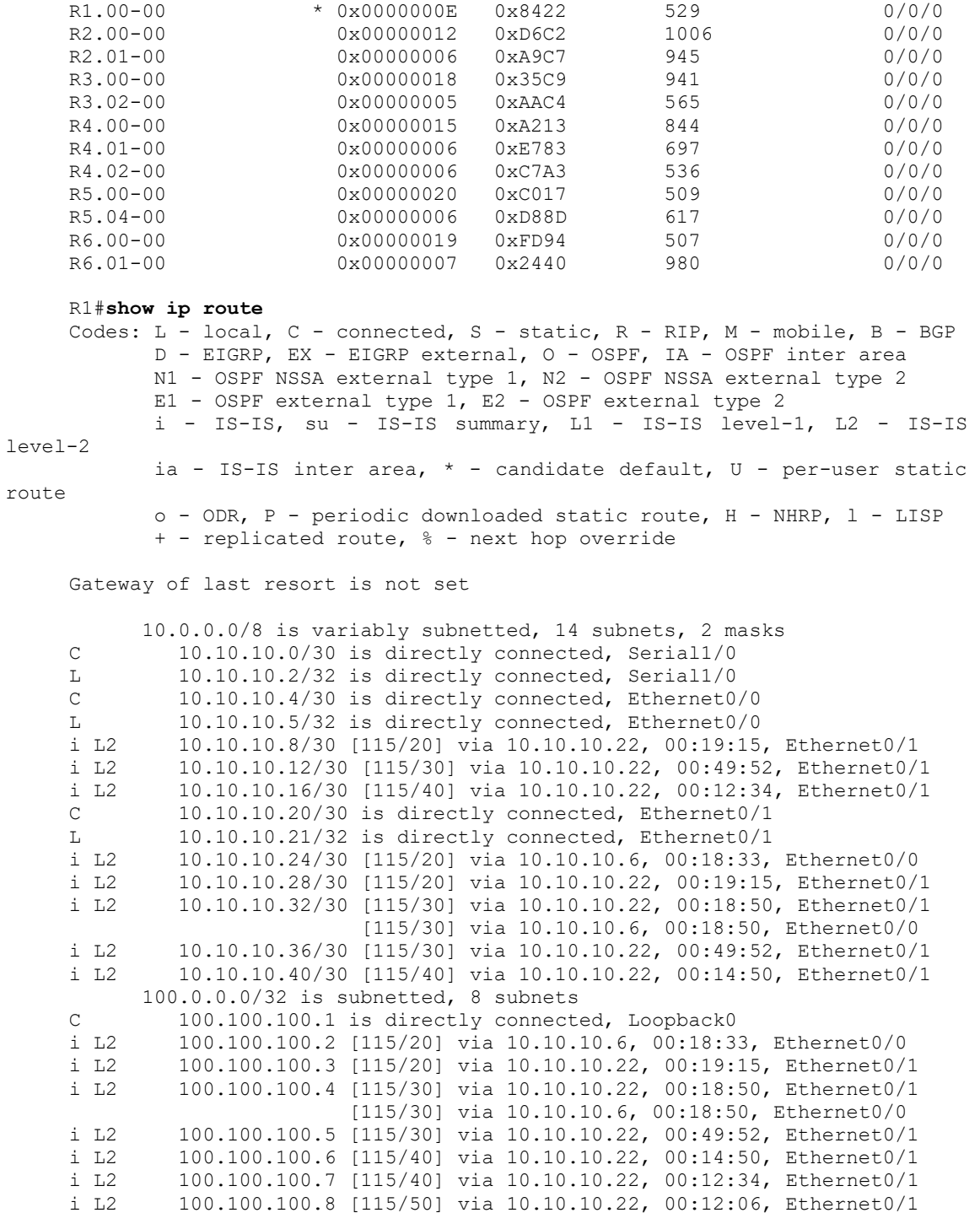

## En el enrutador 3 verifique

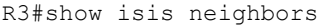

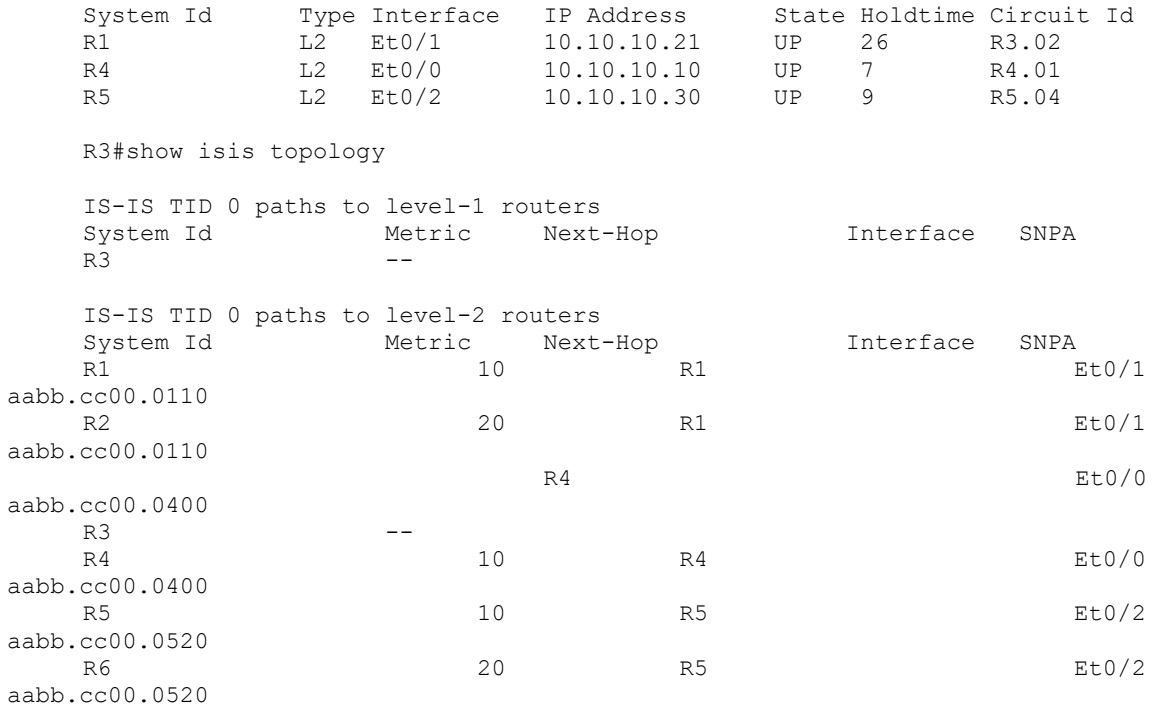

#### R3#show isis database

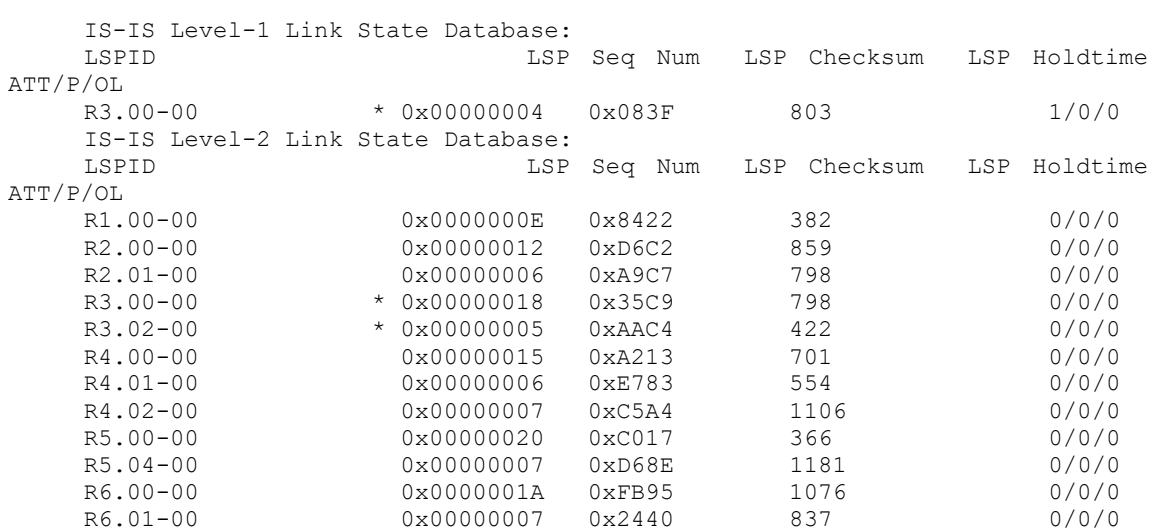

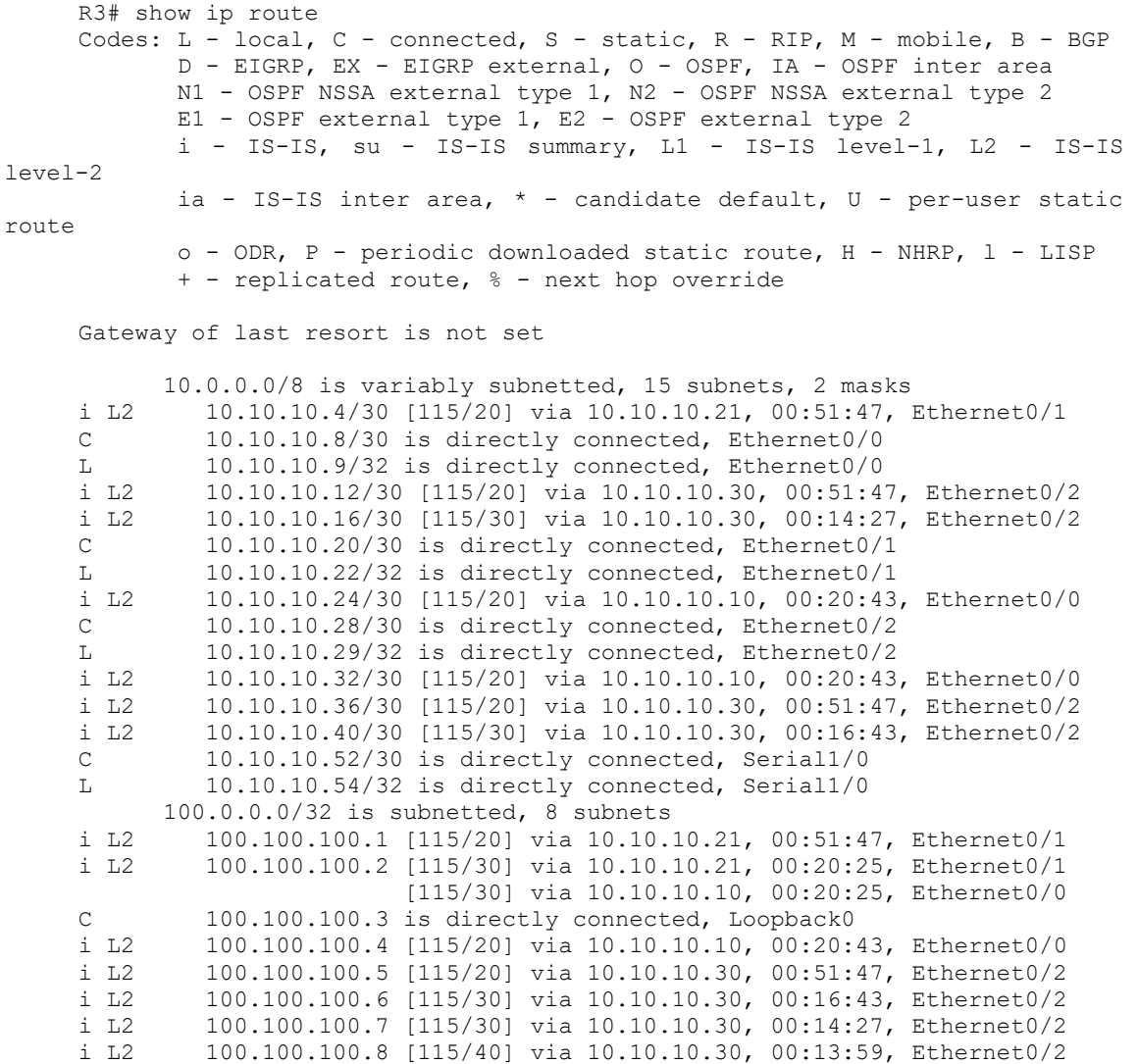

#### En el enrutador 5 verifique

#### R5#**show isis neighbors**

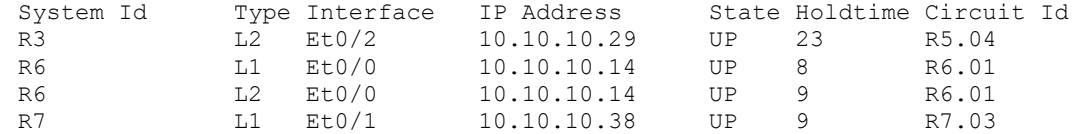

#### R5#**show isis topology**

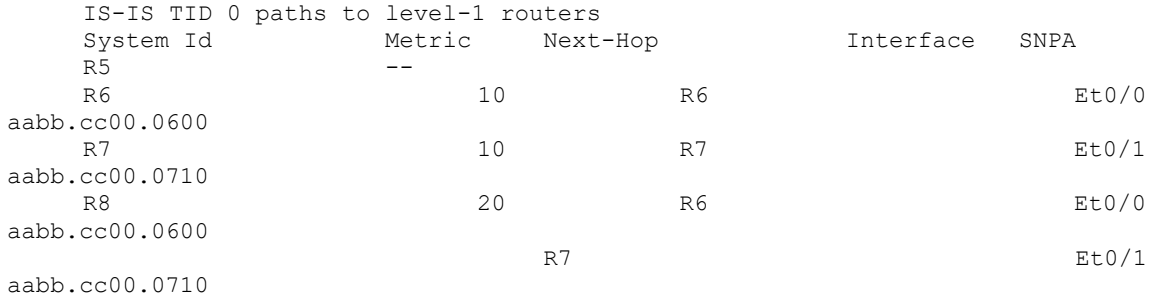

IS-IS TID 0 paths to level-2 routers

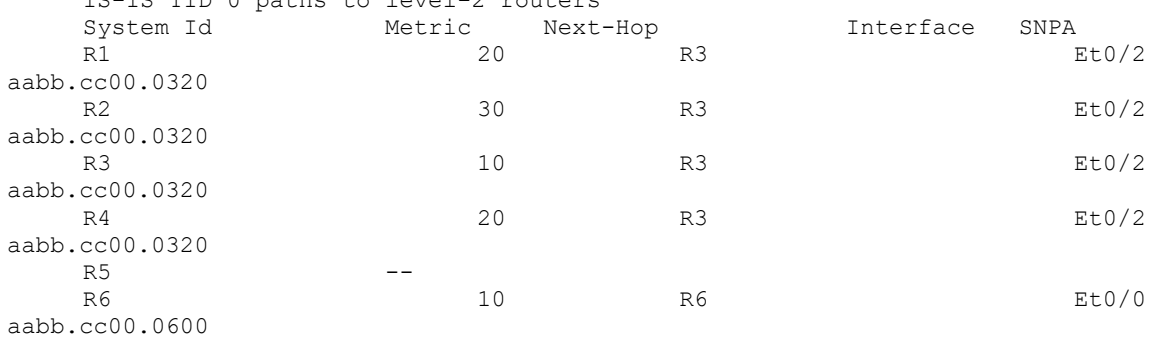

#### R5#**show isis database**

IS-IS Level-1 Link State Database: LSPID LSP Seq Num LSP Checksum LSP Holdtime ATT/P/OL R5.00-00 \* 0x00000015 0x1CFA 893 1/0/0 R6.00-00 0x0000000E 0x0AD9 932 1/0/0 R6.01-00 0x00000002 0x9E42 724 0/0/0 R7.00-00 0x00000011 0xB62E 841 0/0/0 R7.03-00 0x00000008 0x8850 784 0/0/0 R8.00-00 0x0000000E 0x15C9 780 0/0/0 R8.02-00 0x00000008 0xC70E 885 0/0/0 R8.03-00 0x00000006 0xAB2C 866 0/0/0 IS-IS Level-2 Link State Database: LSPID LSP Seq Num LSP Checksum LSP Holdtime ATT/P/OL<br>R1.00-00<br>R2.00-00<br>R2.01-00  $0 \times 00000000F$   $0 \times 8223$  972 0/0/0<br>0x00000012 0xD6C2 565 0/0/0 R2.00-00 0x00000012 0xD6C2 565 0/0/0 R2.01-00 0x00000006 0xA9C7 504 0/0/0

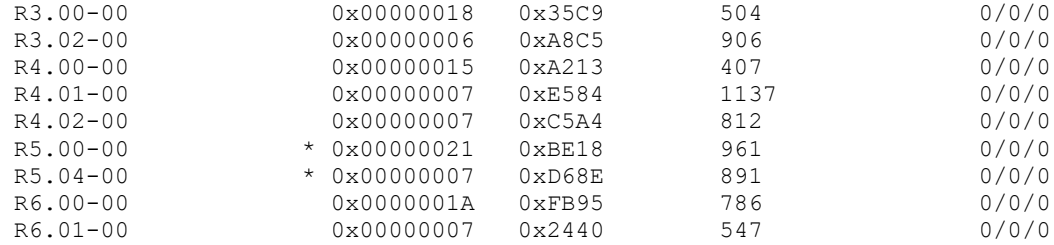

```
R5#show ip route
```
Codes: L - local, C - connected, S - static, R - RIP, M - mobile, B - BGP D - EIGRP, EX - EIGRP external, O - OSPF, IA - OSPF inter area N1 - OSPF NSSA external type 1, N2 - OSPF NSSA external type 2 E1 - OSPF external type 1, E2 - OSPF external type 2 i - IS-IS, su - IS-IS summary, L1 - IS-IS level-1, L2 - IS-IS level-2 ia - IS-IS inter area, \* - candidate default, U - per-user static route o - ODR, P - periodic downloaded static route, H - NHRP, l - LISP + - replicated route, % - next hop override

Gateway of last resort is not set

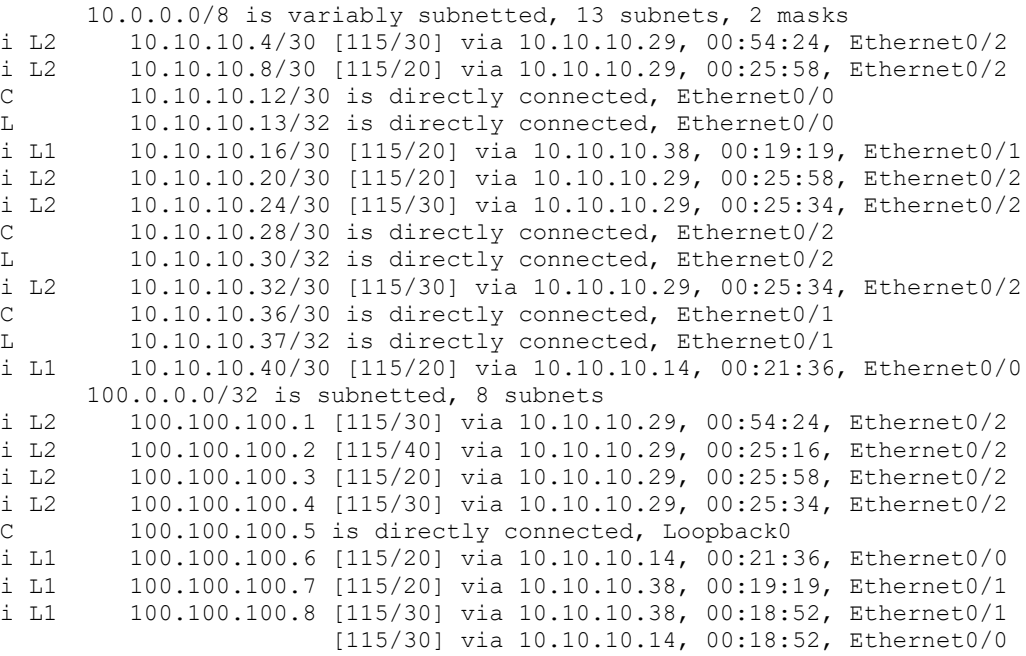

#### En el enrutador 7 verifique:

R7#show isis neighbors System Id Type Interface IP Address State Holdtime Circuit Id R5 L1 Et0/1 10.10.10.37 UP 22 R7.03 R8 L1 Et0/0 10.10.10.18 UP 7 R8.02 R7#show isis topology IS-IS TID 0 paths to level-1 routers System Id Metric Next-Hop Interface SNPA R5 **10** R5 Et0/1 aabb.cc00.0510 R6 20 R5 Et0/1 aabb.cc00.0510 R8 Et0/0 aabb.cc00.0800  $R7$   $--$ R8 Et0/0 R8 Et0/0 R8 Et0/0 R8 Et0/0 R8 Et0/0 R8 Et0/0 R8 Et0/0 R8 Et0/0 R8 Et0/0 R8 Et0/0 R8 Et0/0 R8 Et0/0 R8 Et0/0 R8 Et0/0 R8 Et0/0 R8 Et0/0 R8 Et0/0 R8 Et0/0 R8 Et0/0 R8 Et0/0 R8 Et0/0 R8 Et0/0 R8 Et0/0 R8 Et0/0 R8 Et0 aabb.cc00.0800 R7#show isis database IS-IS Level-1 Link State Database: LSPID LSP Seq Num LSP Checksum LSP Holdtime  $ATT/P/OL$ <br>R5.00-00 0x00000015 0x1CFA 753 1/0/0 R6.00-00 0x0000000E 0x0AD9 793 1/0/0 R6.01-00 0x00000002 0x9E42 584 0/0/0 R7.00-00 \* 0x00000011 0xB62E 705 0/0/0 R7.03-00 \* 0x00000008 0x8850 649 0/0/0 R8.00-00 0x0000000E 0x15C9 644 0/0/0 R8.02-00 0x00000008 0xC70E 749 0/0/0 R8.03-00 0x00000006 0xAB2C 730 0/0/0 R7#show ip route Codes: L - local, C - connected, S - static, R - RIP, M - mobile, B - BGP D - EIGRP, EX - EIGRP external, O - OSPF, IA - OSPF inter area N1 - OSPF NSSA external type 1, N2 - OSPF NSSA external type 2 E1 - OSPF external type 1, E2 - OSPF external type 2 i - IS-IS, su - IS-IS summary, L1 - IS-IS level-1, L2 - IS-IS level-2 ia - IS-IS inter area,  $*$  - candidate default,  $U$  - per-user static route o - ODR, P - periodic downloaded static route, H - NHRP, l - LISP + - replicated route, % - next hop override Gateway of last resort is 10.10.10.37 to network 0.0.0.0 i\*L1 0.0.0.0/0 [115/10] via 10.10.10.37, 00:21:36, Ethernet0/1 10.0.0.0/8 is variably subnetted, 7 subnets, 2 masks i L1 10.10.10.12/30 [115/20] via 10.10.10.37, 00:21:36, Ethernet0/1 C 10.10.10.16/30 is directly connected, Ethernet0/0 L 10.10.10.17/32 is directly connected, Ethernet0/0 i L1 10.10.10.28/30 [115/20] via 10.10.10.37, 00:21:36, Ethernet0/1 C 10.10.10.36/30 is directly connected, Ethernet0/1 L 10.10.10.38/32 is directly connected, Ethernet0/1

i L1 10.10.10.40/30 [115/20] via 10.10.10.18, 00:21:08, Ethernet0/0 100.0.0.0/32 is subnetted, 4 subnets i L1 100.100.100.5 [115/20] via 10.10.10.37, 00:21:36, Ethernet0/1 i L1 100.100.100.6 [115/30] via 10.10.10.37, 00:21:08, Ethernet0/1 [115/30] via 10.10.10.18, 00:21:08, Ethernet0/0 C 100.100.100.7 is directly connected, Loopback0 i L1 100.100.100.8 [115/20] via 10.10.10.18, 00:21:08, Ethernet0/0

Hoja de respuestas

Las correctas respuestas y soluciones esperadas para la actividad de laboratorio que son descritas en esta guía aparecen aquí.

Laboratorio de ISIS 1-1

Tarea 1: habilitar ISIS en los enrutadores

```
Paso 1
R1
interface Ethernet0/0
description TO-R2-Eth0/0
ip address 10.10.10.5 255.255.255.252
no shutdown
!
interface Ethernet0/1
description TO-R3-Eth0/1
 ip address 10.10.10.21 255.255.255.252
no shutdown
!
R2
interface Ethernet0/0
description TO-R1-Eth0/0
ip address 10.10.10.6 255.255.255.252
no shutdown
!
interface Ethernet0/1
description TO-R4-Eth0/1
 ip address 10.10.10.25 255.255.255.252
no shutdown
R3
interface Ethernet0/0
description TO-R4-Eth0/0
 ip address 10.10.10.9 255.255.255.252
```

```
interface Ethernet0/1
description TO-R1-Eth0/1
ip address 10.10.10.22 255.255.255.252
!
interface Ethernet0/2
description TO-R5-Eth0/2
ip address 10.10.10.29 255.255.255.252
ip ospf message-digest-key 1 md5 cisco
```
### R4

```
interface Ethernet0/0
description TO-R3-Eth0/0
ip address 10.10.10.10 255.255.255.252
!
interface Ethernet0/1
description TO-R2-Eth0/1
ip address 10.10.10.26 255.255.255.252
!
interface Ethernet0/2
description TO-R6-Eth0/2
ip address 10.10.10.33 255.255.255.252
```
#### R5

```
interface Ethernet0/0
description TO-R6-Eth0/0
ip address 10.10.10.13 255.255.255.252
!
interface Ethernet0/1
description TO-R7-Eth0/1 
ip address 10.10.10.37 255.255.255.252
!
interface Ethernet0/2
description TO-R3-Eth0/2
ip address 10.10.10.30 255.255.255.252
```
#### R6

```
interface Ethernet0/0
description TO-R5-Eth0/0
ip address 10.10.10.14 255.255.255.252
!
interface Ethernet0/1
description TO-R8-Eth0/1
ip address 10.10.10.41 255.255.255.252
!
interface Ethernet0/2
description TO-R4-Eth0/2
ip address 10.10.10.34 255.255.255.252
```
### R7

```
interface Ethernet0/0
description TO-R8-Eth0/0
ip address 10.10.10.17 255.255.255.252
!
interface Ethernet0/1
description TO-R5-Eth0/1
ip address 10.10.10.38 255.255.255.252
```
#### R8

```
interface Ethernet0/0
description TO-R7-Eth0/0
ip address 10.10.10.18 255.255.255.252
!
interface Ethernet0/1
description TO-R6-Eth0/1
ip address 10.10.10.42 255.255.255.252
```
### Paso 3

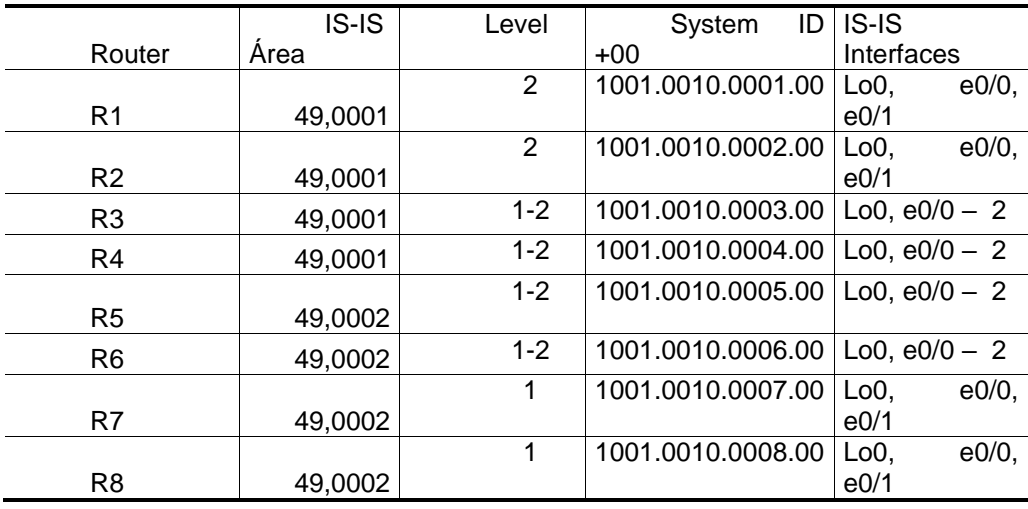

```
Paso 4
```
### R1

```
interface Loopback0
ip router isis 
!
interface Ethernet0/0
no ip ospf network point-to-point
no ip ospf 1 area 1
no ip ospf message-digest-key 1 md5
ip router isis
!
interface Ethernet0/1
no ip ospf network point-to-point
no ip ospf 1 area 1
no ip ospf message-digest-key 1 md5
ip router isis
!
no router ospf 1
!
router isis
net 49.0001.1001.0010.0001.00
```
### R2

```
interface Loopback0
ip router isis 
!
interface Ethernet0/0
no ip ospf network point-to-point
no ip ospf 1 area 1
no ip ospf message-digest-key 1 md5
ip router isis
!
interface Ethernet0/1
no ip ospf network point-to-point
no ip ospf 1 area 1
no ip ospf message-digest-key 1 md5
ip router isis
!
no router ospf 1
!
router isis
net 49.0001.1001.0010.0002.00
```
### $R3$

```
interface Loopback0
ip router isis
\mathbf{L}interface Ethernet0/0
no ip ospf network point-to-point
 no ip ospf 1 area 1
no ip ospf message-digest-key 1 md5
ip router isis
÷
interface Ethernet0/1
no ip ospf network point-to-point
 no ip ospf 1 area 1
no ip ospf message-digest-key 1 md5
ip router isis
\mathbf{I}interface Ethernet0/2
no ip ospf network point-to-point
no ip ospf 1 area 1
no ip ospf message-digest-key 1 md5
ip router isis
\mathbf{I}no router ospf 1
\perprouter isis
net 49.0001.1001.0010.0003.00
```
### R<sub>4</sub>

```
interface Loopback0
ip router isis
\mathbf{I}interface Ethernet0/0
no ip ospf network point-to-point
 no ip ospf 1 area 1
no ip ospf message-digest-key 1 md5
ip router isis
\perpinterface Ethernet0/1
no ip ospf network point-to-point
 no ip ospf 1 area 1
 no ip ospf message-digest-key 1 md5
ip router isis
Ţ
interface Ethernet0/2
 no ip ospf network point-to-point
 no ip ospf 1 area 1
no ip ospf message-digest-key 1 md5
ip router isis
\mathbf{I}no router ospf 1
\mathbf{I}router isis
net 49.0001.1001.0010.0004.00
```
### $R<sub>5</sub>$

```
interface Loopback0
ip router isis
\mathbf{I}interface Ethernet0/0
no ip ospf network point-to-point
no ip ospf 1 area 1
no ip ospf message-digest-key 1 md5
ip router isis
\mathbf{I}interface Ethernet0/1
no ip ospf network point-to-point
no ip ospf 1 area 1
no ip ospf message-digest-key 1 md5
ip router isis
\mathsf{I}interface Ethernet0/2
no ip ospf network point-to-point
no ip ospf 1 area 1
no ip ospf message-digest-key 1 md5
ip router isis
\mathbf{I}no router ospf 1
\pmrouter isis
net 49.0002.1001.0010.0005.00
```
### R<sub>6</sub>

```
interface Loopback0
ip router isis
\mathbf{I}interface Ethernet0/0
no ip ospf network point-to-point
no ip ospf 1 area 1
no ip ospf message-digest-key 1 md5
ip router isis
\pminterface Ethernet0/1
no ip ospf network point-to-point
no ip ospf 1 area 1
no ip ospf message-digest-key 1 md5
ip router isis
\mathbf{I}interface Ethernet0/2
no ip ospf network point-to-point
no ip ospf 1 area 1
no ip ospf message-digest-key 1 md5
ip router isis
\mathbf{I}no router ospf 1
\mathbf{I}router isis
net 49.0002.1001.0010.0006.00
```
### R<sub>7</sub>

```
interface Loopback0
ip router isis
\mathbf{I}interface Ethernet0/0
no ip ospf network point-to-point
no ip ospf 1 area 1
no ip ospf message-digest-key 1 md5
ip router isis
\mathbf{I}interface Ethernet0/1
no ip ospf network point-to-point
no ip ospf 1 area 1
no ip ospf message-digest-key 1 md5
ip router isis
\mathbf{I}no router ospf 1
\perprouter isis
net 49.0002.1001.0010.0007.00
```
### R<sub>8</sub>

```
interface Loopback0
ip router isis
\Gammainterface Ethernet0/0
 no ip ospf network point-to-point
 no ip ospf 1 area 1
no ip ospf message-digest-key 1 md5
ip router isis
\mathbf{I}interface Ethernet0/1
no ip ospf network point-to-point
no ip ospf 1 area 1
no ip ospf message-digest-key 1 md5
ip router isis
\mathbf{I}no router ospf 1
\mathbf{I}router isis
 net 49.0002.1001.0010.0008.00
```
Paso 5

## $R<sub>1</sub>$

```
interface Ethernet0/0
isis circuit-type level-2-only
\pminterface Ethernet0/1
isis circuit-type level-2-only
\mathbf{I}router isis
is-type level-2-only
```
# $R<sub>2</sub>$

```
interface Ethernet0/0
isis circuit-type level-2-only
\mathbf{I}interface Ethernet0/1
isis circuit-type level-2-only
\mathbf{1}router isis
is-type level-2-only
```
# $R<sub>3</sub>$

```
interface Ethernet0/0
isis circuit-type level-2-only
\mathbf{1}interface Ethernet0/1
isis circuit-type level-2-only
\mathbf{I}interface Ethernet0/2
isis circuit-type level-1-2
\pmrouter isis
is-type level-1-2
```
# $R4$

```
interface Ethernet0/0
isis circuit-type level-2-only
\mathbf{I}interface Ethernet0/1
isis circuit-type level-2-only
\Gammainterface Ethernet0/2
isis circuit-type level-1-2
\mathbf{I}router isis
is-type level-1-2
```
# R5

```
interface Ethernet0/0
isis circuit-type level-1-2
!
interface Ethernet0/1
isis circuit-type level-1
!
interface Ethernet0/2
isis circuit-type level-1-2
!
router isis
is-type level-1-2
```
## R6

```
interface Ethernet0/0
isis circuit-type level-1-2
!
interface Ethernet0/1
isis circuit-type level-1
!
interface Ethernet0/2
isis circuit-type level-1-2
!
router isis
is-type level-1-2
```
# R7

```
interface Ethernet0/0
isis circuit-type level-1
!
interface Ethernet0/1
isis circuit-type level-1
!
router isis
is-type level-1
```
# R8

```
interface Ethernet0/0
isis circuit-type level-1
!
interface Ethernet0/1
isis circuit-type level-1
!
router isis
is-type level-1
```
Fuente: elaboración propia.

# Apéndice 2. **Guía de laboratorio BGP para un proveedor de servicio, Versión 1.00**

Laboratorio de BGP 1-1

Complete esta actividad para practicar lo que has aprendido acerca de este módulo.

Objetivo de la actividad

En esta actividad de laboratorio usted configurará el enrutamiento BGP ya sea interno como externo.

Posterior a completar esta actividad, usted será capaz de:

- Configurar EBGP entre ISP
- Configuar IBGP a través de los enrutadores principales de la red
- Configuarar autenticación BGP
- Configurar BGP *next-hop-self*

# Objetivo visual

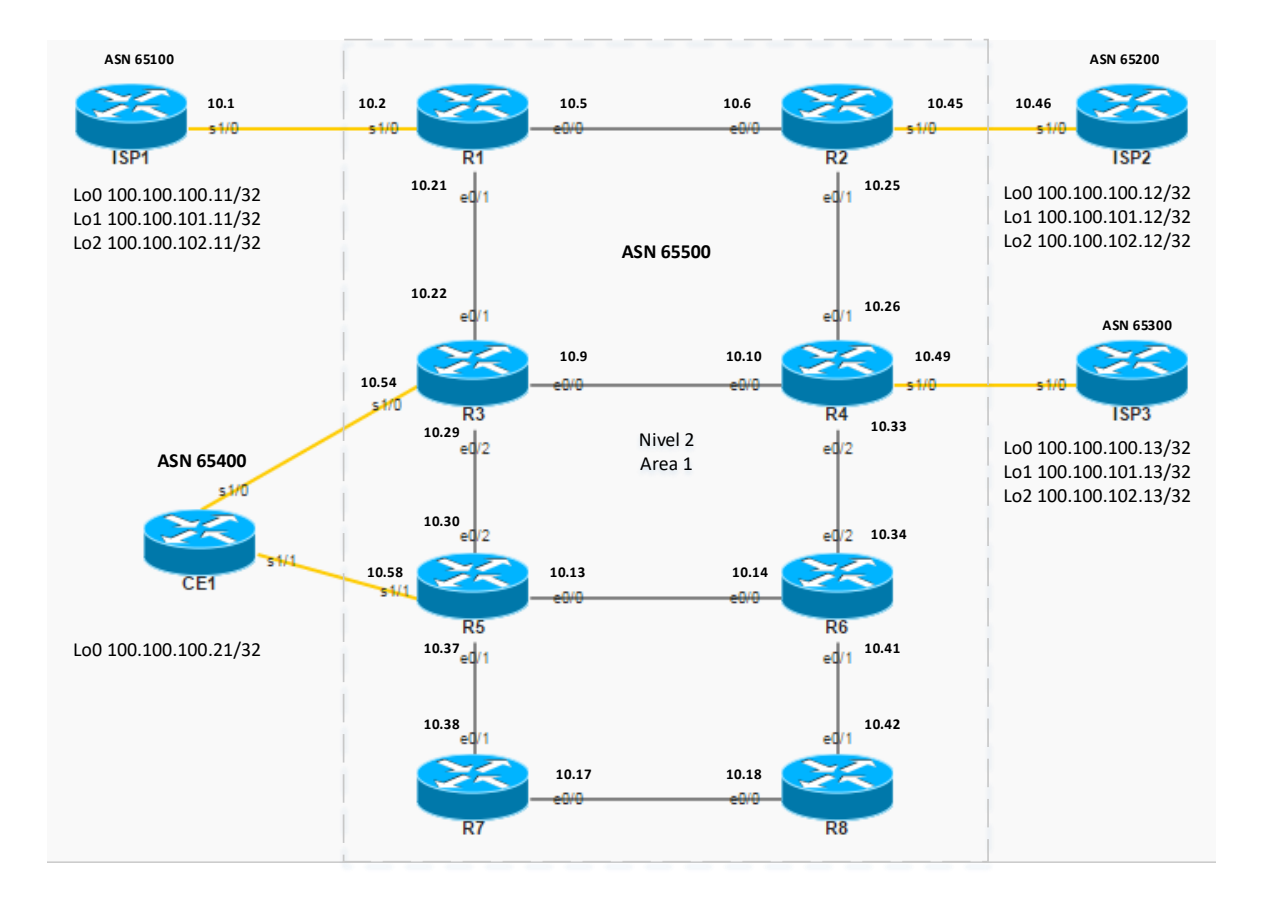

**IP WAN: 10.10.10.X/30 Loopback: 100.100.100.X/32**

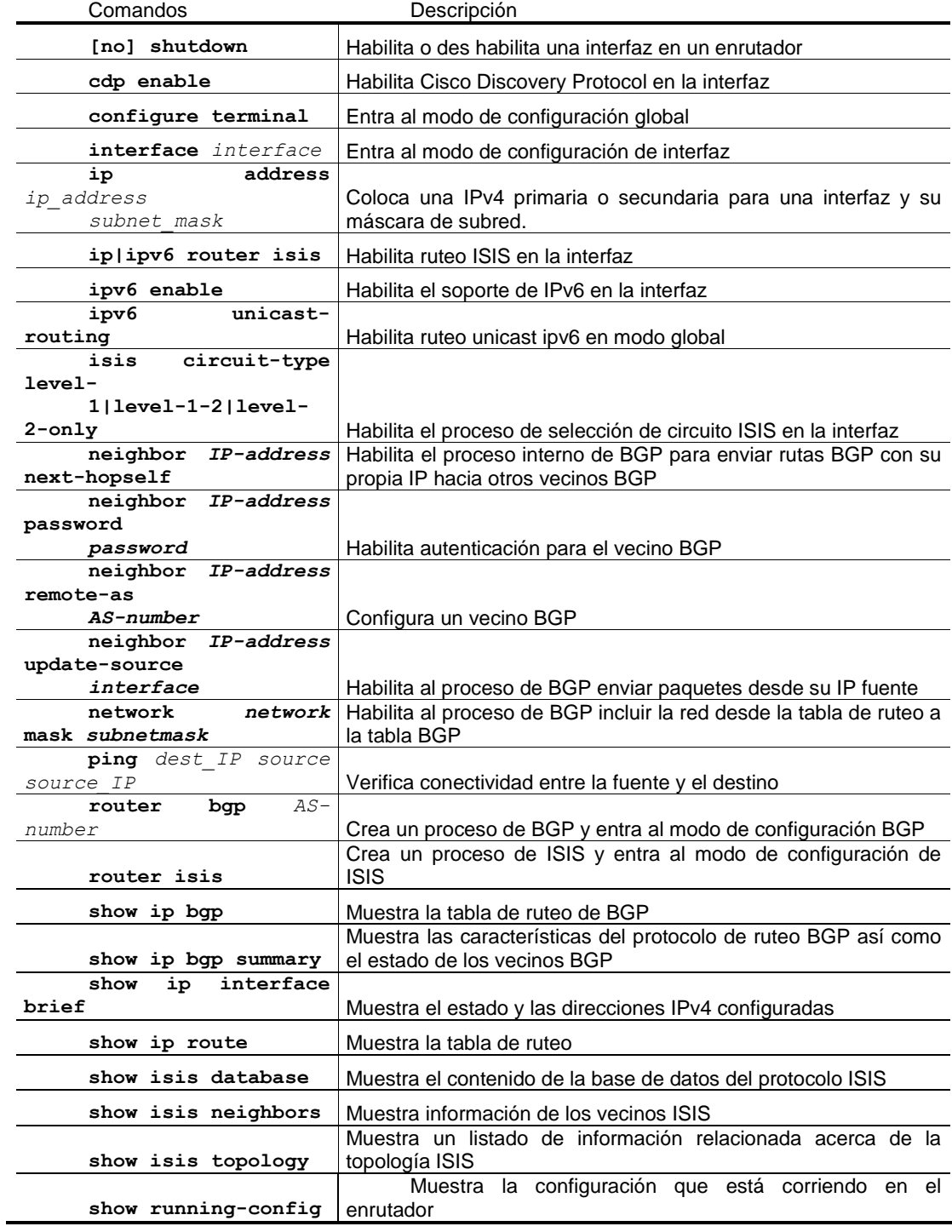

Tarea 1: configurar BGP externo

En esta tarea usted habilitará EBGP entre los enrutadores ISP y los enrutadores R. Adicionalmente usted hará que se propague las redes dentro del proceso de BGP

Procedimiento de la actividad

Complete estos pasos para preparar la configuración inicial en los enrutadores de su estación.

Paso 1

Homologue la configuración del protocolo interno que en este caso es ISIS, hacia una red de enrutadores nivel 2 en el área 1. Siga la siguiente tabla:

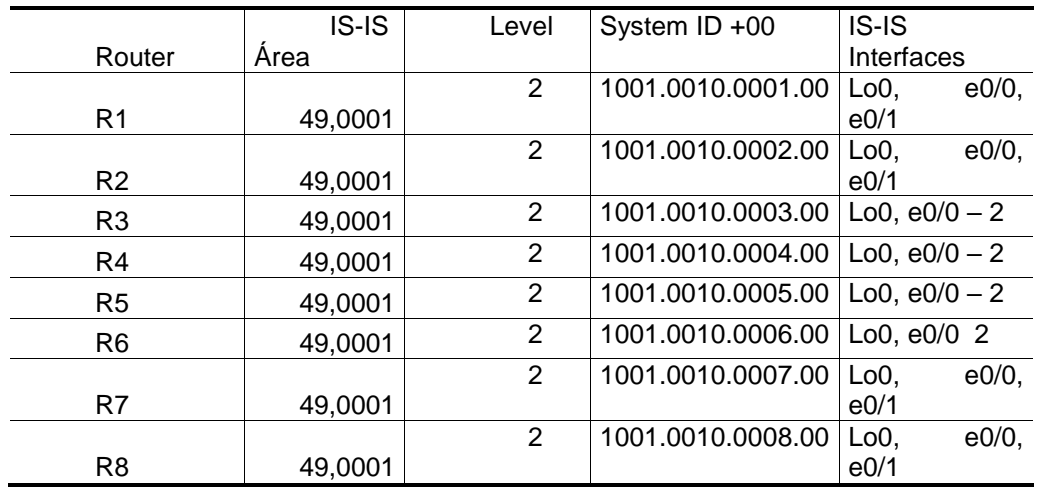

```
R1#show ip route
     Codes: L - local, C - connected, S - static, R - RIP, M - mobile, B - BGP
             D - EIGRP, EX - EIGRP external, O - OSPF, IA - OSPF inter area 
             N1 - OSPF NSSA external type 1, N2 - OSPF NSSA external type 2
             E1 - OSPF external type 1, E2 - OSPF external type 2
             i - IS-IS, su - IS-IS summary, L1 - IS-IS level-1, L2 - IS-IS 
level-2
            ia - IS-IS inter area, * - candidate default, U - per-user static
route
             o - ODR, P - periodic downloaded static route, H - NHRP, l - LISP
             + - replicated route, % - next hop override
     Gateway of last resort is not set
            10.0.0.0/8 is variably subnetted, 14 subnets, 2 masks
     C 10.10.10.0/30 is directly connected, Serial1/0
     L 10.10.10.2/32 is directly connected, Serial1/0
     C 10.10.10.4/30 is directly connected, Ethernet0/0
     L 10.10.10.5/32 is directly connected, Ethernet0/0
     i L2 10.10.10.8/30 [115/20] via 10.10.10.22, 00:02:50, Ethernet0/1
     i L2 10.10.10.12/30 [115/30] via 10.10.10.22, 00:02:50, Ethernet0/1
     i L2 10.10.10.16/30 [115/40] via 10.10.10.22, 00:02:50, Ethernet0/1
     C 10.10.10.20/30 is directly connected, Ethernet0/1
     L 10.10.10.21/32 is directly connected, Ethernet0/1
     i L2 10.10.10.24/30 [115/20] via 10.10.10.6, 00:02:50, Ethernet0/0
     i L2 10.10.10.28/30 [115/20] via 10.10.10.22, 00:02:50, Ethernet0/1
     i L2 10.10.10.32/30 [115/30] via 10.10.10.22, 00:02:41, Ethernet0/1
                               [115/30] via 10.10.10.6, 00:02:41, Ethernet0/0
     i L2 10.10.10.36/30 [115/30] via 10.10.10.22, 00:02:50, Ethernet0/1
     i L2 10.10.10.40/30 [115/40] via 10.10.10.22, 00:02:50, Ethernet0/1
            100.0.0.0/32 is subnetted, 8 subnets
     C 100.100.100.1 is directly connected, Loopback0<br>i L2 100.100.100.2 [115/20] via 10.10.10.6, 00:02:5
              i L2 100.100.100.2 [115/20] via 10.10.10.6, 00:02:50, Ethernet0/0
     i L2 100.100.100.3 [115/20] via 10.10.10.22, 00:02:50, Ethernet0/1
     i L2 100.100.100.4 [115/30] via 10.10.10.22, 00:02:41, Ethernet0/1
                             [115/30] via 10.10.10.6, 00:02:41, Ethernet0/0
     i L2 100.100.100.5 [115/30] via 10.10.10.22, 00:02:50, Ethernet0/1
     i L2 100.100.100.6 [115/40] via 10.10.10.22, 00:02:50, Ethernet0/1
     i L2 100.100.100.7 [115/40] via 10.10.10.22, 00:02:50, Ethernet0/1<br>i L2 100.100.100.8 [115/50] via 10.10.10.22, 00:02:50, Ethernet0/1
              i L2 100.100.100.8 [115/50] via 10.10.10.22, 00:02:50, Ethernet0/1
```
R8#show ip route Codes: L - local, C - connected, S - static, R - RIP, M - mobile, B - BGP D - EIGRP, EX - EIGRP external, O - OSPF, IA - OSPF inter area N1 - OSPF NSSA external type 1, N2 - OSPF NSSA external type 2 E1 - OSPF external type 1, E2 - OSPF external type 2 i - IS-IS, su - IS-IS summary, L1 - IS-IS level-1, L2 - IS-IS level-2 ia - IS-IS inter area,  $*$  - candidate default,  $U$  - per-user static route o - ODR, P - periodic downloaded static route, H - NHRP, l - LISP + - replicated route, % - next hop override Gateway of last resort is not set 10.0.0.0/8 is variably subnetted, 12 subnets, 2 masks i L2 10.10.10.4/30 [115/50] via 10.10.10.41, 00:02:01, Ethernet0/1 [115/50] via 10.10.10.17, 00:02:01, Ethernet0/0 i L2 10.10.10.8/30 [115/40] via 10.10.10.41, 00:02:01, Ethernet0/1 [115/40] via 10.10.10.17, 00:02:01, Ethernet0/0 i L2 10.10.10.12/30 [115/20] via 10.10.10.41, 00:03:45, Ethernet0/1 C 10.10.10.16/30 is directly connected, Ethernet0/0 L 10.10.10.18/32 is directly connected, Ethernet0/0 i L2 10.10.10.20/30 [115/40] via 10.10.10.41, 00:02:01, Ethernet0/1 [115/40] via 10.10.10.17, 00:02:01, Ethernet0/0 i L2 10.10.10.24/30 [115/50] via 10.10.10.41, 00:02:01, Ethernet0/1 [115/50] via 10.10.10.17, 00:02:01, Ethernet0/0 i L2 10.10.10.28/30 [115/30] via 10.10.10.41, 00:03:45, Ethernet0/1 [115/30] via 10.10.10.17, 00:03:45, Ethernet0/0 i L2 10.10.10.32/30 [115/50] via 10.10.10.41, 00:02:01, Ethernet0/1 [115/50] via 10.10.10.17, 00:02:01, Ethernet0/0 i L2 10.10.10.36/30 [115/20] via 10.10.10.17, 00:03:45, Ethernet0/0 C 10.10.10.40/30 is directly connected, Ethernet0/1 L 10.10.10.42/32 is directly connected, Ethernet0/1 100.0.0.0/32 is subnetted, 8 subnets i L2 100.100.100.1 [115/50] via 10.10.10.41, 00:02:01, Ethernet0/1 [115/50] via 10.10.10.17, 00:02:01, Ethernet0/0 i L2 100.100.100.2 [115/60] via 10.10.10.41, 00:02:01, Ethernet0/1 [115/60] via 10.10.10.17, 00:02:01, Ethernet0/0 i L2 100.100.100.3 [115/40] via 10.10.10.41, 00:02:01, Ethernet0/1 [115/40] via 10.10.10.17, 00:02:01, Ethernet0/0 i L2 100.100.100.4 [115/50] via 10.10.10.41, 00:02:01, Ethernet0/1 [115/50] via 10.10.10.17, 00:02:01, Ethernet0/0 i L2 100.100.100.5 [115/30] via 10.10.10.41, 00:03:45, Ethernet0/1 [115/30] via 10.10.10.17, 00:03:45, Ethernet0/0 i L2 100.100.100.6 [115/20] via 10.10.10.41, 00:03:45, Ethernet0/1 i L2 100.100.100.7 [115/20] via 10.10.10.17, 00:03:45, Ethernet0/0 C 100.100.100.8 is directly connected, Loopback0

# Paso 2

En los enrutadores tipo ISP, prepare todas las configuraciones relacionadas a las interfaces, ya sean de conectividad con el proveedor que usted administra (conjunto de enrutadores tipo R) o bien interfaces *loopbacks* que emulará la tabla de internet.

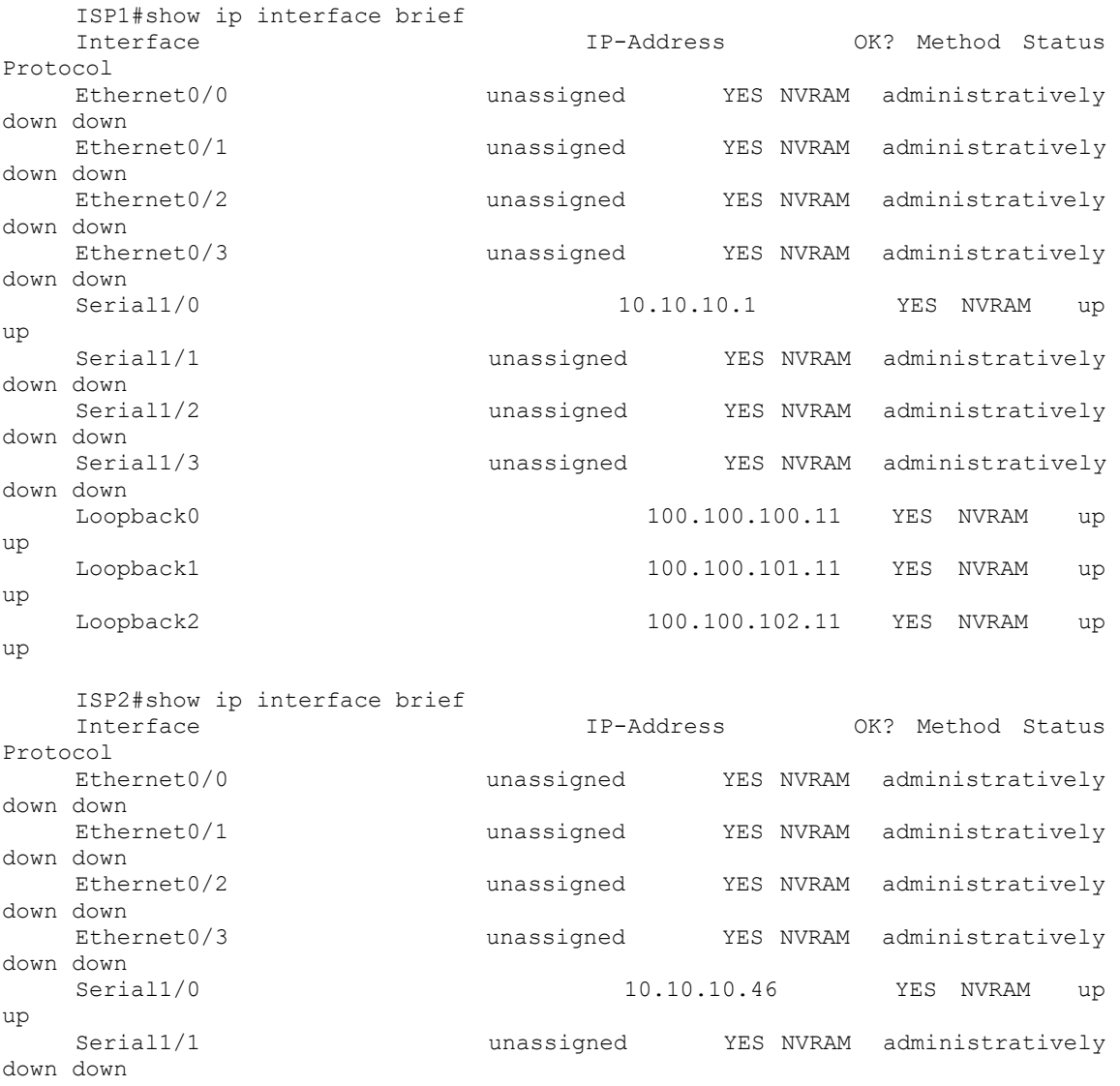

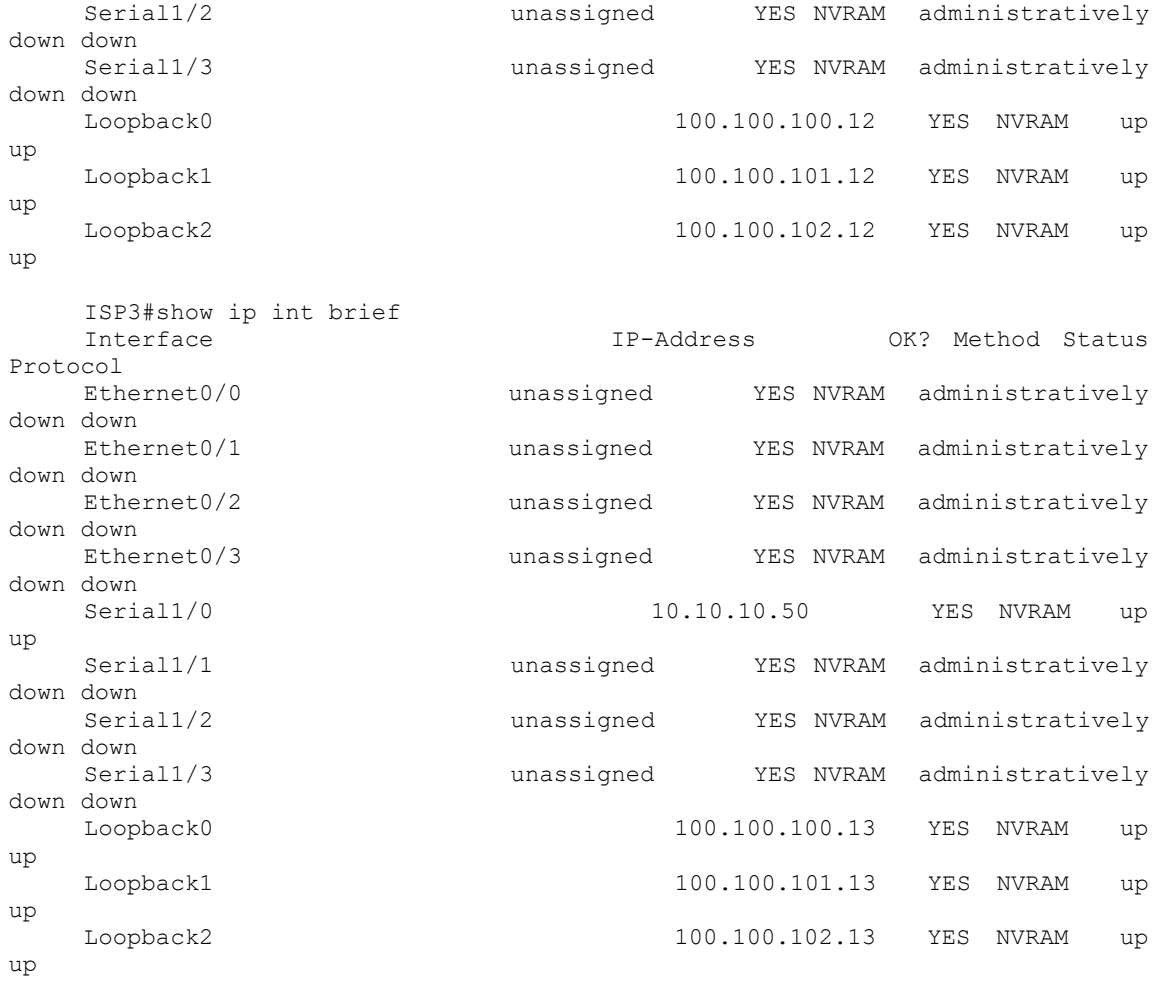

### **Paso 3**

Pruebe conectividad entre enrutadores tipo ISP y tipo R

ISP1#ping 10.10.10.2 Type escape sequence to abort. Sending 5, 100-byte ICMP Echos to 10.10.10.2, timeout is 2 seconds: !!!!! Success rate is 100 percent  $(5/5)$ , round-trip min/avg/max = 8/9/10 ms ISP2#ping 10.10.10.45 Type escape sequence to abort. Sending 5, 100-byte ICMP Echos to 10.10.10.45, timeout is 2 seconds: !!!!! Success rate is 100 percent  $(5/5)$ , round-trip min/avg/max = 8/9/13 ms ISP3#ping 10.10.10.49 Type escape sequence to abort. Sending 5, 100-byte ICMP Echos to 10.10.10.49, timeout is 2 seconds: !!!!! Success rate is 100 percent  $(5/5)$ , round-trip min/avg/max =  $9/9/10$  ms

### Paso 4

En los enrutadores del ASN 65500 (el proveedor que usted administra), configure EBGP hacia los enrutadores tipo ISP tomando en cuenta el objetivo visual para cada sistema autónomo.

Usted tendrá que obtener sesiones ebgp establecidas sin recibir prefijos de los vecinos ebgp:

R1#**show ip bgp ipv4 unicast summary**  BGP router identifier 100.100.100.1, local AS number 65500 BGP table version is 1, main routing table version 1 Neighbor V AS MsgRcvd MsgSent TblVer InQ OutQ Up/Down State/PfxRcd<br>10.10.10.1 10.10.10.1 4 65100 14 14 1 0 0 00:09:17 **0** R2#**show ip bgp ipv4 unicast summary** BGP router identifier 100.100.100.2, local AS number 65500 BGP table version is 1, main routing table version 1

Neighbor V AS MsgRcvd MsgSent TblVer InQ OutQ Up/Down State/PfxRcd 10.10.10.46 4 65200 13 13 1 0 0 00:08:37 **0** R4#**show ip bgp ipv4 unicast summary** BGP router identifier 100.100.100.4, local AS number 65500 BGP table version is 1, main routing table version 1 Neighbor V AS MsgRcvd MsgSent TblVer InQ OutQ Up/Down  $State/PfxRcd$ <br> $10.10.10.50$ 10.10.10.50 4 65300 7 7 1 0 0 00:03:20 **0**

#### Paso 5

Anuncie los prefijos de los diferentes enrutadores tipo ISP hacia dentro de la red administrada que contiene el ASN 65 500. En otras palabras, usted deberá propagar las redes que emulan las interfaces *loopback* en cada uno de los enrutadores tipo ISP hacia la red de enrutadores tipo R.

### Verificación de actividad

Usted deberá de recibir los prefijos en cada uno de los enrutadores, teniendo como resultado 3 rutas instaladas a través de BGP

R1#**show ip bgp ipv4 unicast summary** BGP router identifier 100.100.100.1, local AS number 65500 BGP table version is 4, main routing table version 4 3 network entries using 432 bytes of memory 3 path entries using 180 bytes of memory 1/1 BGP path/bestpath attribute entries using 136 bytes of memory 1 BGP AS-PATH entries using 24 bytes of memory 0 BGP route-map cache entries using 0 bytes of memory 0 BGP filter-list cache entries using 0 bytes of memory BGP using 772 total bytes of memory BGP activity 3/0 prefixes, 3/0 paths, scan interval 60 secs Neighbor V AS MsgRcvd MsgSent TblVer InQ OutQ Up/Down State/PfxRcd 10.10.10.1 4 65100 32 31 4 0 0 00:25:13 **3** R2#**show ip bgp ipv4 unicast summary**  BGP router identifier 100.100.100.2, local AS number 65500 BGP table version is 4, main routing table version 4 3 network entries using 432 bytes of memory 3 path entries using 180 bytes of memory

1/1 BGP path/bestpath attribute entries using 136 bytes of memory 1 BGP AS-PATH entries using 24 bytes of memory 0 BGP route-map cache entries using 0 bytes of memory 0 BGP filter-list cache entries using 0 bytes of memory BGP using 772 total bytes of memory BGP activity 3/0 prefixes, 3/0 paths, scan interval 60 secs Neighbor V AS MsgRcvd MsgSent TblVer InQ OutQ Up/Down State/PfxRcd<br>10.10.10.46 10.10.10.46 4 65200 31 31 4 0 0 00:24:37 **3** R4#**show ip bgp ipv4 unicast summary**  BGP router identifier 100.100.100.4, local AS number 65500 BGP table version is 4, main routing table version 4 3 network entries using 432 bytes of memory 3 path entries using 180 bytes of memory 1/1 BGP path/bestpath attribute entries using 136 bytes of memory 1 BGP AS-PATH entries using 24 bytes of memory 0 BGP route-map cache entries using 0 bytes of memory 0 BGP filter-list cache entries using 0 bytes of memory BGP using 772 total bytes of memory BGP activity 3/0 prefixes, 3/0 paths, scan interval 60 secs Neighbor V AS MsgRcvd MsgSent TblVer InQ OutQ Up/Down State/PfxRcd 10.10.10.50 4 65300 26 25 4 0 0 00:19:38 **3**

Tarea 2: Configurar BGP interno

En esta tarea, usted habilitara procesos de BGP interno entre los enrutadores tipo R de su red. Adicionalmente, usted habilitará la característica de BGP *next-hop-self.*

Procedimiento de actividad

Complete los siguientes pasos

Verificación de actividad

Usted habrá completado esta actividad, cuando obtenga estos resultados:

En el enrutador 1 verifique:

### R1#**show isis neighbors**

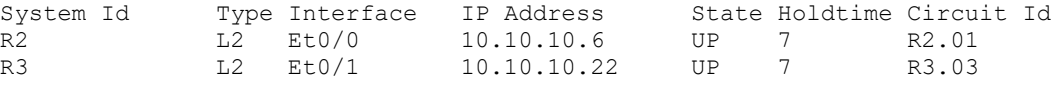

### R1#**show isis topology**

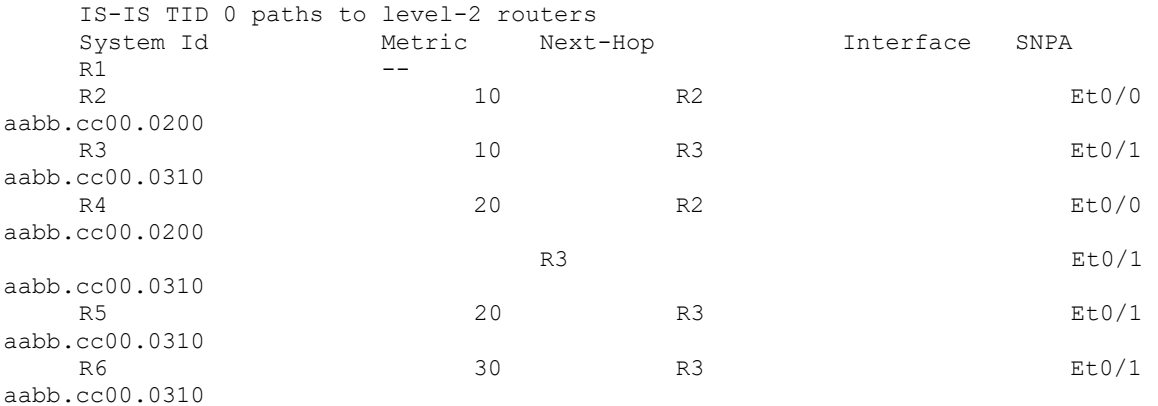

### R1#**show isis database**

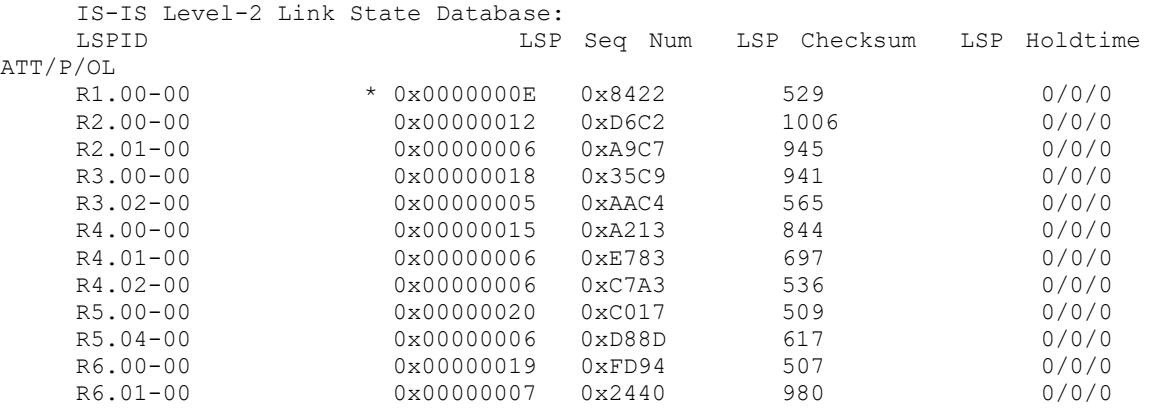

R1#**show ip route** Codes: L - local, C - connected, S - static, R - RIP, M - mobile, B - BGP D - EIGRP, EX - EIGRP external, O - OSPF, IA - OSPF inter area N1 - OSPF NSSA external type 1, N2 - OSPF NSSA external type 2 E1 - OSPF external type 1, E2 - OSPF external type 2 i - IS-IS, su - IS-IS summary, L1 - IS-IS level-1, L2 - IS-IS level-2 ia - IS-IS inter area, \* - candidate default, U - per-user static route o - ODR, P - periodic downloaded static route, H - NHRP, l - LISP + - replicated route, % - next hop override Gateway of last resort is not set 10.0.0.0/8 is variably subnetted, 14 subnets, 2 masks C 10.10.10.0/30 is directly connected, Serial1/0 L 10.10.10.2/32 is directly connected, Serial1/0 C 10.10.10.4/30 is directly connected, Ethernet0/0 L 10.10.10.5/32 is directly connected, Ethernet0/0 i L2 10.10.10.8/30 [115/20] via 10.10.10.22, 00:19:15, Ethernet0/1 i L2 10.10.10.12/30 [115/30] via 10.10.10.22, 00:49:52, Ethernet0/1 i L2 10.10.10.16/30 [115/40] via 10.10.10.22, 00:12:34, Ethernet0/1 C 10.10.10.20/30 is directly connected, Ethernet0/1 L 10.10.10.21/32 is directly connected, Ethernet0/1 i L2 10.10.10.24/30 [115/20] via 10.10.10.6, 00:18:33, Ethernet0/0 i L2 10.10.10.28/30 [115/20] via 10.10.10.22, 00:19:15, Ethernet0/1 i L2 10.10.10.32/30 [115/30] via 10.10.10.22, 00:18:50, Ethernet0/1 [115/30] via 10.10.10.6, 00:18:50, Ethernet0/0 i L2 10.10.10.36/30 [115/30] via 10.10.10.22, 00:49:52, Ethernet0/1 i L2 10.10.10.40/30 [115/40] via 10.10.10.22, 00:14:50, Ethernet0/1 100.0.0.0/32 is subnetted, 8 subnets C 100.100.100.1 is directly connected, Loopback0<br>i L2 100.100.100.2 [115/20] via 10.10.10.6, 00:18:3 i L2 100.100.100.2 [115/20] via 10.10.10.6, 00:18:33, Ethernet0/0 i L2 100.100.100.3 [115/20] via 10.10.10.22, 00:19:15, Ethernet0/1 i L2 100.100.100.4 [115/30] via 10.10.10.22, 00:18:50, Ethernet0/1 [115/30] via 10.10.10.6, 00:18:50, Ethernet0/0 i L2 100.100.100.5 [115/30] via 10.10.10.22, 00:49:52, Ethernet0/1 i L2 100.100.100.6 [115/40] via 10.10.10.22, 00:14:50, Ethernet0/1 i L2 100.100.100.7 [115/40] via 10.10.10.22, 00:12:34, Ethernet0/1 i L2 100.100.100.8 [115/50] via 10.10.10.22, 00:12:06, Ethernet0/1

# En el enrutador 3 verifique

R3#show isis neighbors

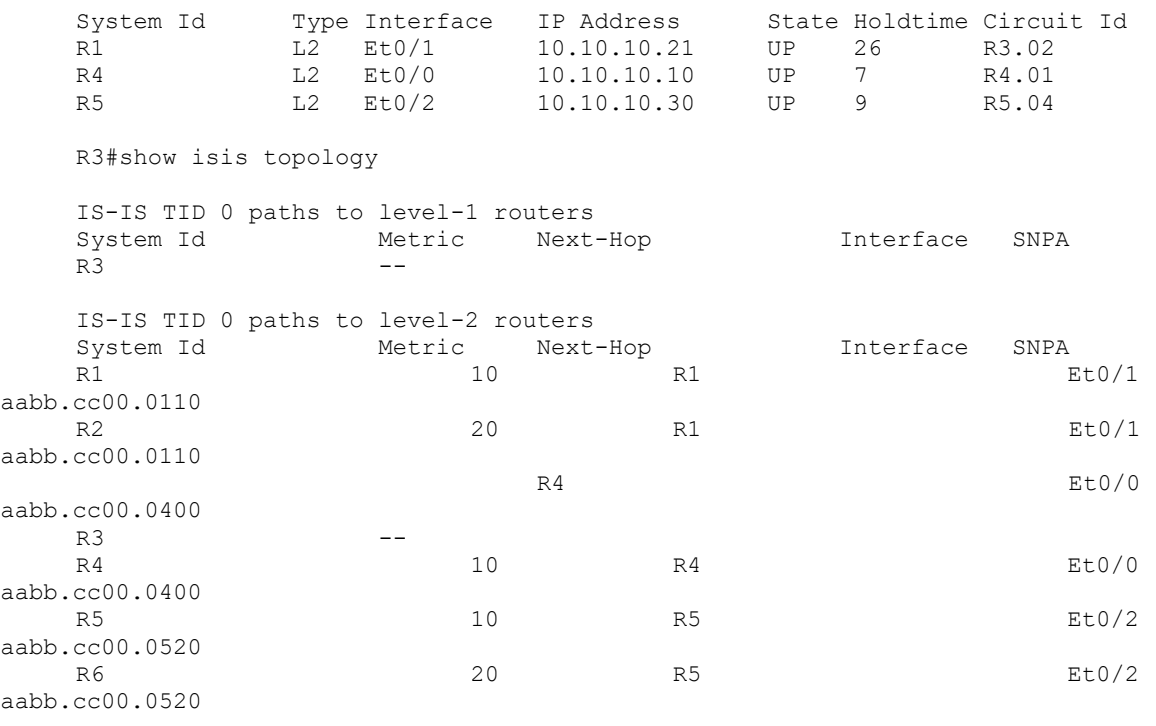

R3#show isis database

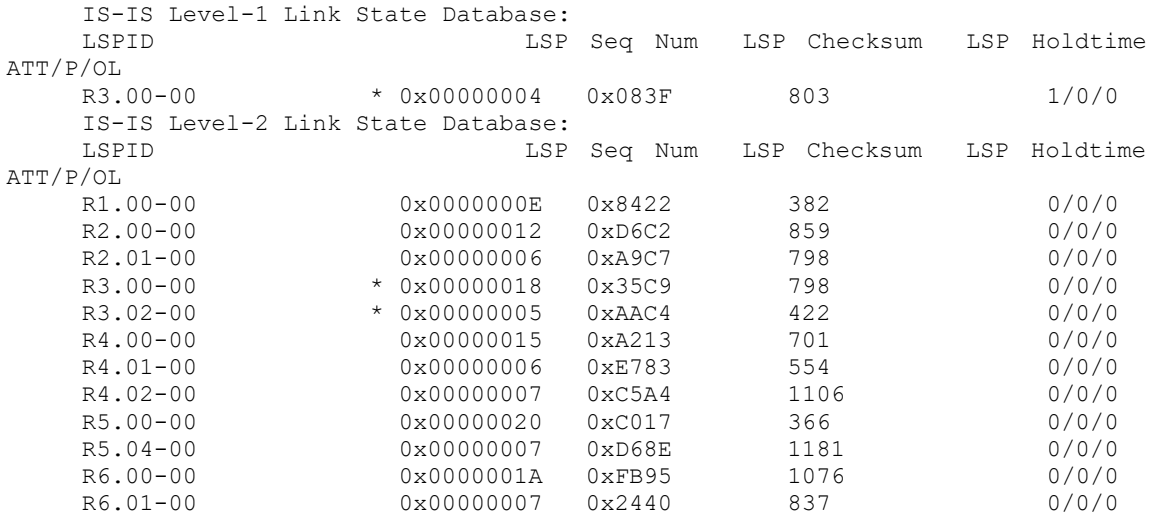

```
R3# show ip route
     Codes: L - local, C - connected, S - static, R - RIP, M - mobile, B - BGP
             D - EIGRP, EX - EIGRP external, O - OSPF, IA - OSPF inter area 
             N1 - OSPF NSSA external type 1, N2 - OSPF NSSA external type 2
             E1 - OSPF external type 1, E2 - OSPF external type 2
             i - IS-IS, su - IS-IS summary, L1 - IS-IS level-1, L2 - IS-IS 
level-2
             ia - IS-IS inter area, * - candidate default, U - per-user static 
route
             o - ODR, P - periodic downloaded static route, H - NHRP, l - LISP
              + - replicated route, % - next hop override
     Gateway of last resort is not set
            10.0.0.0/8 is variably subnetted, 15 subnets, 2 masks
     i L2 10.10.10.4/30 [115/20] via 10.10.10.21, 00:51:47, Ethernet0/1
     C 10.10.10.8/30 is directly connected, Ethernet0/0
     L 10.10.10.9/32 is directly connected, Ethernet0/0
     i L2 10.10.10.12/30 [115/20] via 10.10.10.30, 00:51:47, Ethernet0/2
     i L2 10.10.10.16/30 [115/30] via 10.10.10.30, 00:14:27, Ethernet0/2
     C 10.10.10.20/30 is directly connected, Ethernet0/1
     L 10.10.10.22/32 is directly connected, Ethernet0/1
     i L2 10.10.10.24/30 [115/20] via 10.10.10.10, 00:20:43, Ethernet0/0
     C 10.10.10.28/30 is directly connected, Ethernet0/2
     L 10.10.10.29/32 is directly connected, Ethernet0/2
     i L2 10.10.10.32/30 [115/20] via 10.10.10.10, 00:20:43, Ethernet0/0
     i L2 10.10.10.36/30 [115/20] via 10.10.10.30, 00:51:47, Ethernet0/2
     i L2 10.10.10.40/30 [115/30] via 10.10.10.30, 00:16:43, Ethernet0/2
     C 10.10.10.52/30 is directly connected, Serial1/0
     L 10.10.10.54/32 is directly connected, Serial1/0
            100.0.0.0/32 is subnetted, 8 subnets
     i L2 100.100.100.1 [115/20] via 10.10.10.21, 00:51:47, Ethernet0/1<br>i L2 100.100.100.2 [115/30] via 10.10.10.21, 00:20:25, Ethernet0/1
              i L2 100.100.100.2 [115/30] via 10.10.10.21, 00:20:25, Ethernet0/1
                               [115/30] via 10.10.10.10, 00:20:25, Ethernet0/0
     C 100.100.100.3 is directly connected, Loopback0
     i L2 100.100.100.4 [115/20] via 10.10.10.10, 00:20:43, Ethernet0/0
     i L2 100.100.100.5 [115/20] via 10.10.10.30, 00:51:47, Ethernet0/2<br>i L2 100.100.100.6 [115/30] via 10.10.10.30, 00:16:43, Ethernet0/2
              i L2 100.100.100.6 [115/30] via 10.10.10.30, 00:16:43, Ethernet0/2
     i L2 100.100.100.7 [115/30] via 10.10.10.30, 00:14:27, Ethernet0/2<br>i L2 100.100.100.8 [115/40] via 10.10.10.30, 00:13:59, Ethernet0/2
              i L2 100.100.100.8 [115/40] via 10.10.10.30, 00:13:59, Ethernet0/2
```
### En el enrutador 5 verifique

#### R5#**show isis neighbors**

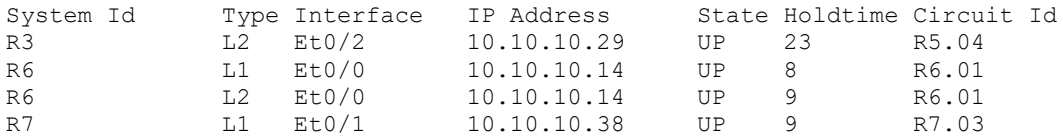

#### R5#**show isis topology**

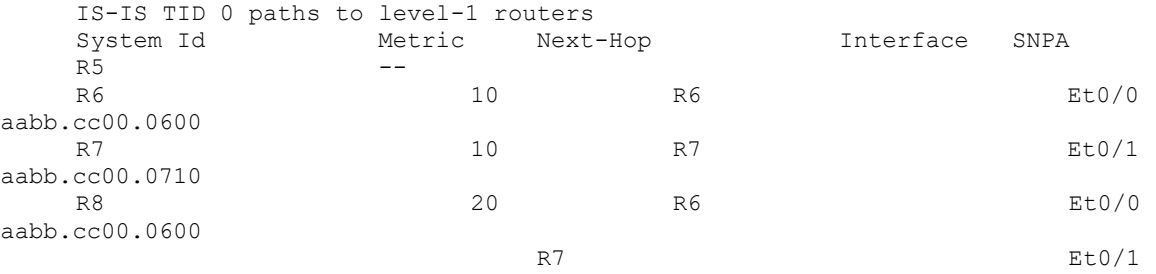

aabb.cc00.0710

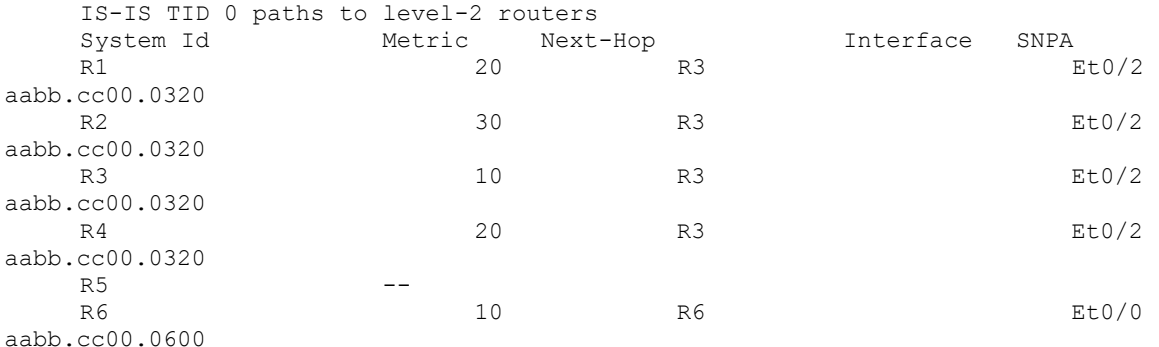

#### R5#**show isis database**

IS-IS Level-1 Link State Database: LSPID LSP Seq Num LSP Checksum LSP Holdtime ATT/P/OL R5.00-00 \* 0x00000015 0x1CFA 893 1/0/0 R6.00-00 0x0000000E 0x0AD9 932 1/0/0 R6.01-00 0x00000002 0x9E42 724 0/0/0 R7.00-00 0x00000011 0xB62E 841 0/0/0  $R7.00-00$  0x000000011 0xB62E 841 0/0/0<br>  $R7.03-00$  0x000000008 0x8850 784 0/0/0<br>  $R8.00-00$  0x00000000E 0x15C9 780 0/0/0 R8.00-00 0x00000000E 0x15C9 780 0/0/0 R8.02-00 0x00000008 0xC70E 885 0/0/0 R8.03-00 0x00000006 0xAB2C 866 0/0/0 IS-IS Level-2 Link State Database: LSPID LSP Seq Num LSP Checksum LSP Holdtime ATT/P/OL R1.00-00 0x0000000F 0x8223 972 0/0/0 R2.00-00 0x00000012 0xD6C2 565 0/0/0 R2.01-00 0x00000006 0xA9C7 504 0/0/0

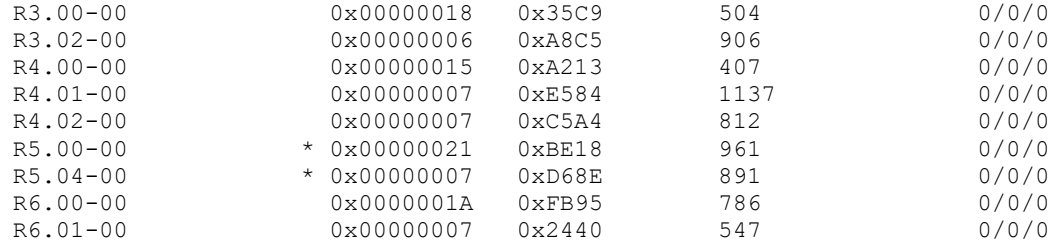

R5#**show ip route**

Codes: L - local, C - connected, S - static, R - RIP, M - mobile, B - BGP D - EIGRP, EX - EIGRP external, O - OSPF, IA - OSPF inter area N1 - OSPF NSSA external type 1, N2 - OSPF NSSA external type 2 E1 - OSPF external type 1, E2 - OSPF external type 2 i - IS-IS, su - IS-IS summary, L1 - IS-IS level-1, L2 - IS-IS level-2 ia - IS-IS inter area, \* - candidate default, U - per-user static route o - ODR, P - periodic downloaded static route, H - NHRP, l - LISP + - replicated route, % - next hop override

Gateway of last resort is not set

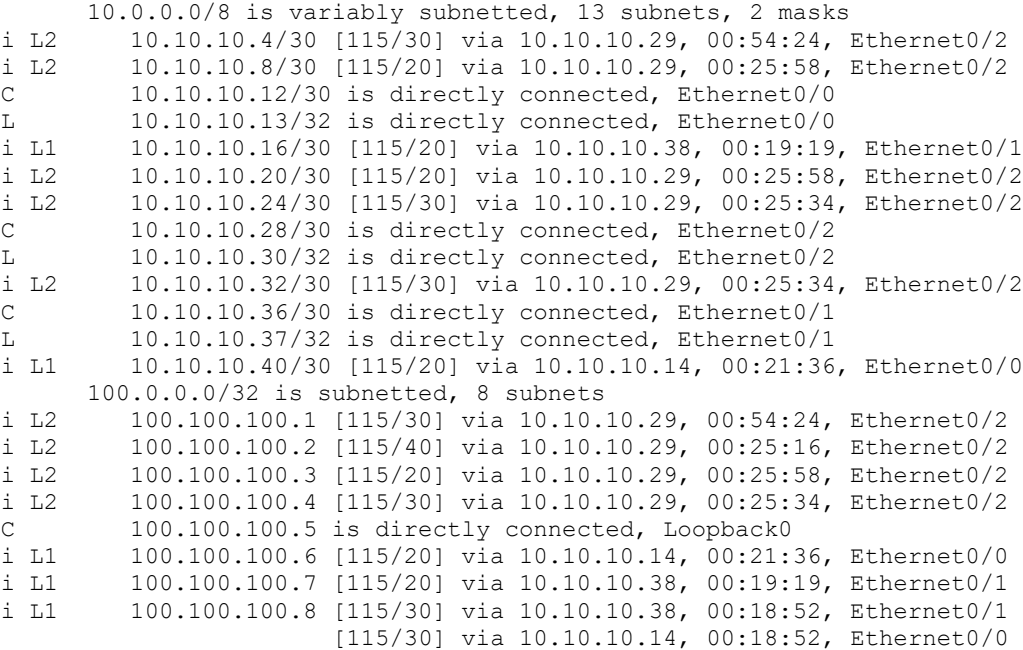

### En el enrutador 7 verifique

R7#show isis neighbors System Id Type Interface IP Address State Holdtime Circuit Id R5 L1 Et0/1 10.10.10.37 UP 22 R7.03 R8 L1 Et0/0 10.10.10.18 UP 7 R8.02 R7#show isis topology IS-IS TID 0 paths to level-1 routers System Id Metric Next-Hop Interface SNPA R5 **10** R5 Et0/1 aabb.cc00.0510 R6 20 R5 Et0/1 aabb.cc00.0510 R8 Et0/0 aabb.cc00.0800 R7 --R8 Et0/0 aabb.cc00.0800 R7#show isis database IS-IS Level-1 Link State Database: LSPID LSP Seq Num LSP Checksum LSP Holdtime  $ATT/P/OL$ <br>R5.00-00 0x000000015 0x1CFA 753 1/0/0 R6.00-00 0x0000000E 0x0AD9 793 1/0/0 R6.01-00 0x00000002 0x9E42 584 0/0/0 R7.00-00 \* 0x00000011 0xB62E 705 0/0/0 R7.03-00 \* 0x00000008 0x8850 649 0/0/0 R8.00-00 0x0000000E 0x15C9 644 0/0/0 R8.02-00 0x00000008 0xC70E 749 0/0/0 R8.03-00 0x00000006 0xAB2C 730 0/0/0 R7#show ip route Codes: L - local, C - connected, S - static, R - RIP, M - mobile, B - BGP D - EIGRP, EX - EIGRP external, O - OSPF, IA - OSPF inter area N1 - OSPF NSSA external type 1, N2 - OSPF NSSA external type 2 E1 - OSPF external type 1, E2 - OSPF external type 2 i - IS-IS, su - IS-IS summary, L1 - IS-IS level-1, L2 - IS-IS level-2 ia - IS-IS inter area,  $*$  - candidate default,  $U$  - per-user static route o - ODR, P - periodic downloaded static route, H - NHRP, l - LISP + - replicated route, % - next hop override Gateway of last resort is 10.10.10.37 to network 0.0.0.0 i\*L1 0.0.0.0/0 [115/10] via 10.10.10.37, 00:21:36, Ethernet0/1 10.0.0.0/8 is variably subnetted, 7 subnets, 2 masks i L1 10.10.10.12/30 [115/20] via 10.10.10.37, 00:21:36, Ethernet0/1 C 10.10.10.16/30 is directly connected, Ethernet0/0 L 10.10.10.17/32 is directly connected, Ethernet0/0<br>i L1 10.10.10.28/30 [115/20] via 10.10.10.37, 00:21:36 i L1 10.10.10.28/30 [115/20] via 10.10.10.37, 00:21:36, Ethernet0/1 C 10.10.10.36/30 is directly connected, Ethernet0/1 L 10.10.10.38/32 is directly connected, Ethernet0/1

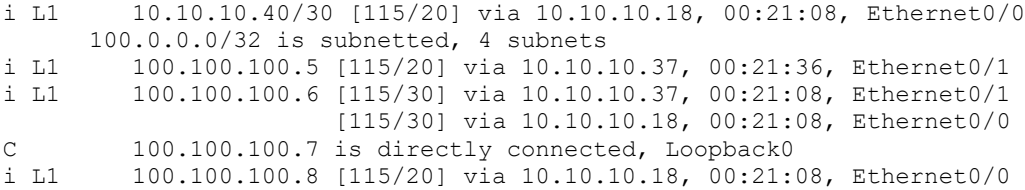

Hoja de respuestas

Las correctas respuestas y soluciones esperadas para la actividad de laboratorio que son descritas en esta guía aparecen aquí.

Laboratorio de ISIS 1-1

Tarea 1: habilitar ISIS en los enrutadores

```
Paso 1
```
## R1

```
interface Ethernet0/0
description TO-R2-Eth0/0
ip address 10.10.10.5 255.255.255.252
no shutdown
!
interface Ethernet0/1
description TO-R3-Eth0/1
ip address 10.10.10.21 255.255.255.252
no shutdown
!
```
### R2

```
interface Ethernet0/0
description TO-R1-Eth0/0
ip address 10.10.10.6 255.255.255.252
no shutdown
!
interface Ethernet0/1
description TO-R4-Eth0/1
ip address 10.10.10.25 255.255.255.252
no shutdown
```
### R3

```
interface Ethernet0/0
description TO-R4-Eth0/0
```

```
ip address 10.10.10.9 255.255.255.252
!
interface Ethernet0/1
description TO-R1-Eth0/1
ip address 10.10.10.22 255.255.255.252
!
interface Ethernet0/2
description TO-R5-Eth0/2
ip address 10.10.10.29 255.255.255.252
ip ospf message-digest-key 1 md5 cisco
```
### R4

```
interface Ethernet0/0
description TO-R3-Eth0/0
ip address 10.10.10.10 255.255.255.252
!
interface Ethernet0/1
description TO-R2-Eth0/1
ip address 10.10.10.26 255.255.255.252
!
interface Ethernet0/2
description TO-R6-Eth0/2
ip address 10.10.10.33 255.255.255.252
```
### R5

```
interface Ethernet0/0
 description TO-R6-Eth0/0
 ip address 10.10.10.13 255.255.255.252
!
interface Ethernet0/1
description TO-R7-Eth0/1 
ip address 10.10.10.37 255.255.255.252
!
interface Ethernet0/2
description TO-R3-Eth0/2
 ip address 10.10.10.30 255.255.255.252
```
### R6

```
interface Ethernet0/0
description TO-R5-Eth0/0
ip address 10.10.10.14 255.255.255.252
!
interface Ethernet0/1
description TO-R8-Eth0/1
ip address 10.10.10.41 255.255.255.252
!
interface Ethernet0/2
description TO-R4-Eth0/2
 ip address 10.10.10.34 255.255.255.252
```
# R<sub>7</sub>

```
interface Ethernet0/0
 description TO-R8-Eth0/0
ip address 10.10.10.17 255.255.255.252
\mathbf{I}interface Ethernet0/1
description TO-R5-Eth0/1
 ip address 10.10.10.38 255.255.255.252
```
### R<sub>8</sub>

```
interface Ethernet0/0
description TO-R7-Eth0/0
ip address 10.10.10.18 255.255.255.252
\mathbf{I}interface Ethernet0/1
description TO-R6-Eth0/1
ip address 10.10.10.42 255.255.255.252
```
### Paso 3

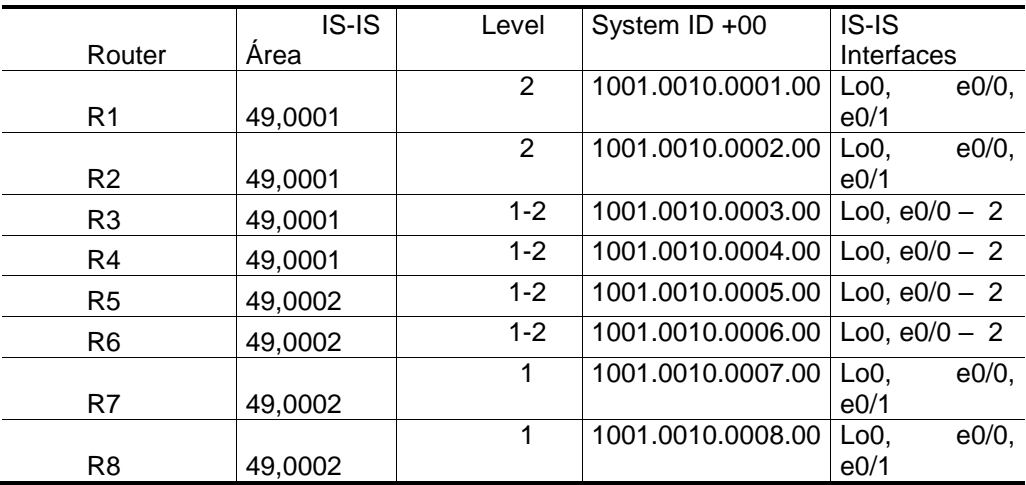

### Paso 4

### $R<sub>1</sub>$

```
interface Loopback0
ip router isis
\mathbf{I}interface Ethernet0/0
no ip ospf network point-to-point
no ip ospf 1 area 1
no ip ospf message-digest-key 1 md5
ip router isis
\mathbf{I}interface Ethernet0/1
```

```
no ip ospf network point-to-point
 no ip ospf 1 area 1
 no ip ospf message-digest-key 1 md5
 ip router isis
\mathbf{I}no router ospf 1
\mathbf{I}router isis
net 49.0001.1001.0010.0001.00
```
### $R<sub>2</sub>$

```
interface Loopback0
ip router isis
\mathbf{I}interface Ethernet0/0
no ip ospf network point-to-point
no ip ospf 1 area 1
no ip ospf message-digest-key 1 md5
ip router isis
\mathbf{I}interface Ethernet0/1
no ip ospf network point-to-point
no ip ospf 1 area 1
no ip ospf message-digest-key 1 md5
ip router isis
\mathbf{I}no router ospf 1
\mathbf{I}router isis
net 49.0001.1001.0010.0002.00
```
### R<sub>3</sub>

```
interface Loopback0
ip router isis
\mathbf{I}interface Ethernet0/0
 no ip ospf network point-to-point
 no ip ospf 1 area 1
 no ip ospf message-digest-key 1 md5
ip router isis
\mathbf{I}interface Ethernet0/1
no ip ospf network point-to-point
no ip ospf 1 area 1
 no ip ospf message-digest-key 1 md5
ip router isis
\mathbf{I}interface Ethernet0/2
no ip ospf network point-to-point
 no ip ospf 1 area 1
no ip ospf message-digest-key 1 md5
ip router isis
\mathbf{I}no router ospf 1
```

```
\mathbf{I}router isis
net 49.0001.1001.0010.0003.00
R4interface Loopback0
ip router isis
\mathbf{I}interface Ethernet0/0
no ip ospf network point-to-point
no ip ospf 1 area 1
no ip ospf message-digest-key 1 md5
ip router isis
\mathbf{I}interface Ethernet0/1
no ip ospf network point-to-point
no ip ospf 1 area 1
no ip ospf message-digest-key 1 md5
ip router isis
\mathbf{I}interface Ethernet0/2
no ip ospf network point-to-point
no ip ospf 1 area 1
no ip ospf message-digest-key 1 md5
ip router isis
\mathbf{1}no router ospf 1
\mathbf{I}router isis
net 49.0001.1001.0010.0004.00
```
# $R<sub>5</sub>$

```
interface Loopback0
ip router isis
\mathbf{1}interface Ethernet0/0
no ip ospf network point-to-point
no ip ospf 1 area 1
no ip ospf message-digest-key 1 md5
ip router isis
\mathbf{I}interface Ethernet0/1
no ip ospf network point-to-point
no ip ospf 1 area 1
no ip ospf message-digest-key 1 md5
ip router isis
\mathbf{I}interface Ethernet0/2
no ip ospf network point-to-point
no ip ospf 1 area 1
no ip ospf message-digest-key 1 md5
ip router isis
\mathbf{I}
```

```
no router ospf 1
\pmrouter isis
net 49.0002.1001.0010.0005.00
```
### R<sub>6</sub>

```
interface Loopback0
ip router isis
\mathbf{I}interface Ethernet0/0
no ip ospf network point-to-point
 no ip ospf 1 area 1
 no ip ospf message-digest-key 1 md5
ip router isis
\mathsf{L}interface Ethernet0/1
no ip ospf network point-to-point
no ip ospf 1 area 1
no ip ospf message-digest-key 1 md5
ip router isis
\mathbf{L}interface Ethernet0/2
no ip ospf network point-to-point
no ip ospf 1 area 1
no ip ospf message-digest-key 1 md5
ip router isis
\mathbf{I}no router ospf 1
router isis
net 49.0002.1001.0010.0006.00
```
### $R7$

```
interface Loopback0
ip router isis
\mathbf{I}interface Ethernet0/0
no ip ospf network point-to-point
 no ip ospf 1 area 1
no ip ospf message-digest-key 1 md5
ip router isis
\mathbf{I}interface Ethernet0/1
no ip ospf network point-to-point
no ip ospf 1 area 1
no ip ospf message-digest-key 1 md5
ip router isis
\mathbf{I}no router ospf 1
\pmrouter isis
net 49.0002.1001.0010.0007.00
```
### R<sub>8</sub>

interface Loopback0

```
ip router isis
\mathbf{1}interface Ethernet0/0
no ip ospf network point-to-point
no ip ospf 1 area 1
no ip ospf message-digest-key 1 md5
ip router isis
\mathbf{I}interface Ethernet0/1
no ip ospf network point-to-point
no ip ospf 1 area 1
no ip ospf message-digest-key 1 md5
ip router isis
\mathbf{I}no router ospf 1
\mathbf{I}router isis
net 49.0002.1001.0010.0008.00
```
### Paso 5

### $R<sub>1</sub>$

```
interface Ethernet0/0
isis circuit-type level-2-only
\mathbf{I}interface Ethernet0/1
isis circuit-type level-2-only
\mathbf{I}router isis
is-type level-2-only
```
### $R<sub>2</sub>$

```
interface Ethernet0/0
isis circuit-type level-2-only
\mathbf{I}interface Ethernet0/1
isis circuit-type level-2-only
\mathbf{I}router isis
is-type level-2-only
```
# $R<sub>3</sub>$

```
interface Ethernet0/0
isis circuit-type level-2-only
\mathbf{I}interface Ethernet0/1
isis circuit-type level-2-only
\pminterface Ethernet0/2
isis circuit-type level-1-2
\mathbf{L}router isis
is-type level-1-2
```
# $R4$

```
interface Ethernet0/0
isis circuit-type level-2-only
\mathop{\mathbb{I}}interface Ethernet0/1
isis circuit-type level-2-only
\mathbf{I}interface Ethernet0/2
isis circuit-type level-1-2
\mathbf{I}router isis
is-type level-1-2
```
## R<sub>5</sub>

```
interface Ethernet0/0
isis circuit-type level-1-2
\mathop{\mathbb{I}}interface Ethernet0/1
isis circuit-type level-1
\mathbf{I}interface Ethernet0/2
isis circuit-type level-1-2
\pmrouter isis
is-type level-1-2
```
### R<sub>6</sub>

```
interface Ethernet0/0
isis circuit-type level-1-2
\mathbf{1}interface Ethernet0/1
isis circuit-type level-1
\pminterface Ethernet0/2
isis circuit-type level-1-2
\pmrouter isis
is-type level-1-2
```
### R7

```
interface Ethernet0/0
isis circuit-type level-1
\mathbf{I}interface Ethernet0/1
isis circuit-type level-1
\mathbf{I}router isis
is-type level-1
```
# R8

```
interface Ethernet0/0
isis circuit-type level-1
!
interface Ethernet0/1
isis circuit-type level-1
!
router isis
is-type level-1
```
Fuente: elaboración propia.

.

# **ANEXOS**

Estas páginas contienen información recopilada de otras fuentes no deben continuar con la numeración de figuras y tablas.

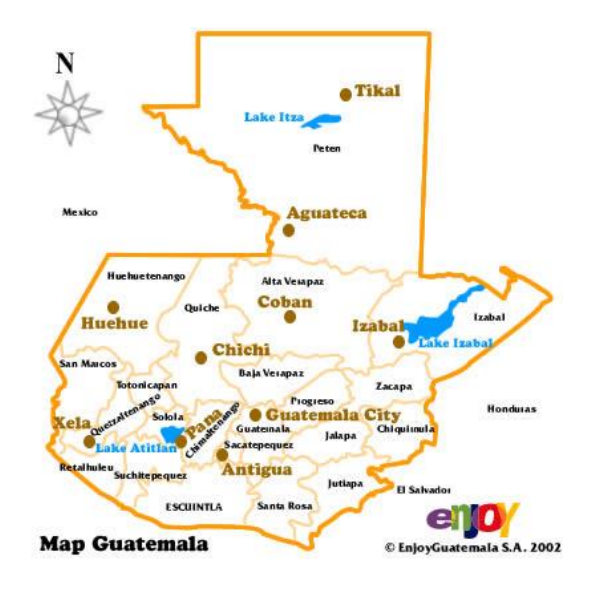

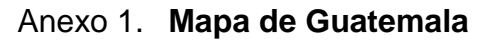

Fuente: Instituto Geográfico Nacional. *Mapa de Guatemala*. www.ine.gob.gt. Consulta: septiembre de 2014.